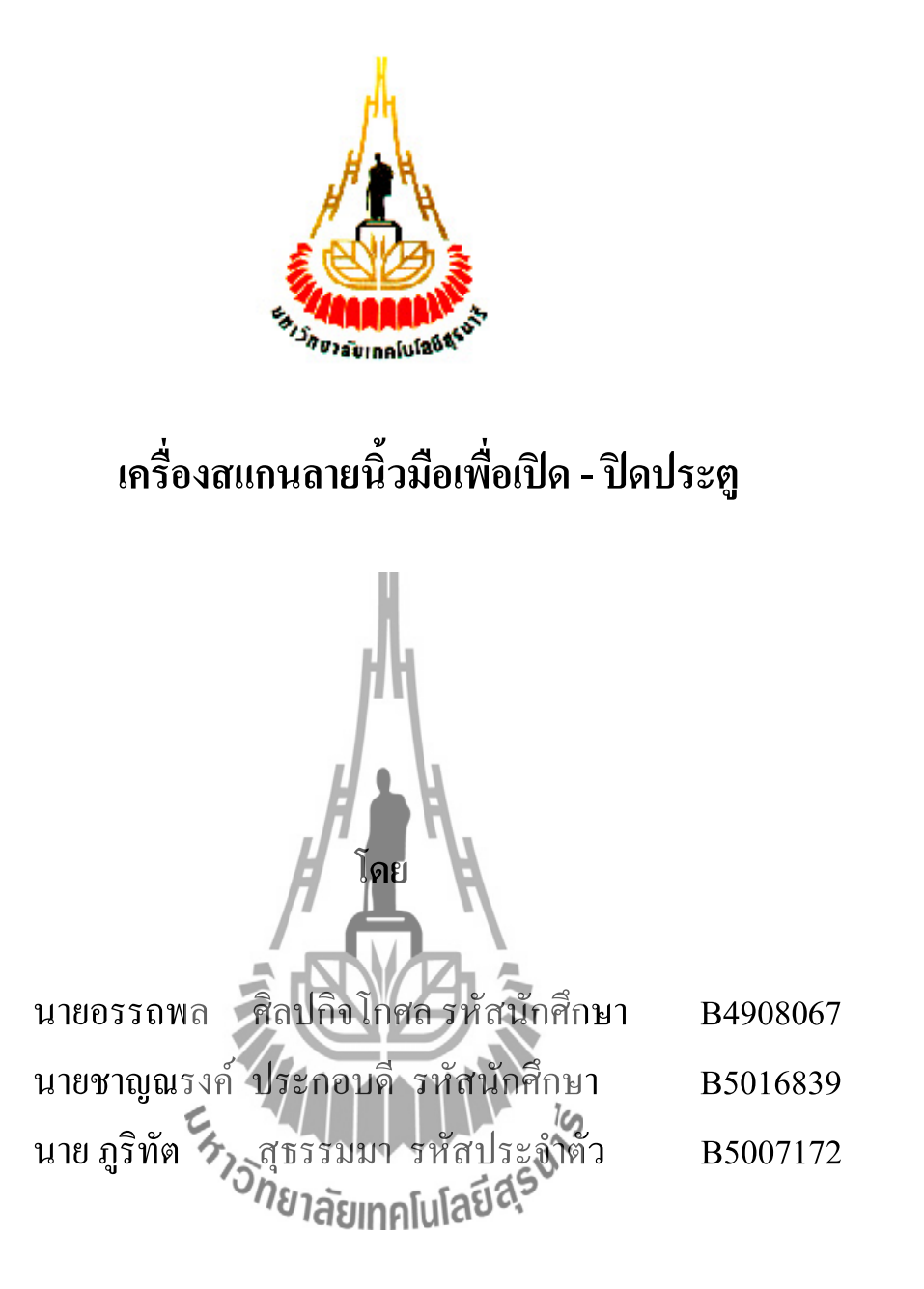

**รายงานนี้เป็นส่วนหนึ่งของการศึกษาวิชา 427494 โครงงานวิศวกรรมโทรคมนาคม และวิชา427499 โครงงานวิศวกรรมโทคมนาคม หลักสูตรวิศวกรรมศาสตรบัณฑิต สาขาวิชาวิศวกรรมโทรคมนาคม หลักสูตรปรับปรุง พ.ศ. 2546 ส านักวิชาวิศวกรรมศาสตร์ มหาวิทยาลัยเทคโนโลยีสุรนารี ประจ าภาคการศึกษาที่ 2 ปีการศึกษา 2553**

ึการออกแบบสายอากาศแถวลำดับสะท้อนไมโครสตริปแบบสองลำคลื่น

คณะกรรมการสอบโครงงาน

(ผู้ช่วยศาสตราจารย์ คร.ปิยาภรณ์ กระฉอดนอก) กรรมการ/อาจารย์ที่ปรึกษาโครงงาน (ผู้ช่วยศาสตราจารย์ คร.รังสรรค์ ทองทา) กรรมการ ยาลัยเหค (ผู้ช่วยศาสตราจารย์ คร.ชุติมา พรหมมาก)

กรรมการ

มหาวิทยาลัยเทคโนโลยีสุรนารี อนุมัติให้นับรายงานโครงงานฉบับนี้ เป็นส่วนหนึ่งของ การศึกษาระคับปริญญาตรี สาขาวิชาวิศวกรรมโทรคมนาคม วิชา 427499 โครงงานวิศวกรรม โทรคมนาคม ประจำปีการศึกษา 2552

โครงงาน เครื่องสแกนลายนิ้วมือเพื่อเปิด -ปิดประตู โดย 1. นาย อรรถพล ศิลปกิจโกศล รหัสประจ าตัว B4908067 2. นาย ชาญณรงค์ ประกอบดี รหัสประจ าตัว B5016839 3. นาย ภูริทัต สุธรรมมา รหัสประจ าตัว B5007172 ้อาจารย์ที่ปรึกษา [ผู้ช่วยศาสตราจารย์ ร](http://reg4.sut.ac.th/registrar/teach_time.asp?officerid=444&f_cmd=2&officercode=444&officername=%BC%D9%E9%AA%E8%C7%C2%C8%D2%CA%B5%C3%D2%A8%D2%C3%C2%EC+%E0%C3%D7%CD%CD%D2%A1%D2%C8%E0%CD%A1+%B4%C3%2E+%BB%C3%D0%E2%C2%AA%B9%EC+%A4%D3%CA%C7%D1%CA%B4%D4%EC&remark=&officeremail=prayoth%40sut%2Eac%2Eth).อ. คร. ประโยชน์ คำสวัสดิ์ สาขาวิชา วิศวกรรมโทรคมนาคม ภาคการศึกษาที่ 2/2553

## **บทคัดย่อ**

----------------------------------------------------------------------------------------------------------------------

## **(Abstract)**

โครงงานนี้น าเสนอการออกแบบระบบเปิด - ปิดประตูต้วยการสแกนลายนิ้วมือโดย การ ด ารงชีวิตในปัจจุบันนี้ความก้าวหน้าทางด้านเทคโนโลยีเป็นปัจจัยหนึ่งที่ให้ชีวัดความมีศักย์ภาพ ของสังคมนั้น เช่น ในโรงงานอุตสาหกรรมมีการผลิตด้วยเครื่องจักรที่ทันสมัย หรือระบบการ ้ บริหารงานขององค์กร เป็นต้น เครื่องสแกนลายนิ้วมือก็เป็นเทคโนโลยีอีกทางเลือกหนึ่งที่นำมาใช้ งานภายในองค์กร เพราะประโยชน์จากลายนิ้วมือสามารถแสดงข้อมูลของบุคคลนั้นได้ ด้วยเหตุนี้ จึงมีระบบที่น าเทคโนโลยีเครื่องสแกนลายนิ้วมือมาใช้ประโยชน์ในด้านต่างๆ เช่น การรักษาความ ปลอดภัย การบริหารทรัพยากรบคคล

ผู้จัดท าจึงคิดปรับปรุงระบบการสแกนลายนิ้วมือเพื่อให้ได้ประโยชน์สูงสุด โดยจาก การศึกษาความเป็นไปได้ของระบบ<sup>0</sup>18 <sub>ใช้เป็</sub>ห้เกิด**แนวคัดใน**การใช้อุปกรณ์ดังนี้ 1. บอร์ ด ไมโครคอนโทรลเลอร์ AVR 2. LCD 3. เครื่องสแกนลายนิ้วมือรุ่น fps-001 4. Electronic lock 5. ชุดรับส่งข้อมูลไร้สาย RS-232 และ 6. คอมพิวเตอร์ ระบบนี้เป็นการควบคุมแบบอัตโนมัติโดยใช้ บอร์ดไมโครคอนโทรลเลอร์ AVR เป็นตัวควบคุมหลักของระบบ โดยการใช้ประโยชน์ของระบบ ี เครื่องสแกนลายนิ้วมื้อนี้ ผู้จัดทำม่งหวังเพื่อนำไปใช้ในการรักษาความปลอดภัยในองค์กร โดย ประตูจะเปิดให้ก็ต่อเมื่อเป็นบุคคลที่มีข้อมูลอยู่ในระบบเท่านั้น และเพื่อให้ได้ระบบที่มี ประสิทธิภาพมากขึ้นอีกทั้งยังประหยัดต้นทุนในการติดตั้งระบบ ด้วยการใช้เครื่องรับ – ส่งสัญญาณ ผ่านพอร์ต RS-232 แบบไร้สาย ในการส่งสัญญาณรับและส่งข้อมูลมาที่หน่วยประมวลผลกลาง ูเพื่อลดจำนวนอปกรณ์ เช่น คอมพิวเตอร์ที่ตั้งติดตั้งไว้ตรงทางเข้าทุกจุดที่ตั้งการเช่นเดิม

## **กิตติกรรมประกาศ**

#### **(Acknowledgement)**

การทำโครงงานเรื่อง "เครื่องสแกนลายนิ้วมือเพื่อเปิด - ปิดประตู" ส่งผลให้คณะผู้จัดทำ ได้รับความรู้และประสบการณ์ในด้านต่างๆ มากมาย ไม่ว่าจะเป็นความรู้เกี่ยวกับหลักการทำงาน ของเครื่องสแกนลายนิ้วมือ การใช้งานโปรแกรมต่างๆ เช่น ภาษาซี ฯ การใช้งานเครื่องอ่าน ลายนิ้วมือ Finger scan FPS-001 และหลักการท างานของอุปกรณ์รับ - ส่งสัญญาณไร้สาย ขณะนี้ โครงงานดังกล่าวพร้อมทั้งรายงานได้ส าเร็จแล้ว ซึ่งโครงงานดังกล่าวนี้ได้รับความร่วมมือ ค าปรึกษา ข้อแนะน าและการสนับสนุนจากบุคคลดังนี้

ผู้ช่วยศ[าสตราจารย์ ร](http://reg4.sut.ac.th/registrar/teach_time.asp?officerid=444&f_cmd=2&officercode=444&officername=%BC%D9%E9%AA%E8%C7%C2%C8%D2%CA%B5%C3%D2%A8%D2%C3%C2%EC+%E0%C3%D7%CD%CD%D2%A1%D2%C8%E0%CD%A1+%B4%C3%2E+%BB%C3%D0%E2%C2%AA%B9%EC+%A4%D3%CA%C7%D1%CA%B4%D4%EC&remark=&officeremail=prayoth%40sut%2Eac%2Eth).อ. คร. ประโยชน์ คำสวัสดิ์ อาจารย์สาขา วิศวกรรมโทรคมนาคม ซึ่ง ท่านได้เป็นที่ปรึกษาโครงงานดังกล่าวนี้ ข้าพเจ้าคณะผู้จัดท าโครงงานทุกคน ใคร่ขอขอบพระคุณ ท่านอาจารย์เป็นอย่างยิ่งที่มีส่วนร่วมในการให้ข้อมูล คำแนะนำที่เป็นประโยชน์ต่อโครงงานนี้ และ เป็นที่ปรึกษาในการท ารายงานฉบับนี้จนเสร็จสมบูรณ์ ตลอดจนให้การดูแลและให้ความเข้าใจ เกี่ยวกับการใช้งานโปรแกรมภาษาซีและอุปกรณ์รับ-ส่งสัญญาณไร้สาย เป็นอย่างดีมาโดยตลอด ซึ่ง ข้าพเจ้าขอขอบพระคุณเป็นอย่างสูงไว้ ณ ที่นี้ด้วย

 นายชาญณรงค์ ประกอบดี นายภูริทัต สุธรรมมา นายอรรถพล ศิลปกิจโกศล

**คณะผู้จัดท ารายงาน**

## **สารบัญ**

เรื่อง หน้า

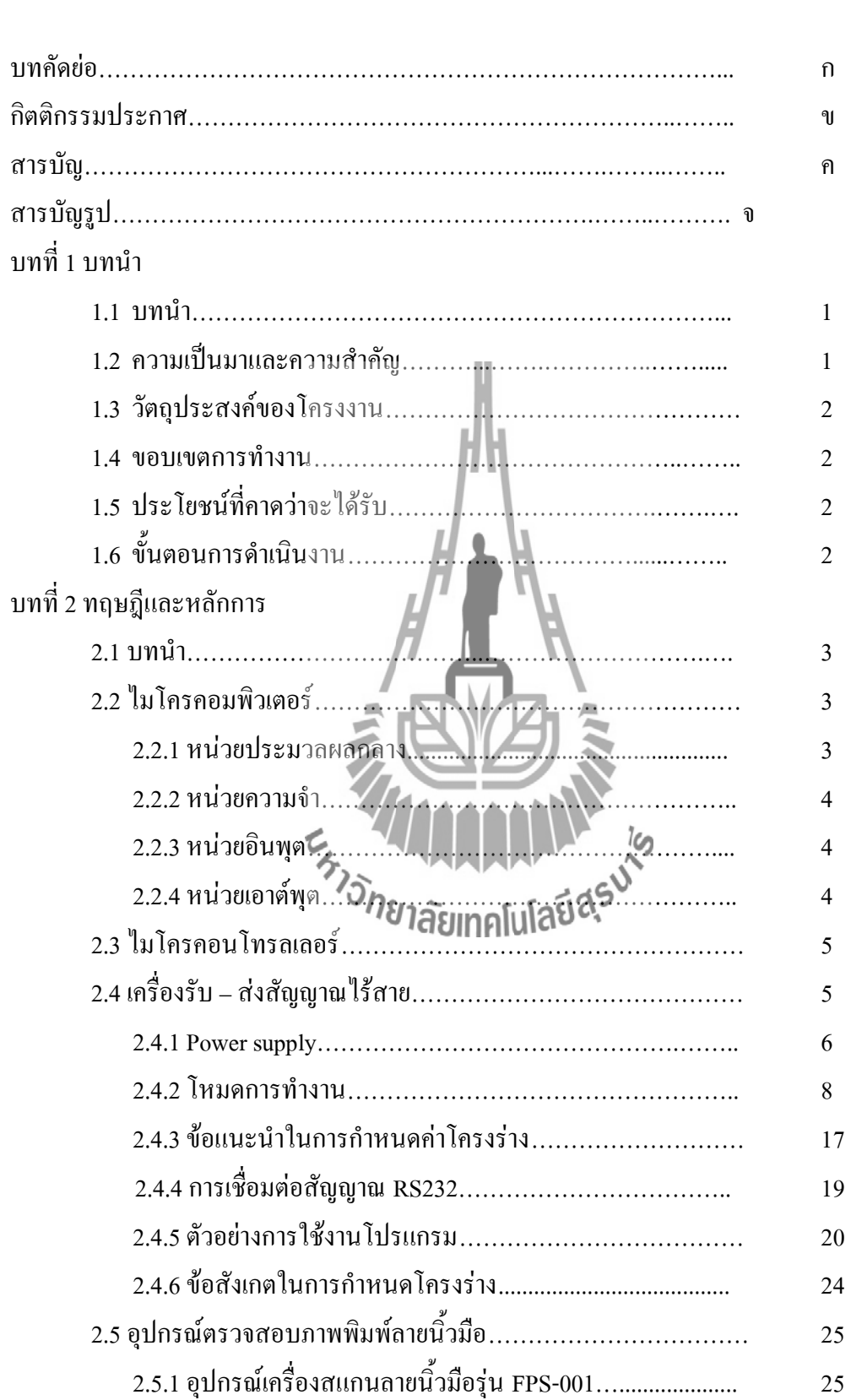

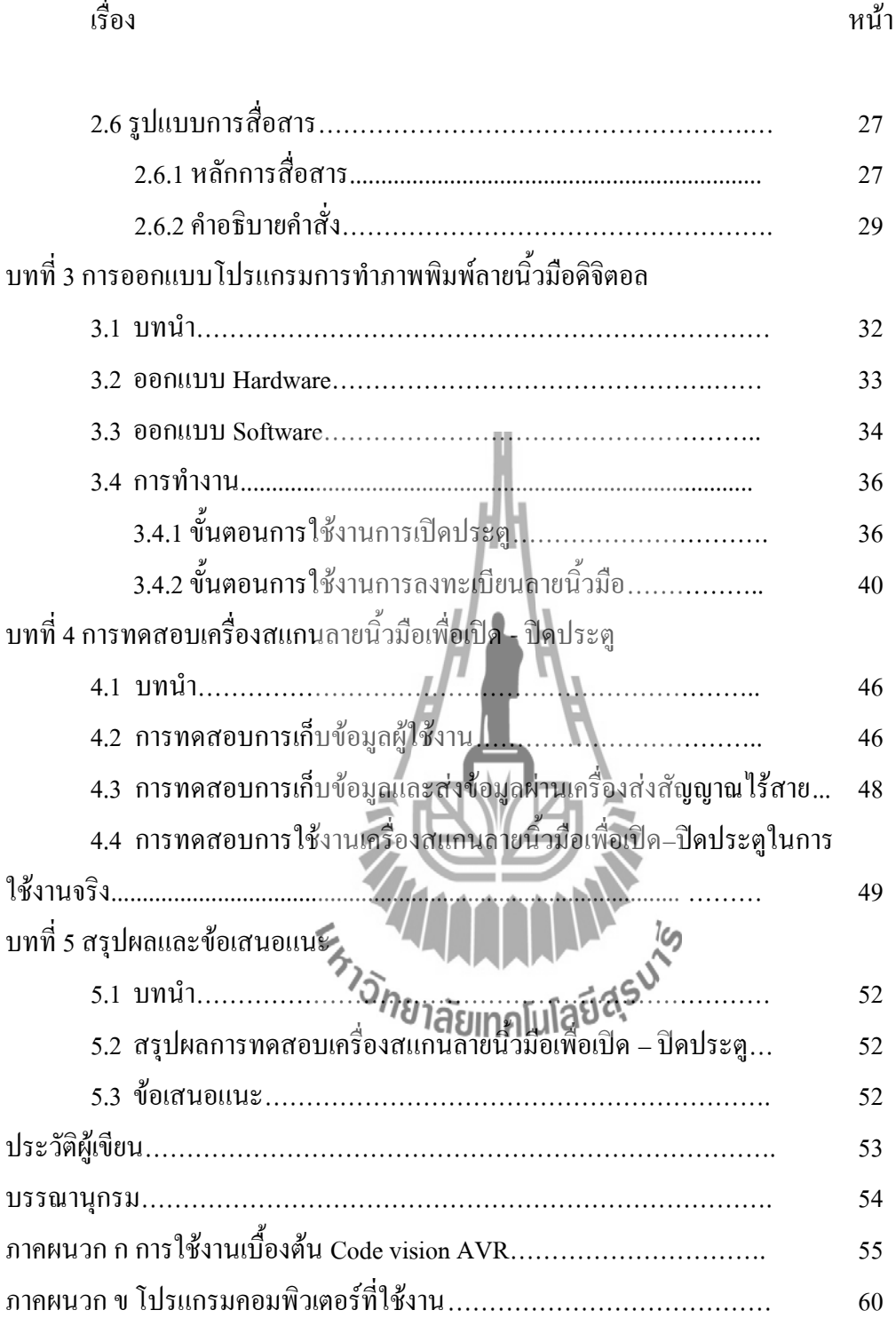

# **สารบัญ (ต่อ)**

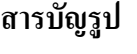

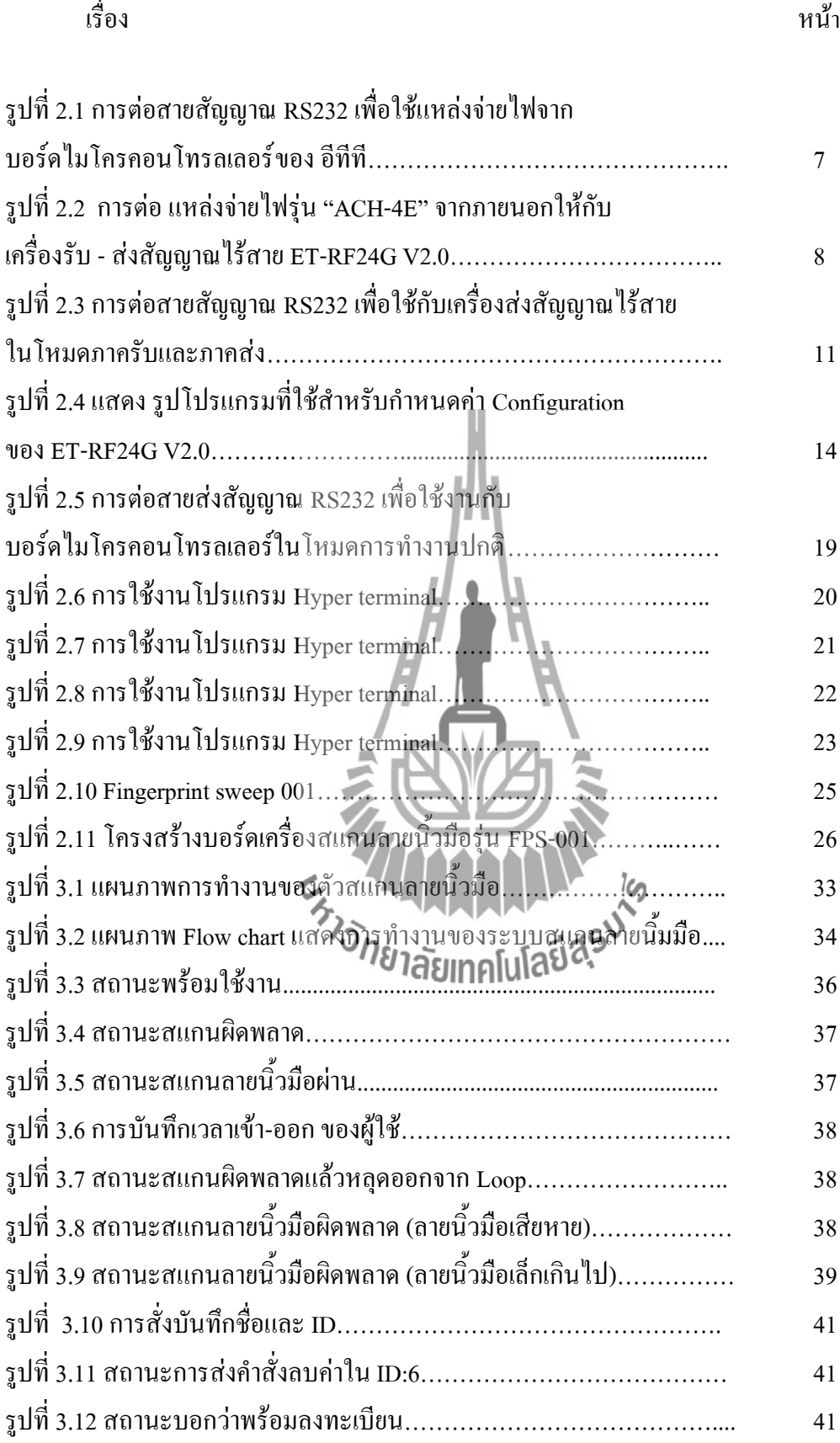

# **สารบัญรูป (ต่อ**)

เรื่อง หน้า

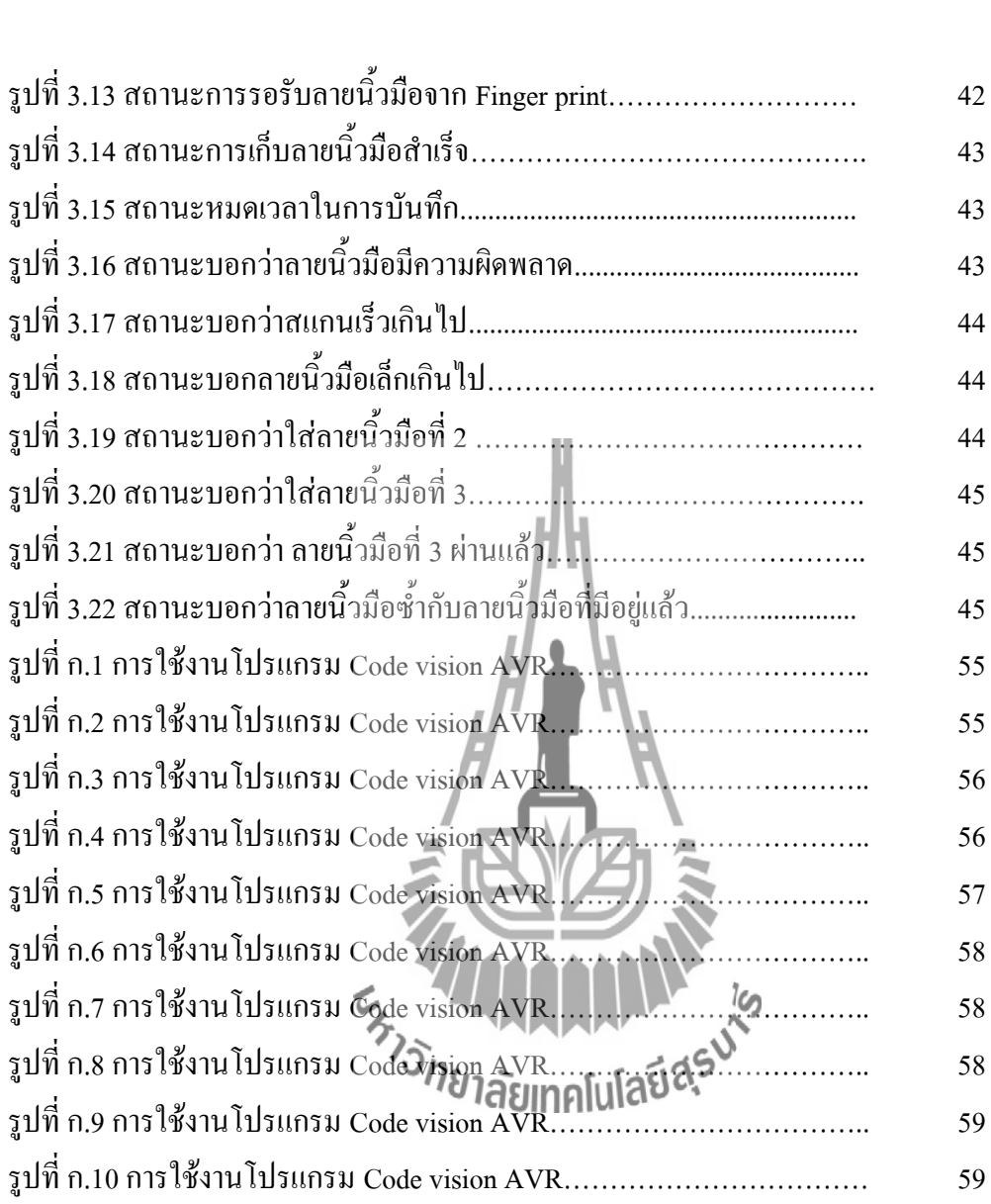

# **บทที่ 1 บทน า**

## **1.1 บทนำ**

ในปัจจุบันการระบุตัวบุคคลสามารถทำได้หลายวิธี เช่น การดูหมายเลขบัตรประจำตัว ประชาชน การครอยตำหนิ การครอยแผลเป็นตามร่างกาย เป็นต้น ซึ่งเป็นวิธีที่ง่ายและสะดวก ทำให้ สามารถท างานได้อย่างรวดเร็ว แต่ก็สามารถเกิดข้อผิดพลาดได้เช่นเดียวกัน เพราะวิธีการดังกล่าว ี สามารถลอกเลียนแบบได้ง่ายและมีความเป็นเอกลักษณ์ต่ำ เพราะฉะนั้นจึงหาวิธีการพิสูจน์และระบุ ี ตัวบุคคลที่มีประสิทธิภาพและแม่นยำมากขึ้นเพื่อเลี่ยงการเกิดข้อผิดพลาดต่างๆ และปัจจุบันนี้ ระบบรักษาความปลอดภัยของการเปิด-ปิดประตู เป็นสิ่งจำเป็นอย่างยิ่งที่จะนำมาใช้เพื่อป้องกันการ โจรกรรมของผู้ที่ประสงค์ไม่ดีต่อองค์กรหรือหน่วยงานในด้านต่างๆ จากการศึกษาพบว่าการพิสูจน์ และระบุตัวตนของบุคคลโดยการอาศัยข้อมูลพื้นฐานทางด้านร่างกายของมนุษย์หรือที่เรียกว่า ไบ โอเมตริก (Biometrics) ซึ่งสามารถท าได้หลายวิธี เช่น การตรวจสอบม่านตา การตรวจสอบดีเอ็นเอ การตรวจสอบโครงสร้างใบหน้า และการตรวจสอบลายนิ้วมือ เป็นต้น ซึ่งวิธีไบโอเมตริก เป็น วิธีการระบุตัวบุคคลที่มีประสิทธิภาพมากที่สุดในปัจจุบัน เพราะเป็นวิธีที่ยากต่อการเลียนแบบ มี ความคงสภาพสูงและมีเอกลักษณ์ของแต่ละบุคคล จึงเป็นวิธีที่แพร่หลายในปัจจุบันและมีแนวโน้ม ที่จะเพิ่มมากขึ้นในอนาคต

ในด้านระบบรักษาความปลอดภัยก็เช่นกัน มีการนำเอาเทคโนโลยีทางด้านไบโอเมตริก (Biometrics) มาพัฒนาและใช้งานจริงในชีวิตประจ าวัน เช่น การตรวจสอบลายนิ้วมือ เป็นต้น มีการ คิดค้นและพัฒนาระบบตรวจสอบลายนิ้วมือเพื่อให้ใช้งานได้อย่างเต็มประสิทธิภาพและสมบูรณ์<br>ต่<sub>ีสด</sub> ที่สุด

## **1.2 ความเป็นมาและความส าคัญของปัญหา**

ระบบรักษาความปลอดภัยที่ใช้กันอย่างแพร่หลายในปัจจุบันมีให้เลือกใช้มากมาย แต่แบบ ไหนที่จะประหยัดต้นทุนและมีประสิทธิภาพในการทำงานที่สมบูรณ์ที่สุด ผู้ทำโครงงานได้เห็นถึง ้ปัญหาที่เกิดขึ้นกับผู้ทำโครงงานคือ การเช็คชื่อเข้าเรียน ปัญหาคือ นักศึกษาบางคนเข้าห้องเรียนช้า ึ กว่าเวลาที่กำหนด ผู้ทำโครงงานจึงได้คิดค้นหาวิธีการเช็คชื่อและเวลาเข้าห้องเรียนของนักศึกษา ว่า ้ นักศึกษาคนใดเข้าห้องเรียนช้ากว่าเวลาที่กำหนด ผู้ทำโครงงานจึงได้ทำโครงงานนี้ขึ้นมา เพื่อ น าไปใช้ได้จริงในชีวิตประจ าวัน

## **1.3วัตถุประสงค์ของโครงงาน**

- 1. เพื่อศึกษาการทำงานของระบบตัวสแกนลายนิ้วมือ
- 2. เพื่อรักษาความปลอดภัยของทรัพย์สินภายในอาคาร
- 3. เพื่อศึกษาโปรแกรมควบคุมและการประยุกต์ใช้งานไมโครคอนโทรลเลอร์
- 4. เพื่อตรวจสอบข้อมูลการเข้าใช้งานในสถานที่ที่ติดตั้งอุปกรณ์

## **1.4 ขอบเขตการท างาน**

- 1. อุปกรณ์สามารถสแกนลายนิ้วมือได้ถูกต้องแม่นยำ
- 2. โปรแกรมสามารถวิเคราะห์ข้อมูลได้อย่างถูกต้อง
- 3. อุปกรณ์สามารถรับส่งข้อมูลได้
- 4. อุปกรณ์สามารถแสดงผลได้จากการวิเคราะห์ข้อมูลของโปรแกรมได้

# **1.5 ประโยชน์ที่คาดว่าจะได้รับ**

1.ได้เรียนรู้ระบบการทำงานของอุปกรณ์สแกนลายนิ้วมือ

2.ได้เรียนรู้การเขียนโปรแกรมควบคุมและการประยุกต์ใช้งานไมโครคอ นโทรลเลอร์ (Microcontroller)

3.ได้เรียนรู้การทำงานของอุปกรณ์รับ-ส่งสัญญาณด้วยระบบไร้สาย

4.ได้เรียนรู้การทำงานเป็นทีมและได้นำความรู้ที่ได้จากการศึกษาภาคทฤษฎีมาประยุกต์ใช้ งานจริง

# 1.6 ขั้นตอนการดำเนินงาน <sup>25</sup>73 ก<sup>2</sup>ป ได้ 2010 โปร 2 14

1. ปรึกษาอาจารย์ที่ปรึกษาโครงงานเกี่ยวกับขอบเขตของโครงงานที่จะทำ

2. ศึกษาข้อมูลเกี่ยวกับอุปกรณ์แต่ละตัวที่ต้องใช้โครงงาน ได้แก่ เครื่องพิมพ์ลายนิ้วมือ,

ตัวล็อคประตูอิเล็กทรอนิกส์และไมโครคอนโทรลเลอร์

3. สั่งซื้ออุปกรณ์ที่เกี่ยวข้อง

4. ฝึกการใช้โปรแกรมไมโครคอนโทรลเลอร์

5. ประกอบวงจรอิเล็กทรอนิกส์

6. เขียนโปรแกรมไมโครคอนโทรลเลอร์เพื่อสั่งการไมโครคอนโทรลเลอร์ให้ท างานตาม วัตถุประสงค์

7. ทดลองใช้งานและแก้ไขสิ่งที่ผิดพลาด

8. จัดทำรูปเล่มรายงานของโครงงานเพื่อเสนออาจารย์ประจำสาขาวิชา

# **บทที่2**

# **ทฤษฎีและหลักการที่เกี่ยวข้อง**

## **2.1 บทนำ**

ิจากความก้าวหน้าของเทคโนโลยีจึงพบว่าอุปกรณ์บางส่วนที่นำมาควบคุมใ นางนาง เครื่องใช้ไฟฟ้าระบบวัดคุมทางอิเล็กทรอนิกส์ เป็นต้น จะใช้ไมโครคอนโทรลเลอร์ ดังนั้นด้าน การศึกษาและการเรียนรู้นั้นจึงมีการพัฒนาทางด้านการเรียนการสอนวิชาไมโครคอนโทรลเลอร์ เรา ้จึงได้ออกแบบชุดการทดลองเพื่อให้ผู้ที่สนใจได้ศึกษาและทำการทดลอง โดยใช้ภาษาแอสเซมบลี ในการควบคุมการทำงานของบอร์ด ในการทดลองของเราจะทำให้ผู้ใช้ได้ฝึกต่ออุปกรณ์ ้อิเล็กทรอนิกส์เอง ซึ่งทำให้เกิดความชำนาญในด้านฮาร์ดแวร์เพิ่มขึ้นด้วย เพราะบอร์ดของเรามี Photo Board ไว้ส าหรับต่ออุปกรณ์อิเล็กทรอนิกส์เพิ่มเติม บอร์ดไมโครคอนโทรลเลอร์นี้ใช้อุปกรณ์ ที่ต่อร่วมในวงจรน้อยชิ้น ราคาถูก หาแหล่งข้อมูลได้ง่าย มีการพัฒนาประสิทธิภาพในการ ประมวลผลเทียบเท่าไ มโครโพรเซสเซอร์ขนาด 8 บิต – 16 บิต และใช้ในการพัฒนากับงานที่ไม่ ี ต้องการความซับซ้อนซึ่งจะทำให้มีความสะดวกมากขึ้นในงานออกแบบ และสำหรับในการเรียน การสอนและผู้ที่สนใจสามารถน าไปทดลองที่บ้านได้

# **2.2 ไมโครคอมพิวเตอร์คืออะไร**

เมื่อเราเริ่มต้นเรียนรู้เกี่ยวกับระบบ คอมพิวเตอร์ เราจะพิจารณาได้อย่างไรว่าชิ้นงานที่เห็น อยู่นั้นเป็นระบบไมโครคอมพิวเตอร์หรือไม่ ให้เราพิจารณาได้จาก องค์ประกอบ ของชิ้นงาน ซึ่งมี ส่วนประกอบที่ส าคัญดังนี้

#### **2.2.1 หน่วยประมวลผลกลาง (Central processing unit, CPU)**

มีคุณสมบัติหลัก คือการประมวลผลข้อมูลการคำนวณทางคณิตศาสตร์และลอจิก เรารู้จักกัน ดีในชื่อไมโครโพรเซสเซอร์ เช่น Intel pentium ฯลฯ ซึ่งเป็นของบริษัท Intel หรืออาจเป็น CPU รุ่น เก่าที่มีขนาด 8 บิต เช่น เบอร์ Z80 ที่เป็น CPUของบริษัท ZILOG เป็นต้น

#### **2.2.2 หน่วยความจ า (Memory unit)**

#### **2.2.2.1 หน่วยความจ ารอม (Read only memory, ROM)**

เป็นหน่วยความจ าแบบถาวรที่มีการบันทึกข้อมูลไว้ ล่วงหน้าก่อนแล้วไม่สามารถ ี เปลี่ยนแปลงข้อมูลหรือคำสั่งใด ๆ ได้อีก ตัวอย่างเช่น ไอซีที่เป็น ไบออส (BIOS) ของคอมพิวเตอร์ ในขณะที่เริ่มเปิดเครื่องไมโครคอมพิวเตอร์ครั้งแรก สังเกตได้ว่าจะมีการแสดงชื่อผู้ผลิตของบริษัท หรือ คุณสมบัติของเครื่องบนหน้าจอมอนิเตอร์ ถ้าหากเป็นเครื่องเล่นวีดีโอ จะเป็นตัวอักษรที่ทำ หน้าที่แสดงผลเพื่อ บอกให้ตั้งค่าข้อมูลต่างๆ ซึ่งไม่ว่าจะปิดแล้วเปิดกี่ครั้งตัวอักษรเดิมนั้นจะยังคง อยู่

#### **2.2.2.2 หน่วยความจำแรม (Random access memory, RAM)**

คือ หน่วยความจำที่ใช้เก็บข้อมูล ไว้เพียงชั่วคราวอาจเป็นข้อมูลที่ CPU ต้องการประมวลผล ในขณะนั้น และเมื่อ CPU ประมวลผลเรียบร้อยแล้วอาจลบหรือเปลี่ยนข้อมูลได้ บางครั้งเมื่อหยุด การจ่ายไฟให้กับวงจรจะท าให้ข้อมูลสูญหายไปได้ในทันที ตัวอย่าง เช่น ขณะที่เราก าลังพิมพ์งาน แต่ยังไม่ได้บันทึกข้อมูลไว้ในส่วนใด ข้อมูลนี้จะถูกเก็บไว้ที่หน่วยความจำแรมก่อนหากเกิด เหตุการณ์ไฟฟ้าดับ จะท าให้ข้อมูลสูญหายไปได้ หรือการเก็บค่าของเวลาและอุณหภูมิของเครื่อง ไมโครเวฟ ที่สามารถเปลี่ยนแปลงค่าได้ตลอด หน่วยกวามจำแบบแรมนี้จะแตกต่างกับ หน่วยความจำแบบรอม โดยหน่วยความจำแบบรอมจะไม่สามารถแก้ไข ข้อมูลได้ในขณะนั้น ในขณะที่หน่วยความจำแบบแรมไม่สามารถเก็บค่าข้อมูลไว้ได้ตลอดดังนั้นหากต้องการให้ข้อมูลคง อยู่ต้องใช้แบตเตอรี่สำรองไฟฟ้าไว้

## **2.2.3 หน่วยอินพุต (Input unit)**

เป็นหน่วยที่ใช้สำหรับการรับสัญญาณข้อมลจากภายนอกเช่น คีย์บอร์ด สแกนเนอร์ หรือที่ รับสัญญาณมาจากอุปกรณ์เซนเซอร์ (Sensor) ซึ่งอาจเป็นค่าแรงเสียดทานของล้อรถยนต์ขณะเบรก ึการกดป่มสวิตซ์ตั้งเวลาของวีดีโอเทป ฯลฯ กล่าวได้ว่าส่วนที่เป็นอินพุต คือส่วนที่ทำหน้าที่ป้อน ข้อมูล

## **2.2.4 หน่วยเอาต์พุต (Output unit)**

เป็นหน่วยที่ใช้ส าหรับการแสดงผลของข้อมูลเช่นจอมอนิเตอร์ พรินเตอร์ เครื่องตัด สติกเกอร์หรืออุปกรณ์ประเภทแอลอีดี(LED) ล าโพง มอเตอร์รีเลย์ หลอดไฟ ฯลฯ

## **2.3 ไมโครคอนโทรลเลอร์คืออะไร**

ปัจจุบันการพัฒนาและการแข่งขันทางด้านเทคโนโลยีผลิตชิ้นส่วนสารกึ่งตัวนำ ที่นำไป สร้างเป็นไอซีมี ประสิทธิภาพสูงมากขึ้นและมีเทคโนโลยีที่เกิดจากการผลิตของบริษัทต่างๆซึ่ง ส่งผลให้การผลิตชิปไอซีมีขนาดที่เล็กลง แต่มีประสิทธิภาพและคุณสมบัติต่างๆมากขึ้นไอซีที่ถูก ิสร้างเป็นแบบ LSI (Large scale integrate circuit) เป็นเทคโนโลยีการสร้างโดยการนำเอา ทรานซิสเตอร์จ านวนมากมาสร้างเป็นไอซีดิจิตอลที่ซับซ้อนโดยท าขึ้นเพื่อหน้าที่เป็นหน่วย ประมวลผลข้อมูล หรือเรียกว่าไมโครโพรเซสเซอร์ ที่มีคุณสมบัติหลัก คือการประมวลผลข้อมูล ึการคำนวณทางคณิตศาสตร์ และลอจิก ถ้าหากมีการติดต่อกับหน่วยความจำที่เป็นแบบแรมแบบ รอม หรืออุปกรณ์ภายนอกที่เป็นอินพุต-เอาต์พุตต้องมีการต่ออุปกรณ์อื่นๆ ร่วมด้วย เพื่อทำหน้าที่ เลือกอุปกรณ์ในการติดต่อหรือวงจรถอดรหัส ( Decoder) ซึ่งสามารถทำงานได้ภายใต้การควบคุม ของโปรแกรม และในการที่เรานำไ มโครโพรเซสเซอร์มาเป็นตัวประมวลผลกลางมีหน่วยความจำ แบบแรมพอร์ตอินพุตและเอาต์พุตเราเรียกว่า ไมโครคอมพิวเตอร์ เป็นสิ่งไม่คุ้มกับการลงทุนหาก น ามาใช้ในงานควบคุมขนาดเล็ก และอาจต้องใช้เนื้อที่มาก ในการออกแบบ ดังนั้นการพัฒนาด้าน เทคโนโลยีในการสร้างชิป จึงมีการรวบรวมคุณสมบัติที่ต้องการใช้งานมาอยู่ในตัวเดียวกันคือมี องค์ประกอบเกือบทุกอย่างของคอมพิวเตอร์อยู่ภายในตัวไอซีที่เราเรียกว่า ไมโครคอมพิวเตอร์แบบ ชิปเดี่ยวประกอบด้วยอุปกรณ์พื้นฐานเหมือนไมโครคอมพิวเตอร์เช่นหน่วยประมวลผลกลางขนาด เล็ก (8บิต -16 บิต)และหน่วยประมวลผล ที่สามารถเข้าข้อมูลแบบบิตหน่วยความจ าข้อมูลพื้นฐาน แบบแรมขนาด 128 ไบต์ และบรรจุหน่วยความจำโปรแกรมประเภทรอม (บางเบอร์) สามารถใช้ งานให้เป็นได้ทั้งอินพุตและเอาต์พุตมีวงจรสื่อสารอนุกรมแบบฟูลดูเพล็กซ์ วงจร Counter/Timer ที่ อยู่ภายใน สามารถต่ออุปกรณ์ที่ใช้ในการสร้างวงจรกำเนิดสัญญาณนาฬิกาเช่น คริสตอล (Crystal) และตัวเก็บประจุก็สามารถใช้งานได้เป็นต้น เราเรียกกันทั่วๆไปว่า ไมโครคอนโทรลเลอร์ ดังนั้น เมื่อเราต้องการใช้งานควบคุมขนาดเล็ก เช่น เตาไมโครเวฟ เครื่องซักผ้า เครื่องเล่นวีดีโอเทปและ ้ เครื่องใช้ไฟฟ้าอื่น ๆ เราจึงนิยมนำไมโครคอนโทรลเลอร์มาใช้งาน เพราะมีทุกอย่างพร้อมในตัว เดียวกันประกอบกับมีขนาดที่เล็กอปกรณ์ที่จะนำมาต่อร่วมมีน้อยและเหมาะสำหรับใช้งานในการ ค านวณที่ไม่ซับซ้อนมากนัก

## **2.4 เครื่องรับ - ส่งสัญญาณไร้สาย**

เครื่องรับ – ส่งสัญญาณไร้สาย ET-RF24G V2.0 เป็นชุด Signal converter ส าหรับใช้แปลง สัญญาณระหว่าง RS232 และ RF-Wirelessโดยในโหมดการทำงานของการส่งข้อมูล (Transmitter) จะท าหน้าที่รอรับข้อมูลจากพอร์ตสื่อสารอนุกรม RS232จากขา RX แล้วแปลงเป็นสัญญาณความถี่ (GFSK) ส่งออกไปในอากาศ และในทางกลับกันในโหมดการทำงานแบบรับ (Receiver) ชุด ET-

 $R$ F24G V2.0 ก็จะทำหน้าที่คอยตรวจจับข้อมูลที่อย่ในรูปของสัญญาณความถี่ (GFSK) จากด้าน RF เพื่อแปลงกลับเป็นข้อมูลแบบ RS232 ส่งออกไปทางขา TX ได้ด้วย ซึ่งจะเห็นได้ว่าชุดแปลง ี สัญญาณนั้น สามารถนำไปต่อใช้งานร่วมกับพอร์ตสื่อสารอนุกรม แบบ RS232 เพื่อใช้งานใน ลักษณะของการสื่อสารอนุกรมแบบไร้สาย (Wireless transceiver) ได้โดยตรงโดยจะมีข้อดีกว่า คือ สามารถรับส่งข้อมูลกันได้ในระยะทางที่ไกลกว่า RS232 หลายเท่าตัว และประการส าคัญ คือไม่ ึจำเป็นต้องใช้สายสัญญาณที่เป็นตัวนำสัญญาณทางไฟฟ้าในการสื่อสารข้อมูลกัน ทำให้สามารถ เปลี่ยนแปลง หรือเคลื่อนย้ายจุดรับส่งข้อมูลได้ตลอดเวลา ซึ่งถ้าเป็นการรับส่งข้อมูลด้วยระบบ RS232 แบบที่ใช้สายสัญญาณนั้น จะเกิดความยุ่งยากในการติดตั้งสายสัญญาณเป็นอย่างมากแต่ ้อย่างไรก็ตามการรับส่งข้อมูลโดยใช้อากาศเป็นตัวกลางในการสื่อสารนั้น ก็มีข้อจำกัดบางประการ เหมือนกัน โดยเฉพาะอย่างยิ่ง เรื่องความน่าเชื่อถือของข้อมูลที่รับส่งกัน ซึ่งมีโอกาสผิดพลาดหรือ ี สูญหายได้เหมือนกัน เนื่องจากในการลำเลียงข้อมูลนั้นไม่ได้ใช้สายสัญญาณเป็นตัวกลางในการ รับส่งข้อมูล แต่ใช้อากาศเป็นตัวกลางในการรับส่งข้อมูลแทน ซึ่งมีโอกา สที่ข้อมูลจะเกิดการ ้รบกวนจากสัญญาณอื่นๆที่มีย่านความถี่ใกล้เคียงกันแล้วทำให้ข้อมูลผิดเพี้ยนไปได้บ้างเหมือนกัน ซึ่งระบบการจัดการข้อมูลของเครื่อง รับ - ส่งสัญญาณไร้สายนั้น มีระบบการเข้ารหัสและถอดรหัส ข้อมูลที่มีความน่าเชื่อถืออยู่ในเกณฑ์ที่จัดว่าดีโดยข้อมูลแต่ละ Byte ที่มีการรับส่งกันนั้น จะมีการ ตรวจสอบความถูกต้องของข้อมูลให้ด้วยแล้ว โดยข้อมูลที่รับได้จากด้าน RF นั้นรับประกันได้ว่า เป็นข้อมูลที่มีความถูกต้องแน่นอน แต่อย่างไรก็ตามการรับส่งข้อมูลนั้นมีโอกาสผิดพลาดในเรื่อง ของการสูญหายของข้อมูลบ้างเหมือนกัน เนื่องจากกลไกลในการรับส่งข้อมูลของ เครื่องรับ - ส่ง สัญญาณไร้สายนั้น จะมีการตรวจสอบข้อมูลทุก Byte ที่รับได้จาก RF เสมอ ซึ่งถ้าพบว่ามีความ ผิดพลาดเกิดขึ้นจะทิ้งข้อมูล Byte นั้นไป ซึ่งผู้ใช้ควรมีกลไกลในการตรวจสอบข้อมูลที่รับส่งกันว่า ครบถ้วนหรือไม่ด้วย ซึ่งหากพบว่ามีการสูญหายของข้อมูลเกิดขึ้นก็ให้ร้องขอให้มีการส่งข้อมูลนั้น ซ้ านั้นๆใหม่อีกครั้งหนึ่งก็จะสามารถแก้ไขปัญหาดังกล่าวได้

#### **2.4.1 Power Supply**

ส าหรับการต่อแหล่งจ่ายไฟให้กับเครื่อง รับ - ส่งสัญญาณไร้สาย นั้น จะสามารถเลือกต่อ แหล่งจ่ายไฟให้กับตัวเครื่องได้ 2 ทางด้วยกัน โดยเครื่อง รับ - ส่งสัญญาณไร้สาย ต้องการ ไฟเลี้ยงวงจร ซึ่งเป็นแหล่งจ่ายกระแสตรง ขนาดประมาณ +5VDC ถึง +9VDC โดยจุดเชื่อมต่อ แหล่งจ่ายไฟของเครื่องรับ - ส่งสัญญาณไร้สายนี้สามารถเชื่อมต่อได้2 จุดด้วยกัน โดยผู้ใช้สามารถ ี เลือกต่อแหล่งจ่ายไฟให้กับเครื่อง ET-RF24G V2.0 จดใดจดหนึ่งก็ได้ในกรณีที่นำเครื่อง รับ - ส่ง สัญญาณไร้สาย ไปเชื่อมต่อกับบอร์ดไมโครคอนโทรลเลอร์รุ่นต่างๆของ อีทีที นั้นสามารถใช้ แหล่งจ่ายไฟจากบอร์ดไมโครคอนโทรลเลอร์ เพื่อจ่ายให้กับตัวเครื่อง รับ - ส่งสัญญาณไร้สายได้ ทันที โดยไม่ต้องใช้แหล่งจ่ายไฟจากภายนอก เนื่องจากขั้วต่อสัญญาณ RS232 ของบอร์ด ไมโครคอนโทรลเลอร์รุ่นต่างๆ ของบริษัท อีทีทีนั้น ได้จัดเตรียมแหล่งจ่ายไฟตรง ขนาด +5V ี เตรียมไว้ให้ด้วยแล้ว โดยฝ้ใช้เพียงแต่นำสายสัญญาณ RS232 ซึ่งทำการต่อสายสัญญาณครบทั้ง 4 เส้น ดังรูปมาเชื่อมต่อก็สามารถใช้งานได้แล้ว

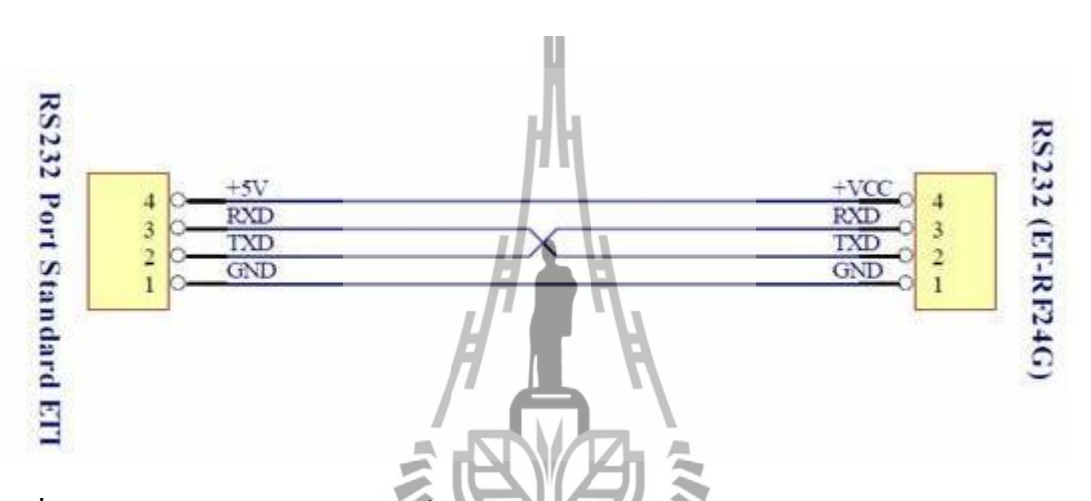

**รูปที่ 2.1**การต่อสายสัญญาณ RS232 เพื่อใช้แหล่งจ่ายไฟจากบอร์ดไมโครคอนโทรลเลอร์ของ อีทีที

แต่ส าหรับกรณีที่น าเครื่อง รับ - ส่งสัญญาณไร้สาย ไปต่อใช้งานกับอุปกรณ์อื่นๆที่ไม่ได้มี การจัดเตรียมจุดต่อไฟเลี้ยงไว้ให้ด้วยใป้ชำเป็นต้องจัดหา Adapter จ่ายไฟจากภายนอกมาต่อให้กับ

เครื่องรับ - ส่งสัญญาณไร้สาย ต่างหากด้วย โดยให้เลือกแหล่งจ่ายไฟที่มีขนาดแรงดันไฟตรง ประมาณ +5VDC และสามารถจ่ายกระแสได้ประมาณ 300mAเป็นอย่างน้อย ซึ่งในกรณีนี้ขอ แนะนำให้เลือกใช้ Power supply รุ่น "ACH-4E" ซึ่งเป็นแหล่งจ่ายไฟแบบ Switching power ใช้กับ ไฟบ้าน 220VAC และให้เอ้าพุตเป็นไฟกระแสตรง ขนาดประมาณ 5VDC / 750mA เพราะPower supply รุ่นนี้ สามารถใช้งานร่วมกับเครื่อง รับ - ส่งสัญญาณไร้สายได้อย่างต่อเนื่องเป็นเวลานานๆ โดยไม่เกิดความร้อนสะสมที่วงจร Regulate ของบอร์ดมากนัก ซึ่งถ้าผู้ใช้เลือกใช้แหล่งจ่ายไฟรุ่น อื่นๆ ทีมีขนาดแรงดันสูงกว่า +5V มากๆ ซึ่งถึงแม้ว่าจะสามารถใช้งานร่วมกันกับเครื่อง รับ - ส่ง ้สัญญาณไร้สาย ได้ แต่ถ้ามีการใช้งานอย่างต่อเนื่องเป็นเวลานานๆแล้ว อาจทำให้เกิดความร้อน

ี สะสมที่ตัวไอซี Regulate มากเกินไป จนอาจทำให้ภาค Power ของเครื่องรับ - ส่งสัญญาณไร้ สายหยุดจ่ายไฟท าให้เครื่องหยุดท างานได้

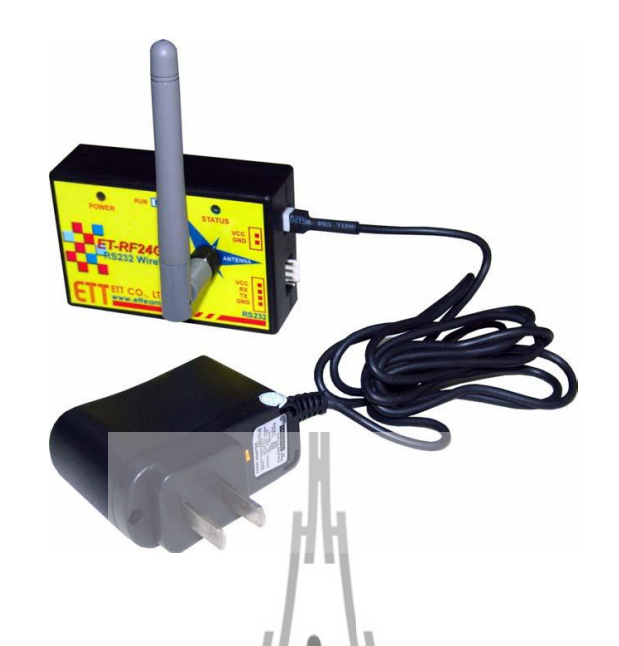

**รูปที่ 2.2** การต่อแหล่งจ่ายไฟรุ่น "ACH-4E" จากภายนอกให้กับเครื่องรับ - ส่งสัญญาณไร้สาย

ET-RF24G V2.0

### **2.4.2 โหมดการท างาน**

ส าหรับโหมดการท างานของเครื่อง รับ - ส่งสัญญาณไร้สาย ET-RF24G V2.0 นั้นจะแบ่ง ืออกเป็น 2 โหมด ด้วยกัน โดยการกำหนดโหมดการทำงานของเครื่อง รับ - ส่งสัญญาณไร้สาย ET-RF24G V2.0 นั้นจะกระท าผ่าน Switch เลือกโหมด ซึ่งอยู่ด้านใต้กล่อง โดยการเลือกโหมดการ ท างานนั้นจะต้องกระท าให้เสร็จเรียบร้อยก่อนการจ่ายไฟให้กับเครื่อง รับ - ส่งสัญญาณไร้สาย ET-RF24G V2.0 ด้วยเสมอ เนื่องจากการทำงาน ของเครื่องรับ - ส่งสัญญาณไร้สาย ET-RF24G V2.0 นั้นจะทำการตรวจสอบโหมดการทำงานของเครื่องจาก Switch เลือกโหมด เฉพาะในช่วงของการ จ่ายไฟเลี้ยงให้เครื่องเริ่มต้นทำงานครั้งแรก (Power-on) เท่านั้น ซึ่งการเปลี่ยนแปลงตำแหน่งการ ี ทำงานของ Switch เลือกโหมด หลังจากทำการจ่ายไฟให้กับเครื่อง รับ - ส่งสัญญาณไร้สาย ET-RF24G V2.0 ไปแล้ว จะไม่มีผลต่อการทำงานของเครื่องแต่อย่างใด โดยการทำงานของเครื่อง รับ -ี ส่งสัญญาณไร้สาย ET-RF24G V2.0 นั้นจะมี LED แสดงสถานะการทำงานของเครื่องจำนวน 2 หลอด คือ LED POWER ซึ่งเป็น LED สีแดงโดยที่LED POWER นี้จะติดสว่างให้เห็นตลอดเวลาที่

้มีการจ่ายไฟเลี้ยงให้เครื่องทำงานอยู่ ส่วน LED อีกดวงหนึ่งนั้นจะเป็น LED สีเขียว ใช้แสดง ี สถานะการทำงานของเครื่อง ซึ่งเรียกว่า LED STATUS โดย LED STATUS นี้จะเกิดการกระพริบ ตามจังหวะของการรับส่งข้อมูลกันในแต่ละครั้งโดยในสภาวะปรกตินั้น ถ้าเครื่องทำงานอยู่ใน RUN MODE หลอด LED STATUS จะดับอยู่ตลอดเวลาถ้าไม่มีการรับส่งข้อมูล แต่ถ้าตัวเครื่อง ท างานอยู่ใน SETUP MODE หลอด LED STATUS จะติดอยู่ตลอดเวลาถ้าไม่มีการรับส่งข้อมูลโดย โหมดการทำงานของ ET-RF24G V2.0 จะมีอยู่ด้วยกัน 2 โหมด คือ

## **2.4.2.1 การใช้งานเครื่องส่งสัญญาณไร้สายในโหมดปรกติ**

การใช้งานใน Run mode ซึ่งเป็นโหมดของการใช้งานตามปรกติของเครื่อง โดยเมื่อ เครื่องรับ - ส่งสัญญาณไร้สาย ET-RF24GV2.0 เข้าท างานในโหมดนี้แล้ว จะสังเกตเห็นหลอดไฟ แสดงสถานะของการทำงาน หรือ LED STATUS ดับอยู่ แต่เมื่อมีการ รับ หรือ ส่ง ข้อมูล เกิดขึ้น ี สถานะการทำงานของ LED STATUS จึงจะกระพริบตามจังหวะของการรับส่งข้อมูลนั้นๆ แต่ถ้ายัง ไม่มีการรับส่งข้อมูลกัน LED STATUS จะดับอยู่ตลอดเวลาสำหรับการทำงานใน Run mode นั้น จะแบ่งลักษณะการทำงานออกเป็น 3 แบบด้วยกัน โดยลักษณะการทำงานนี้ จะถูกกำหนดไว้แล้วใน Configuration ของเครื่องใน Setup mode ดังนั้นก่อนการใช้งานเครื่อง ในครั้งแรกจะต้องทำการ ก าหนดค่า Configuration ต่างๆให้เรียบร้อยเสียก่อน โดยเมื่อเครื่องรับ - ส่งสัญญาณไร้สาย ET-RF24G V2.0 เริ่มต้นเข้าทำงานใน Run mode แล้วมันจะทำการอ่านค่า Configuration ที่เก็บไว้ ออกมา เพื่อใช้เป็นเงื่อนไขในการทำงานตามค่าที่ได้กำหนดไว้ โดยลักษณะการทำงานใน Run mode แบ่งออกเป็นดังนี้

#### **2.4.2.1.1 การท างานแบบภาครับอย่างเดียว**

เป็นการทำงานแบบทิศทางเดียว โดยการทำงานในโหมดนี้ จะเป็นการรอรับข้อมูลความถี่ แบบ GFSK จากด้าน RF แล้วเปลี่ยนเป็นข้อมูลอนุกรมส่งออกไปทางขา TX (Transmit) ของ RS232 โดยการท างานจะวนรอบอยู่เช่นนี้ไปตลอด ซึ่งในการใช้งานเครื่องรับ - ส่งสัญญาณไร้สาย  $ET$ -RF24G V2.0 ในโหมดนี้จะต้องนำสัญญาณ TX(Transmit) ไปต่อกับขาสัญญาณ RX (Receive) ของอุปกรณ์ด้านตรงข้าม (RS232 ของคอมพิวเตอร์ PC) โดยในโหมดนี้ การทำงานของขาสัญญาณ RX ด้าน RS232 ของเครื่องรับ - ส่งสัญญาณไร้สาย ET-RF24G V2.0 จะถูกเปลี่ยนหน้าที่เป็น สัญญาณ CTS (Clear To Send)สำหรับใช้ตรวจสอบความพร้อมในการส่งข้อมูลไปให้อุปกรณ์ด้าน

ตรงข้ามแทน ซึ่งในการใช้งานจะต้องน าสัญญาณนี้ไปต่อเข้ากับสัญญาณ RTS (Ready To Send) ของอปกรณ์ด้านตรงข้าม โดยเครื่องรับ - ส่งสัญญาณไร้สาย ET-RF24G V2.0 จะทำการตรวจสอบ สถานะของสัญญาณ RX ซึ่งในโหมดนี้เปรียบเสมือน CTS ว่ามีค่าเป็น "0" หรือไม่ โดยถ้าพบว่า เป็น "0"จึงจะส่งข้อมูลออกไปให้ทางขา TX แต่ถ้าพบว่าสถานะของขาสัญญาณนี้มีค่าเป็น "1" แสดงว่าอุปกรณ์ด้านตรงข้ามยังไม่พร้อมรับข้อมูลก็จะรอจนกว่าจะพบว่าสถานะของสัญญาณ ดังกล่าวมีค่าเป็น "0" จึงจะส่งข้อมูลออกไปให้โดยเครื่องรับ - ส่งสัญญาณไร้สาย ET-RF24G V2.0 จะสามารถจัดเก็บข้อมูลไว้ใน Buffer เพื่อรอการส่งได้สูงสุด 64 Byte เท่านั้น ซึ่งถ้าในระหว่างที่รอ ความพร้อมอยู่นั้น มีข้อมูลด้าน RF ส่งเข้ามาเกินกว่า 64 Byte จะท าให้ข้อมูลที่เกินมานั้นสูญหายไป

### **2.4.2.1.2 การท างานแบบภาคส่งอย่างเดียว**

เป็นการทำงานแบบทิศทางเดียว โดยการทำงานในโหมดนี้จะมีลักษณะตรงกันข้ามกับ RF Receive Onlyกล่าวคือ เครื่องรับ - ส่งสัญญาณไร้สาย ET-RF24G V2.0 จะทำหน้าที่รอรับข้อมูลจาก ขา RX (Receive) ด้าน RS232 แล้วเปลี่ยนเป็นข้อมูลแบบ GFSK ส่งออกไปทางด้าน RF โดยการใช้ งานเครื่องในโหมดนี้ จะต้องนำสัญญาณ TX (Transmit) ซึ่งเป็นขาส่งข้อมูลจาก RS232 ของ อุปกรณ์ด้านตรงข้ามมาต่อเข้ากับขา RX(Receive) ของเครื่อง ET-RF24G V2.0 ส่วนขาสัญญาณ TX จะถูกเปลี่ยนหน้าที่เป็น RTS (Ready To Send) เพื่อใช้แสดงสถานะความพร้อมในการรับข้อมูลจาก ด้าน RS232 ซึ่งในการใช้งานจะต้องน้ำสัญญาณ TX ซึ่งในขณะนี้เปรียบเสมือนกับ RTS นำไปต่อ เข้ากับสัญญาณCTS (Clear to Send) ของอุปกรณ์ด้านตรงข้าม เพื่อใช้ในการตรวจสอบความพร้อม ในการรับข้อมูลโดยอุปกรณ์ด้านตรงข้ามจะต้องท าการตรวจสอบสถานะของสัญญาณ RTS นี้เพื่อ ตรวจสอบความพร้อมในการรับข้อมูลของเครื่อง รับ - ส่งสัญญาณไร้สาย ET-RF24G V2.0 ด้วย โดยถ้าเครื่องรับ - ส่งสัญญาณไร้สาย ET-RF24G V2.0 พร้อมรับข้อมูลจาก RS232 มันจะส่ง ี สัญญาณ RTS ให้มีค่าเป็น "0" รอไว้ และเมื่อใดก็ตามที่การรับข้อมูลทางด้านของ RS232 มีจำนวน ข้อมูลที่ยังไม่สามารถเปลี่ยนเป็น GFSK เพื่อส่งออกไปทางด้าน RF ได้ทันจนเกือบจะเต็ม Buffer แล้วเครื่องรับ – ส่งสัญญาณไร้สาย ET-RF24G V2.0 จะท าการส่งสัญญาณ RTS ให้มีค่าเป็น "1" ้ออกไปบอกให้อปกรณ์ด้านตรงข้ามทราบเพื่อจะได้หยุดการส่งข้อมูลออกมา โดยอุปกรณ์ด้านตรง ข้ามจะต้องหยุดการส่งข้อมูลและรอจนกว่าสถานะของสัญญาณ RTS จะกลับเป็น "0" จึงจะเริ่มต้น ส่งข้อมูลออกมาใหม่ ซึ่งหลังจากที่เครื่องรับ - ส่งสัญญาณไร้สาย ET-RF24G V2.0 ส่งสัญญาณ RTS ด้วยค่า "1" ออกไปแล้ว จะยังคงสามารถรับข้อมูลได้เพิ่มเติมอีกไม่เกิน 16 Byte เท่านั้น ซึ่งถ้า

ื่อปกรณ์ค้านตรงข้ามยังส่งข้อมลต่อเนื่องมาอีกจนเกินขนาดของ Buffer ที่เครื่องรับ - ส่งสัญญาณไร้ ี สาย ET-RF24G V2.0 จะรับไว้ได้จะทำให้ข้อมูลที่เกินมานั้นเกิดการสูญหายได้โดยเราสามารถนำ เครื่องรับ - ส่งสัญญาณไร้สาย ET-RF24G V2.0 จ านวน 4 ชุด มาต่อใช้งานร่วมกัน เพื่อใช้งานใน การรับส่งข้อมูลกันแบบ Full Duplex โดยแบ่งการใช้งานออกเป็น 2 ด้าน คือ ต้นทาง และ ปลายทาง ี ด้านละ 2 ชุด โดยแต่ละด้านให้กำหนดหน้าที่การทำงานเป็น RF Receive Only 1 ชุด และ RF Transmit Only อีก1 ชุด

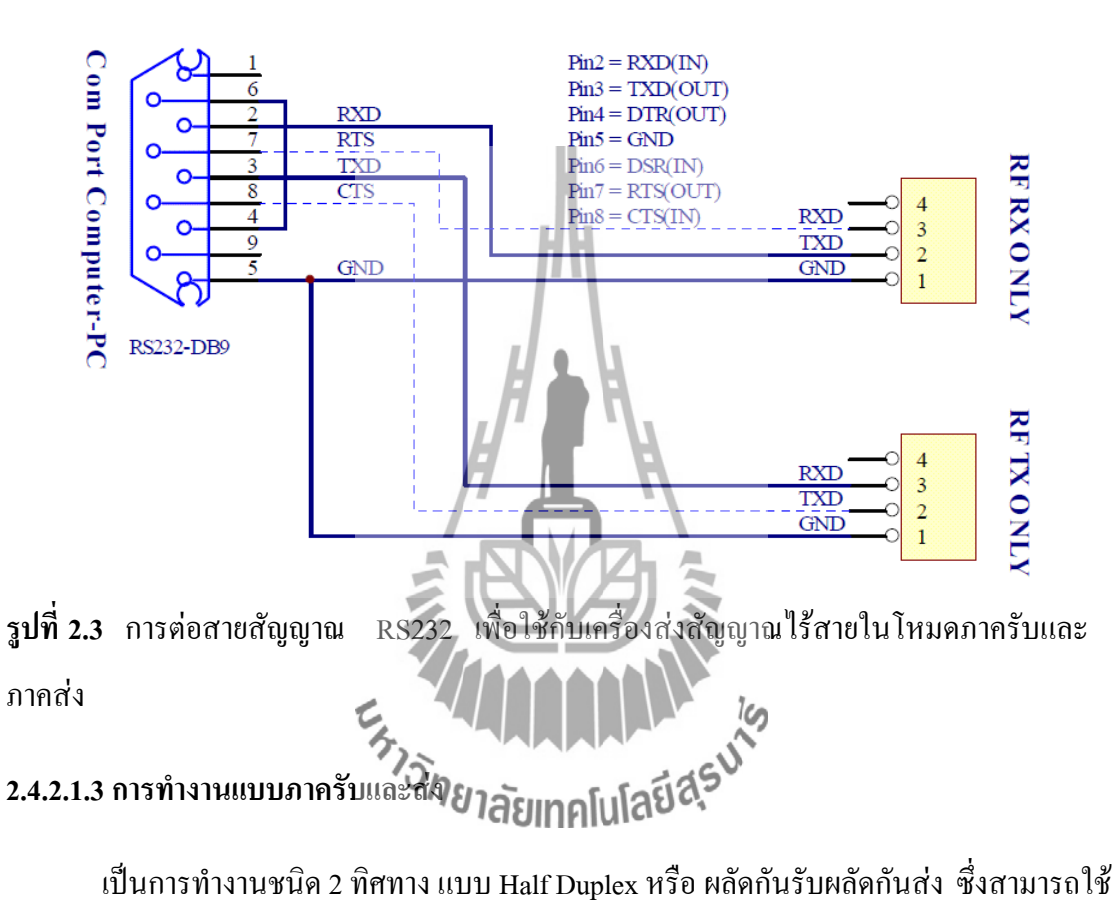

รับส่งข้อมูลระหว่างต้นทาง และ ปลายทาง ได้โดยใช้เครื่องรับ - ส่งสัญญาณไร้สาย ET-RF24G V2.0 ด้านละ 1 ชุด เท่านั้น เพียงแต่การรับส่งข้อมูลแบบนี้จะไม่สามารถส่งข้อมูลสวนทางกันได้ เหมือนกับแบบ Full Duplex แต่จะต้องใช้วิธีการผลัดกันรับข้อมูลและส่งข้อมูลแทน โดยเมื่อฝ่ายรับ ท าการรับข้อมูลได้จนครบแล้วจึงจะสลับหน้าที่เป็นฝ่ายส่งเพื่อส่งข้อมูลย้อนกลับไปโดยในโหมดนี้ ี เครื่องรับ - ส่งสัญญาณไร้สาย ET-RF24G V2.0 จะทำหน้าที่เป็นทั้ง ฝ่ายรับ และ ฝ่ายส่ง ข้อมูล แบบ อัตโนมัติโดยในสภาวะปรกติจะอยู่ในสภาวะของการรอรับข้อมูล ทั้งด้าน RF และ RS232 ซึ่งถ้า พบว่ามีข้อมูลส่งเข้ามาทางด้านของ RF ก็จะนำข้อมูลนั้นส่งออกไปทางด้านขา TX ของ RS232 ทันที และในทำนองเดียวกัน ถ้าพบว่ามีข้อมูลส่งเข้ามาทางด้าน RX ของ RS232 มันก็จะทำการรับ

ี ข้อมูลนั้นจาก RS232 พร้อมกับเปลี่ยนทิศทางของอปกรณ์ RF จากการรอรับข้อมูลให้ทำหน้าที่เป็น ี ตัวส่งข้อมูลแทน เพื่อทำการส่งข้อมูลที่รับได้จาก RS232 ออกไปทาง RF ในทันที ซึ่งหลังจากที่ เครื่องรับ - ส่งสัญญาณไร้สาย ET-RF24G V2.0 ท าการสลับโหมดการท างานของอุปกรณ์ด้าน RF จากการรอรับเป็นการส่งและท าการเริ่มต้นส่งข้อมูลออกไปทางด้าน RF เรียบร้อยแล้ว มันจะวน ึกลับไปตรวจสอบการรับข้อมลจากด้าน RS232 อีกว่ายังมีข้อมูลส่งเข้ามาอีกหรือไม่ ถ้าพบว่ายังมี ี ข้อมูลส่งเข้ามีอีกก็จะทำการแปลงข้อมูลนั้นเพื่อส่งออกไปยังด้าน RFต่อไปอีกจนกว่าการส่งข้อมูล ด้าน RS232 จะสิ้นสุดลง ซึ่งข้อมูลด้าน RS232 ที่ส่งเข้ามานั้น ควรส่งอย่างต่อเนื่องโดยเมื่อเครื่อง ET-RF24G V2.0 ท าการส่งข้อมูลแต่ละ Byte ออกไปทางด้าน RF เรียบร้อยแล้วมันจะวนรอบรอรับ ข้อมูล Byte ถัดไปจาก RS232 ภายในเวลา 2.5 มิลลิวินาที ถ้าไม่พบข้อมูลส่งเข้ามาอีกภายใน ระยะเวลาดังกล่าวมันจึงจะทำการเปลี่ยนหน้าที่ของอุปกรณ์ด้าน RF ให้กลับมาทำหน้าที่เป็นการรอ รับข้อมูลตามเดิม โดยในขณะที่อุปกรณ์ด้าน RFถูกกำหนดให้เป็นฝ่ายส่งข้อมูลอยู่นั้น จะไม่ สามารถท าการรับข้อมูลจาก RF ได้ ซึ่งถ้ามีการส่งข้อมูลเข้ามาในขณะนั้นก็จะไม่สามารถรับได้ โดยค่าเวลาที่จะใช้ในการสลับโหมดการทำงานของ RF จากฝ่ายส่งข้อมูลให้เป็นฝ่ายรับข้อมูลนั้น ึ่งะมีค่าเป็น 2.5 มิลลิวินาที ดังนั้นเมื่อฝ่ายรับสามารถรับข้อมูลได้ครบหมดแล้วก่อนที่จะทำการส่ง ี ข้อมูลเพื่อตอบกลับไปยังฝ่ายตรงข้ามนั้น <u>ควรทำการหน่วง</u>เวลาไว้ไม่น้อยกว่า 3 มิลลิวินาที นับจาก รับข้อมูล Byte สุดท้ายได้เรียบร้อยแล้วจึงเริ่มต้นส่งข้อมูล Byte แรกย้อนกลับไป ซึ่งถ้าฝ่ายรับทำ การส่งข้อมูลตอบกลับไปยังฝ่ายตรงข้ามเร็วกว่านี้อาจท าให้ฝ่ายตรงข้ามไม่สามารถรับข้อมูล Byte แรกได้ทัน สำหรับการใช้งานเครื่องรับ - ส่งสัญญาณไร้สาย ETAF24G V2.0 ในโหมด RF Auto Direction นี้การ รับ และ ส่ง ข้อมูล ด้านRS232 จะไม่มีการตรวจสอบความพร้อมของฝ่ายรับและ ส่ง ด้วยสัญญาณทางไฟฟ้า (CTS/RTS) เหมือนกับการใช้งานใน 2 โหมดที่ผ่านมาแล้ว โดยเมื่อมัน สามารถรับข้อมูลจาก RF ได้ ก็จะทำการส่งข้อมูลนั้นออกไปทางขา TX(Transmit) ของ RS232 ในทันทีโดยไม่สนใจว่า อุปกรณ์ที่ต่อไว้ด้าน RS232 จะพร้อมรับข้อมูลหรือไม่ ซึ่งถ้าด้านRS232 ไม่พร้อมรับข้อมูลก็จะท าให้ข้อมูล Byte นั้นสูญหายไปทันที ซึ่งในการใช้งานนั้น ผู้ใช้ควร ก าหนดค่าความเร็วในการรับส่งข้อมูลด้าน RS232 ที่จะใช้กับเครื่องรับ - ส่งสัญญาณไร้สาย ET-RF24G V2.0 ทุกๆตัวด้วยค่าความเร็วที่เท่ากันด้วยเพื่อให้การรับและส่งข้อมูลเกิดความสัมพันธ์กัน อย่างเหมาะสม

ี สำหรับความสามารถในการรอรับข้อมลจาก RS232 ของเครื่อง*รั*บ - ส่งสัญญาณไร้สาย ET-RF24G V2.0 ในโหมดนี้จะสามารถรับข้อมูลได้อย่างต่อเนื่องสูงสุด ไม่เกิน 64 Byte ดังนั้นใน ึ กรณีที่มีการส่งข้อมูลจากด้าน RS232 ด้วยข้อมูลจำนวนมากกว่า 64 Byte ต่อเนื่องกันนั้น ควรทำการ ี แบ่งข้อมูลออกเป็นชุดๆ โดยให้มีขนาดชุดละไม่เกิน 64 Byte ซึ่งหลังจากทำการส่งข้อมูลอย่าง ี ต่อเนื่องไปได้ 1 ชุด (64 Byte) แล้วควรทำการหน่วงเวลาไว้ชั่วขณะหนึ่งอย่างน้อย 1 มิลลิวินาที แล้วจึงเริ่มส่งข้อมูลชุดถัดไป สลับกับการหน่วงเวลาอย่างนี้เรื่อยๆ เพื่อให้เครื่องรับ - ส่งสัญญาณไร้ ี สาย ET-RF24G V2.0 สามารถนำข้อมูลที่รับได้จากด้าน RS232 ส่งออกไปทางด้าน RF ได้ทัน ซึ่ง ี ถ้าทำการส่งข้อมูลอย่างต่อเนื่องโดยไม่มีการหน่วงเวลาเลยอาจทำให้ข้อมูลบาง Byte เกิดการสูญ หายไปได้

# **2.4.2.2การใช้งานเครื่องรับ - ส่งสัญญาณไร้สาย ET-RF24G V2.0 ในโหมดการตั้งค่า**

การใช้งานเครื่องรับ - ส่งสัญญาณไร้สาย ET-RF24G V2.0 ใน Setup mode ซึ่งเป็นโหมด ี สำหรับใช้กำหนดค่ำ Configurationต่างๆ สำหรับควบคุมการทำงานของเครื่อง รับ - ส่งสัญญาณไร้ สาย ET-RF24G V2.0 ที่จะใช้ในขณะที่เครื่องท างานอยู่ใน Run Mode โดยในการ Setup ค่า Configuration ต่างๆนั้นจะกระท าร่วมกับโปรแกรม **"**ET\_RF24G\_V1.EXE**"** ของ อีทีทีซึ่งเมื่อ เครื่องรับ - ส่งสัญญาณไร้สาย ET-RF24G V2.0 เข้าทำงานในโหมด Setup แล้ว จะสังเกตเห็น หลอดไฟแสดงสถานะการทำงาน หรือ LED STATUS ติดสว่างค้างอยู่ตลอดเวลา แต่เมื่อมีการสั่ง อ่านหรือเขียนข้อมูลกับบอร์ด สถานะการทำงานของ LED STATOS จึงจะกระพริบตามจังหวะของ การรับส่งข้อมูล แต่ถ้ายังไม่มีการรับส่งข้อมูลกัน LED STATUS จะติดค้างอยู่ตลอดเวลา ซึ่งการ กำหนดค่า Configuration ให้กับเครื่องรับ – ส่งสัญญาณใร้สาย ET-RF24G V2.0 นั้น จะต้องกระทำ ่ ในขณะที่ตัวเครื่องทำงานอย่ใน Setup mode เท่านั้น (เลือก Switch กำหนดโหมดไว้ทางด้าน Setup ี แล้วจ่ายไฟให้เครื่องเริ่มต้นทำงาน) โดยค่าของ Configuration ต่างๆนั้นจะถูกใช้สำหรับเป็นเงื่อนไข ในการท างานของเครื่องรับ - ส่งสัญญาณไร้สาย ET-RF24G V2.0ในขณะที่อยู่ใน Run mode ดังนั้น ก่อนการเริ่มต้นใช้งานเครื่องในครั้งแรกนั้น จึงจำเป็นอย่างยิ่งที่จะต้องทำการกำหนดค่าของ Configuration ต่างๆให้ถูกต้องและตรงกับความต้องการที่จะใช้งานเสียก่อน โดยเมื่อทำการ ึ กำหนดค่าตัวเลือกต่างๆของ Configuration เรียบร้อยแล้ว ก็สามารถเปลี่ยนโหมดการทำงานของ ตัวเครื่องกลับเป็นRun Mode พร้อมกับการปิดไฟที่จ่ายให้กับตัวเครื่อง (Power-off) ชั่วขณะหนึ่ง จากนั้นจึงเริ่มต้นจ่ายไฟให้กับตัวเครื่องใหม่ (Power-on) ก็สามารถใช้งานเครื่องรับ - ส่งสัญญาณไร้

ี สาย ET-RF24G V2.0 ตามค่าของ Configuration ที่กำหนดไว้แล้วได้ทันทีโดยค่าตัวเลือกต่างๆของ Configuration ที่ได้กำหนดไว้แล้วจะถูกเก็บไว้ภายในตัวเครื่องอย่างถาวร ถึงแม้ว่าจะไม่ได้ทำการ ี่ จ่ายไฟให้กับตัวเครื่องแล้วก็ตาม ดังนั้นเมื่อทำการกำหนดก่า Configuration ต่างๆเรียบร้อยแล้ว ถ้า ไม่มีการเปลี่ยนแปลงเงื่อนไขการทำงานของตัวเครื่องต่างไปจากเงื่อนไขเดิมที่ได้กำหนดไว้แล้ว ก็ ไม่จ าเป็นต้องท าการก าหนดค่า Configuration ใหม่อีกแต่อย่างใด โดยทุกๆครั้งที่เริ่มต้นจ่ายไฟเข้า เครื่องในครั้งแรกนั้น การทำงานของเครื่องรับ – ส่งสัญญาณไร้สาย ET-RF24G V2.0 จะเป็นไปตาม เงื่อนไขที่กำหนดไว้ใน Configuration เสมอทุกๆครั้ง โดยคุณสมบัติของConfiguration ต่างๆนั้นมี ดังนี้

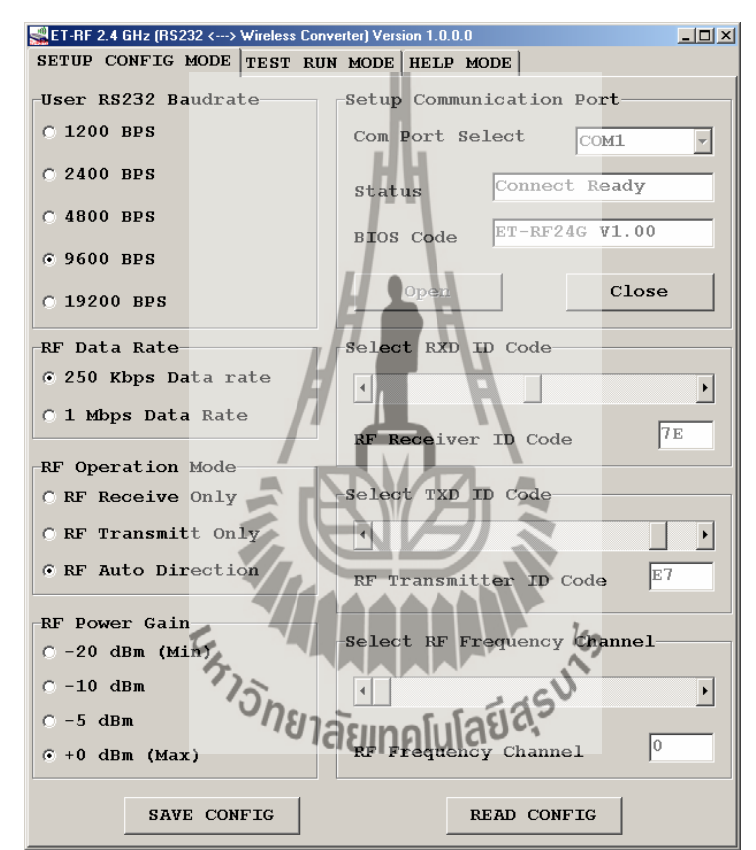

**รูปที่ 2.4** แสดง รูปโปรแกรมที่ใช้ส าหรับก าหนดค่า Configuration ของ ET-RF24G V2.0

#### **2.4.2.2.1 User RS232 Baud rate**

่ ใช้สำหรับกำหนดค่าความเร็วในการรับส่งข้อมูลทางด้าน RS232 ของตัวเครื่อง ในขณะที่ ี ทำงานอยู่ใน Run Mode ซึ่งสามารถกำหนดได้ 5 ค่าคือ 1200 BPS, 2400 BPS, 4800 BPS, 9600 BPS, 19200 BPS

#### **2.4.2.2.2 RF Data Rate**

ใช้สำหรับกำหนดความเร็วในการรับส่งข้อมูลทางด้าน RF ของ ET-RF24G V2.0 ซึ่ง จะต้องกำหนดให้เครื่อง ET-RF24G V2.0 ทุกๆตัว ที่จะนำมาใช้ติดต่อสื่อสารกัน มีค่าอัตราความเร็ว ่ ในการรับส่งข้อมูลด้าน RF หรือ RF Data Rate นี้มีค่าเท่ากันทั้งหมด ซึ่งถ้ากำหนดค่าความเร็ว ต่างกันจะไม่สามารถรับส่งข้อมูลกันได้ ซึ่งค่าอัตราความเร็วในการส่งข้อมูลนี้จะมีผลต่อระยะ ทางการรับส่งข้อมูลด้วย ซึ่งถ้าใช้ความเร็วในการส่งสูง (1Mbps) จะทำให้รัศมีการรับส่งข้อมูลได้ ระยะทางสั้นลง แต่ถ้าใช้ความเร็วในการรับส่งข้อมูลที่ช้าลง (250Kbps) จะทำให้ได้รัศมีการรับส่ง ไกลขึ้น โดยค่า RF Data rate สามารถก าหนดได้2 ค่าคือ250 Kbps, 1 Mbps

#### **2.4.2.2.3 RF Operation mode**

ใช้สำหรับกำหนดโหมดการทำงานของเครื่องรับ - ส่งสัญญาณไร้สาย ET-RF24G V2.0 ซึ่ง ี่ สามารถกำหนดหน้าที่การทำงานได้ 3 แบบ ด้วยกันคือ

1. RF Receive only เป็นการกำหนดให้เ<mark>ครื่</mark>อง รับ - ส่งสัญญาณไร้สาย ET-RF24G V2.0 ทำ หน้าที่เป็นฝ่ายรอรับข้อมูลทางด้านRF เพื่อเปลี่ยนเป็นข้อมูลแบบ RS232 และส่งออกไปทางด้านขา TX ของ RS232 ตลอดเวลา

2. RF Transmit only เป็นการกำหนดให้เครื่องรับ - ส่งสัญญาณไร้สาย ET-RF24G V2.0 ทำ หน้าที่เป็นฝ่ายรอรับข้อมูลทางด้านRS232 จากขา RX เพื่อเปลี่ยนเป็นข้อมูลแบบ GFSK และส่งออก ไปทางด้าน RF ตลอดเวลา

3. RF Auto direction เป็นการกำหนดโหมดการทำงานแบบ Half Duplex 2 ทิศทาง ซึ่ง ี่ สามารถสลับโหมดการทำงานระหว่างการรับและส่งข้อมูลได้เองโดยอัตโนมัติ โดยในโหมดการ ท างานนี้เครื่องรับ - ส่งสัญญาณไร้สาย ET-RF24G V2.0 จะรอตรวจสอบข้อมูลทั้งจากด้าน RS232 และด้าน RF อย่ตลอดเวลา โดยถ้าได้รับข้อมลจากด้าน RS232 ก็จะทำการแปลงแล้วส่งออก ทางด้าน RFจากนั้นก็จะกำหนดให้ด้าน RF กลับมาเป็นฝ่ายรอรับข้อมูลตามเดิม และเมื่อได้รับ ข้อมูลจากด้าน RF ก็จะแปลงเป็นข้อมูลแล้วส่งออกไปทางด้าน RS232 โดยอัตโนมัติ

#### **2.4.2.4 RF Power gain**

เป็นการกำหนดกำลังส่งของวงจร RF Power ที่ใช้ในการส่งข้อมูล โดยค่า +0dBmเป็นค่า ึ กำลังส่งสูงสุด ส่วน –20dBm เป็นค่ากำลังส่งต่ำสุด โดยสามารถกำหนดได้ 4 ระดับคือ -20dBm  $(\hat{n} \hat{n} \hat{a} \hat{a} \hat{a} \hat{a} \hat{a})$ , -10dBm, -5dBm, +0dBm $(\hat{n} \hat{n} \hat{a} \hat{a} \hat{a} \hat{a} \hat{a} \hat{a})$ 

#### **2.4.2.5 RXD ID code**

เป็นรหัส ID Code ของเครื่องรับ – ส่งสัญญาณไร้สาย ET-RF24G V2.0 ในโหมดของการ รับข้อมูลจาก RF โดยเมื่อเครื่อง ET-RF24G V2.0 ด้านส่งจะทำการส่งข้อมูลออกไปทาง RF นั้นจะมี การระบุหมายเลข ID Code ของด้านรับรวมไปกับชุดข้อมูลด้วยเสมอ โดยเมื่อเครื่องรับ - ส่ง ี สัญญาณไร้สาย ET-RF24G V2.0 ที่อยู่ทางด้านรับทำการรับข้อมูลจากด้าน RF ได้ อันดับแรกมันจะ ท าการเปรียบเทียบรหัส ID Code ที่รวมมากับข้อมูลที่รับมาได้ว่าตรงกับรหัสของ RXD ID Code ที่ ก าหนดไว้ในตัวมันหรือไม่ ซึ่งถ้าถูกต้องก็จะแยกเอาเฉพาะส่วนของข้อมูลที่รับเข้ามาได้เพื่อ เปลี่ยนเป็นข้อมูลแบบ RS232 แล้วส่งออกไปทางด้าน TX ของRS232 แต่ถ้ารหัส ID Code ที่รับมา ได้ไม่ตรงกับรหัส RXD ID Code ที่กำหนดไว้ เครื่องรับ - ส่งสัญญาณไร้สาย ET-RF24GV2.0 จะ ทิ้งข้อมูลชุดนั้นไปทันที โดยค่า RXD ID Code นั่นสามารถกำหนดได้ 256 ค่าในรูปแบบของ เลขฐานสิบหก(00H-FFH)

## **2.4.2.6 TXD ID code**

เป็นรหัส ID Code ปลายทางที่จะส่งข้อมูลใบหา โดยที่เครื่องรับ - ส่งสัญญาณใร้สาย ET-RF24G V2.0 ที่ถูกกำหนดให้ทำหน้าที่เป็นฝ่ายส่งข้อมูลนั้น เมื่อมันสามารถรับข้อมูลจาก RS232 ได้ แล้ว มันจะทำการนำเอาข้อมูลนั้นไปเข้ารหัสรวมกับ TXD ID Code ที่กำหนดไว้ แล้วส่งออกไป ทางด้าน RF โดยรหัสของ TXD ID Code นี้หมายถึง รหัส RXD ID Code ของฝ่ายรับที่ต้องการส่ง ี ข้อมูลไปหานั่นเอง โดยค่าTXD ID Code นั้นสามารถกำหนดได้ 256 ค่าในรูปแบบของเลขฐานสิบ หก(00H-FFH)

#### **2.4.2.7 RF Frequency channel**

เป็นการกำหนดค่าของช่องความถี่ที่จะใช้ในการรับส่งข้อมูลกัน โดยสามารถเลือกกำหนด ช่องความถี่ได้สูงสุดมากถึง 125 ช่อง (0-124) โดยการที่เครื่องรับ - ส่งสัญญาณไร้สาย ET-RF24G V2.0 จะทำการรับส่งข้อมูลกันได้นั้นจะต้องกำหนดช่องความถี่ที่ตรงกัน และ ใช้อัตราความเร็ว RF Data Rate ที่เท่ากันด้วย ซึ่งที่สามารถเลือกก าหนดช่องความถี่ RF Frequency Channel ได้นั้น จะมี ประโยชน์เป็นอย่างมากในกรณีที่มีการใช้งานเครื่อง รับ - ส่งสัญญาณไร้สาย ET-RF24G V2.0 ้ จำนวนหลายๆกลุ่ม ในบริเวณพื้นที่ใกล้เคียงกันโดยให้กำหนดช่องความถี่ของเครื่อง รับ - ส่ง สัญญาณไร้สาย ET-RF24G V2.0 กลุ่มที่จะสื่อสารข้อมูลร่วมกันไว้ที่ช่องความถี่เดียวกันส่วนกลุ่ม อื่นๆก็ให้เลือกก าหนดช่องความถี่ที่แตกต่างกันออกไป เพื่อลดปัญหาการรบกวนกัน

## **2.4.3 ข้อแนะน าในการก าหนดค่าโครงร่าง**

การก าหนดค่า Configuration ให้กับเครื่องรับ - ส่งสัญญาณไร้สาย ET-RF24G V2.0 นั้น ี สามารถเลือกกำหนดได้ตามความต้องการและจุดประสงค์ของการใช้งาน โดยแต่ละโหมดของการ ใช้งานนั้นจะมีค่า Configuration ที่เหมาะสมต่างกัน ซึ่งขอแนะนำวิธีการกำหนดค่า Configuration ดังแนวทางต่อไปนี้- ความเร็วในการรับส่งข้อมูลด้าน RS232 หรือ User RS232 baud rate ที่ ความเร็ว 19200 Bps นั้นเหมาะกับการใช้งานเครื่อง รับ - ส่งสัญญาณไร้สาย ET-RF24G V2.0 แบบ Receive Only หรือ Transmit Only ซึ่งมีการตรวจสอบความพร้อมของสัญญาณในการรับส่งข้อมูล กันด้วย แต่ถ้าต้องการใช้งานเครื่อง BT-RF24G V2.0 ในโหมด Auto Direction นั้น ควรกำหนดค่า User RS232 baud rate ไว้ที่ความเร็วไม่เกิน 9600 Bps จะดีที่สุด และควรกำหนดค่า baud rate ของ ทั้งสองฝ่ายให้มีค่าเท่ากันด้วย

ค่าความเร็วของการรับส่งข้อมูลด้าน RF หรือ RF Data rate ที่สามารถรับส่งข้อมูลกันได้ ระยะทางไกลมากที่สุด และ มีโอกาสผิดพลาดน้อยที่สุด คือ250Kbps

ค่า RF Power gain ที่ดีที่สุดคือ 0 dBm ซึ่งเป็นค่ากำลังส่งสงสุด ซึ่งจะทำให้สามารถส่ง ข้อมูลได้ระยะทางไกลที่สุด แต่ถ้าระยะการรับส่งข้อมูลไม่ไกลกันมาก และมีการใช้งานเครื่องรับ - ี ส่งสัญญาณไร้สาย ET-RF24G V2.0จำนวนหลายๆกล่มในพื้นที่ใกล้เคียงกัน ก็อาจทำการลดกำลัง ี ส่งให้ต่ำลงเพื่อลดปัญหาการรบกวนกันหรือกำหนดช่องความถี่ RF Frequency channel ให้ห่างกัน มากๆ

ในกรณีที่มีการใช้เครื่อง รับ - ส่งสัญญาณไร้สาย ET-RF24G V2.0 หลายๆกลุ่มในพื้นที่ ่ ใกล้เคียงกัน ควรกำหนดช่องความถี่ในการใช้งาน หรือ RF Frequency channel ให้ห่างกันด้วยเพื่อ ป้องกันการรบกวนกัน

การใช้งานเครื่องรับ - ส่งสัญญาณไร้สาย ET-RF24G V2.0 แบบ Auto Direction นั้น ถ้ามี ึการส่งข้อมูลจำนวนมากๆ ควรจัดแบ่งข้อมูลออกเป็นชุดๆ โดยให้มีขนาดข้อมูลชุดละไม่เกิน 64 Byte โดยในการส่งข้อมูลแต่ละชุดนั้นให้ทำการส่งข้อมูลอย่างต่อเนื่องโดยให้ข้อมูลแต่ละ Byte มี ระยะเวลาห่างกันไม่เกิน 2.5mS เนื่องจากถ้าข้อมูลขาดหายไปนานกว่านี้ เครื่องรับ - ส่งสัญญาณไร้ สาย ET-RF24G V2.0 จะท าการเปลี่ยนโหมดของการส่งข้อมูลกลับเป็นโหมดของการรับข้อมูล แทน ซึ่งเมื่อมีการส่งข้อมูล Byte ถัดไปมาอีกก็จะต้องเสียเวลาในการสลับโหมดจากฝ่ายรอรับข้อมูล ให้เป็นฝ่ายส่งข้อมูลอีก ซึ่งจะทำให้ประสิทธิภาพในการจัดส่งข้อมูลลดลงเนื่องจากต้องเสียเวลาใน การสลับโหมดการทำงานของวงจรภาค RF อยู่ตลอดเวลา โดยที่เมื่อทำการจัดส่งข้อมูลครบ 64 Byte แล้ว ให้ทำการหน่วงเวลาไว้ชั่วขณะหนึ่ง ประมาณ 1 – 2 มิลลิวินาที แล้วจึงส่งข้อมูลชุดถัดไป อีกอย่างนี้เรื่อยๆ จะท าให้การรับส่งข้อมูลมีประสิทธิภาพสูงสุด

การใช้งานเครื่องรับ - ส่งสัญญาณไร้สาย ET-RF24G V2.0 แบบ Auto Direction นั้น ควร หน่วงเวลาในการสลับโหมดจากฝ่ายของการรอรับข้อมูลเป็นฝ่ายส่งข้อมูล อย่างน้อยที่สุด 3 – 5 มิลลิวินาที ซึ่งถ้าส่งข้อมูลย้อนกลับด้วยเวลาที่เร็วกว่านี้อาจทำให้ฝ่ายตรงข้ามไม่สามารถรับข้อมูล Extrapolation of the Manufacture Byte แรกได้ทัน

## **2.4.4 การเชื่อมต่อสัญญาณ RS232**

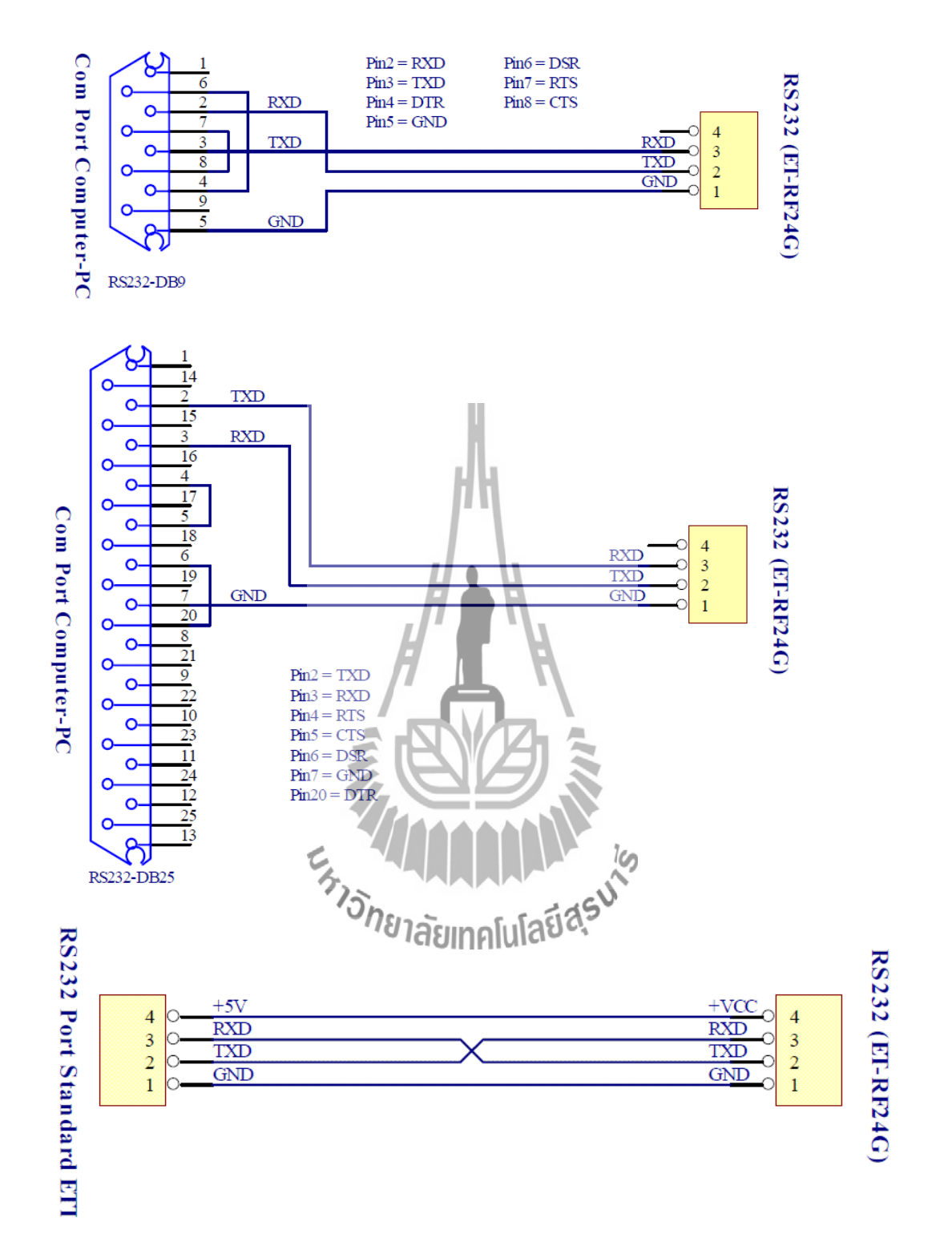

**รูปที่ 2.5** การต่อสายส่งสัญญาณ RS232 เพื่อใช้งานกับบอร์ดไมโครคอนโทรลเลอร์ในโหมดการ ท างานปกติ

#### **2.4.5 ตัวอย่างการใช้งานโปรแกรม**

ส าหรับตัวอย่างการใช้งานนั้น จะขอแสดงให้เห็นโดยใช้คอมพิวเตอร์PC เป็นอุปกรณ์การ ิทดลอง โดยในที่นี้จะขอเลือกใช้โปรแกรมสำเร็จรูปสำหรับใช้ในการสื่อสารของ Windows ซึ่งก็คือ Hyper terminal โดยใน 2 ตัวอย่างแรกนั้นจะใช้งานกับเครื่อง รับ - ส่งสัญญาณไร้สาย ET-RF24G V2.0 ในโหมด Auto direction ซึ่งมีวิธีการใช้งานดังต่อไปนี้

1. เรียกใช้โปรแกรม Hyper terminal ของ Windows โดยเรียกจาก Start → Programs→ Accessories→ Communications → Hyper terminal ซึ่งจะได้ผลดังรูป

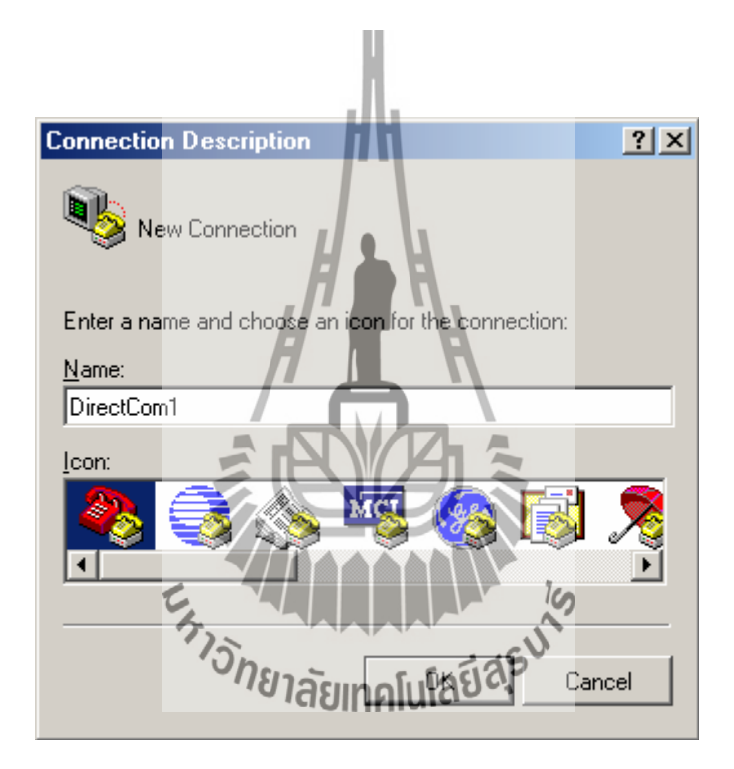

**รูปที่ 2.6**การใช้งานโปรแกรม Hyper terminal

2. ให้เลือกกำหนดชื่อสำหรับใช้ในการเชื่อมต่อ ซึ่งสามารถกำหนดได้เองตามต้องการ โดยใน ตัวอย่างจะก าหนดเป็นDirectCom1จากนั้นให้เลือก OK เพื่อข้ามไปยังขั้นตอนถัดไป

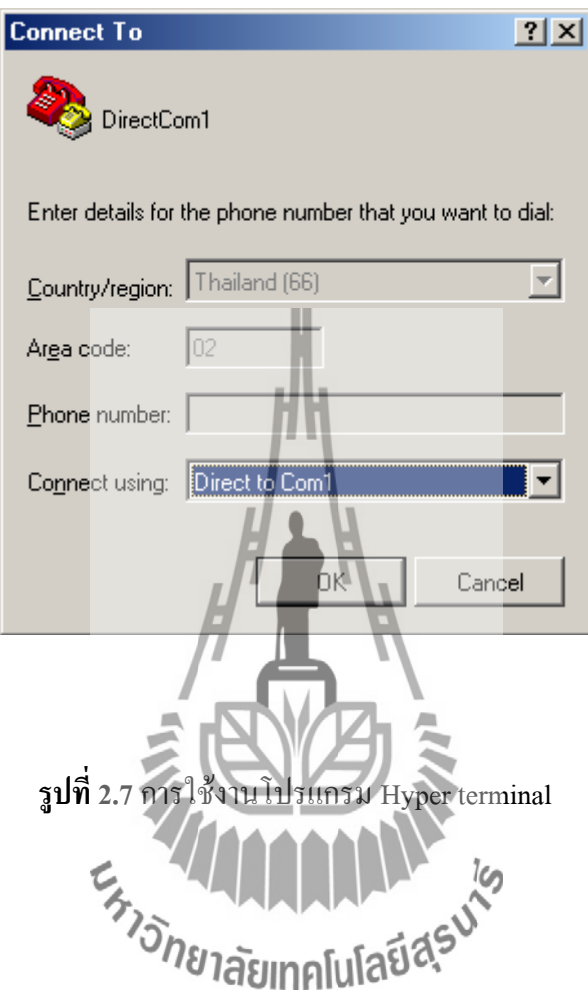

3. ให้เลือกกำหนดการเชื่อมต่อเป็น Direct to Com1 ซึ่งถ้าเครื่องคอมพิวเตอร์ที่ใช้เป็น Comport อื่น ที่ไม่ใช่Com1 ก็ให้เลือกให้ตรงกับความเป็นจริงจากนั้นให้เลือก OK เพื่อข้ามไปยังขั้นตอนถัดไป

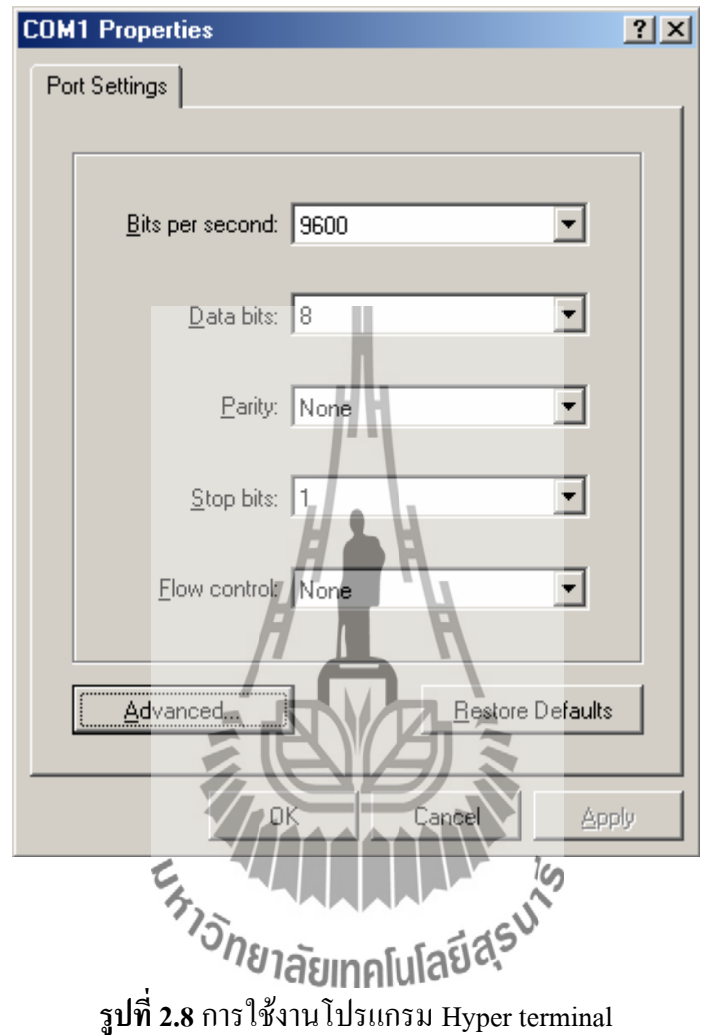

4. ในขั้นตอนนี้ จะใช้สำหรับกำหนดคุณสมบัติของพอร์ตอนุกรม RS232 โดยให้เลือก Bit per second = 9600 ,Data Bit = 8 ,Parity = None ,Stop Bit=1 ส่วน Flow Control ให้เลือกเป็น None จากนั้นเลือก OK ซึ่งจะเข้าสู่หน้าต่างโปรแกรมหลักของ Hyper terminal ดังรูป

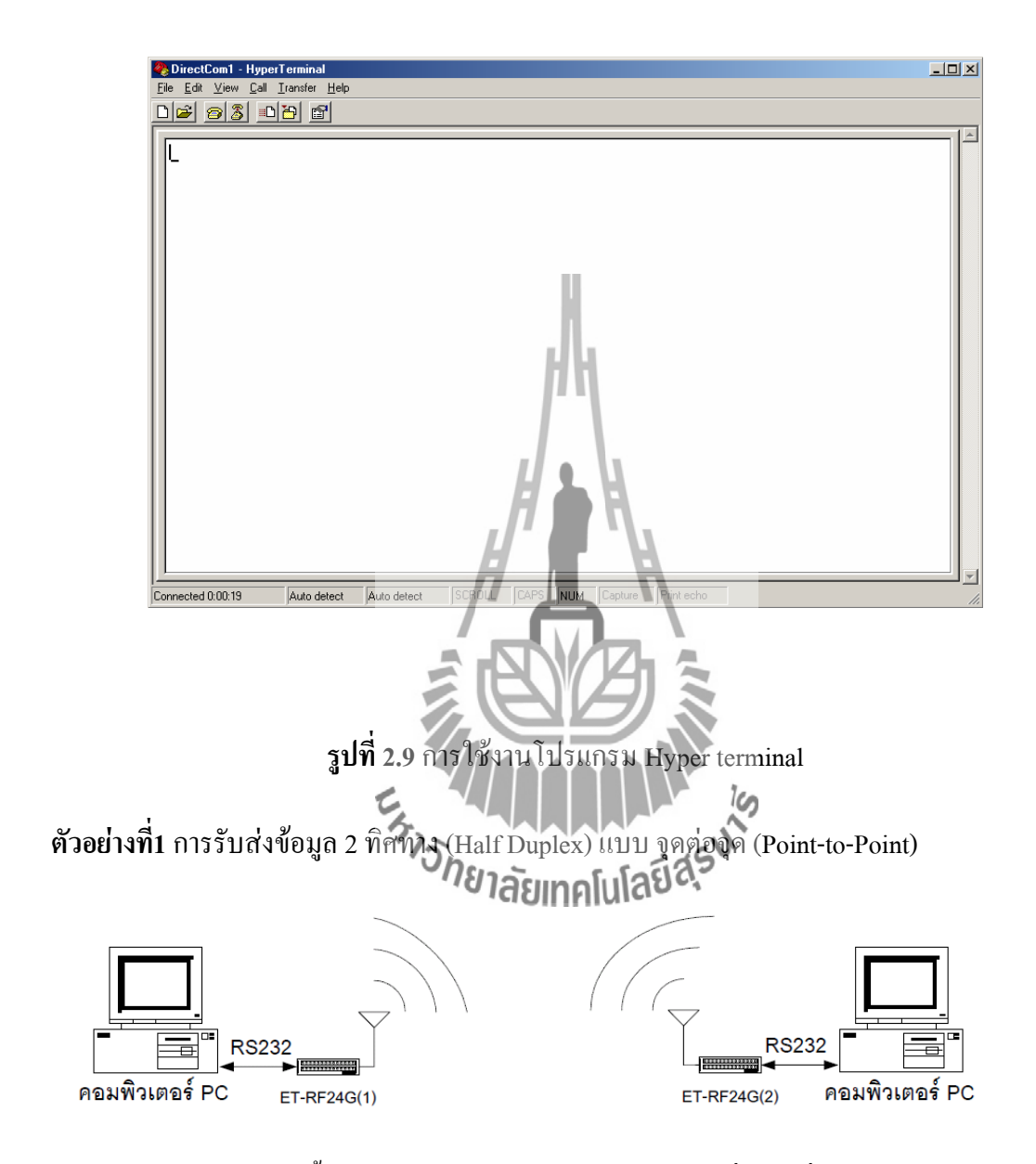

ส าหรับตัวอย่างนี้จะเป็นการรับส่งข้อมูลระหว่างอุปกรณ์ที่มีการสื่อสารอนุกรมแบบ RS232 จ านวน 2 ชุดโดยต้องใช้รูปแบบการสื่อสารแบบ Half Duplex หรือ ผลัดกันรับ ผลัดกันส่ง ึ กล่าวคือ ด้านรับจะต้องทำการรอรับข้อมูลจากด้านส่งจนครบทั้งหมด แล้วจึงจะส่งข้อมูลตอบ ึกลับไปได้ ซึ่งจะไม่สามารถส่งข้อมูลสวนทางกลับไปในขณะที่กำลังรับข้อมูลอยู่ได้ โดยการ สื่อสารแบบนี้ฝ่ายรับข้อมูลจะต้องรอให้รับข้อมูลได้ครบทั้งหมดเสียก่อน จากนั้นจึงจะส่งข้อมูล

# ตอบกลับไปได้ โดยให้กำหนดค่า Configuration ของตัวเครื่องรับ - ส่งสัญญาณไร้สาย ET-RF24G V2.0 เป็นดังนี้

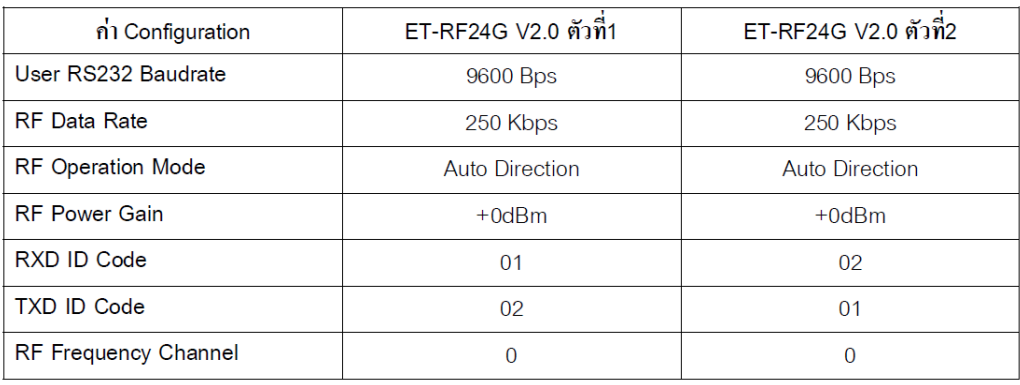

## **2.4.6 ข้อสังเกตในการก าหนดโครงร่าง**

- 1. ค่า RF Frequency channel ต้องกำหนดให้ตรงกันทั้ง 2 ตัว
- 2. ค่า RF Data rate ต้องกำหนดให้ตรงกันทั้ง 2
- 3.ค่า RXD ID code ของตัวที่1 ต้องตรงกับ TXD ID code ของตัวที่2
- 4.ค่า TXD ID code ของตัวที่1 ต้องตรงกับ RXD ID code ของตัวที่2

ส าหรับการทดสอบการท างานด้วย Hyper terminal นั้นให้ทดลองกดคีย์ใดๆ ในขณะที่ Run โปรแกรมHyper terminal อยู่ โดยจะสังเกตเห็นตัวอักษรจากแป้นพิมพ์ของฝ่ายที่เป็นฝ่ายส่งข้อมูล จะถูกส่งออกไปแสดงผลที่หน้าจอโปรแกรม Hyper terminal ของอีกฝ่ายหนึ่งในทันที

# **2.5อุปกรณ์ตรวจสอบภาพพิมพ์ลายนิ้วมือ**

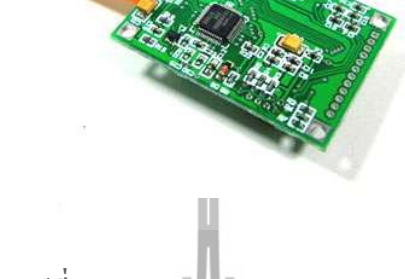

**รูปที่ 2.10** Fingerprint sweep 001

**2.5.1 อุปกรณ์เครื่องสแกนลายนิ้วมือรุ่น FPS-001**

เครื่องสแกนลายนิ้วมือรุ่น FPS-001 เป็นโมดูลที่มี Fingerprint processor (MCU STR7010 ที่มี Firmware algorithm อยู่ภายใน) ซึ่งเป็นตัวประมวลผลสัญญาณข้อมูลที่ได้จาก Optical sweep sensor ซึ่งเป็นอุปกรณ์ สำหรับการอ่านลายนิ้วมือด้วยวิธี รูด (Sweep)

# **2.5.1.1 คุณสมบัติทั่วไปของเครื่องสแกนลายนิ้วมือรุ่น FPS-001**

1. ออกแบบมาให้มีลักษณะเล็กกะทัดรัด

2. Firmware ที่พัฒนานั้นเป็น algorithm ที่ให้ความแม่นยำสูงและมีความรวดเร็วในการ สแกนลายนิ้วมือ

- 3. การต้อใช้งานง่าย ผ่าน UART
- 4. การจับคู่แบบ 1:N & 1:1 matching
- 5. สามารถปรับ identification threshold ได้
- 6. ใช้พลังงานต่ า
- 7. ไม่มีส่วนของความถี่สูงในวงจร

#### **2.5.1.2 คุณสมบัติทางเทคนิค**

- 1. ขนาดภาพ 232 x 324 พิกเซล
- 2. ความละเอียดภาพ 600 DPI
- 3. ขนาดของบอร์ด 51 x 36 x 10 มิลลิเมตร
- 4. ขนาดของเซนเซอร์ 18.2 x 4.8 x 2.75 มิลลิเมตร
- 5. ไฟเลี้ยง 5 โวลต์
- 6. กระแส 15 มิลลิแอมป์
- 7. สามารถใช้งานได้กว่า 1 ล้านครั้ง

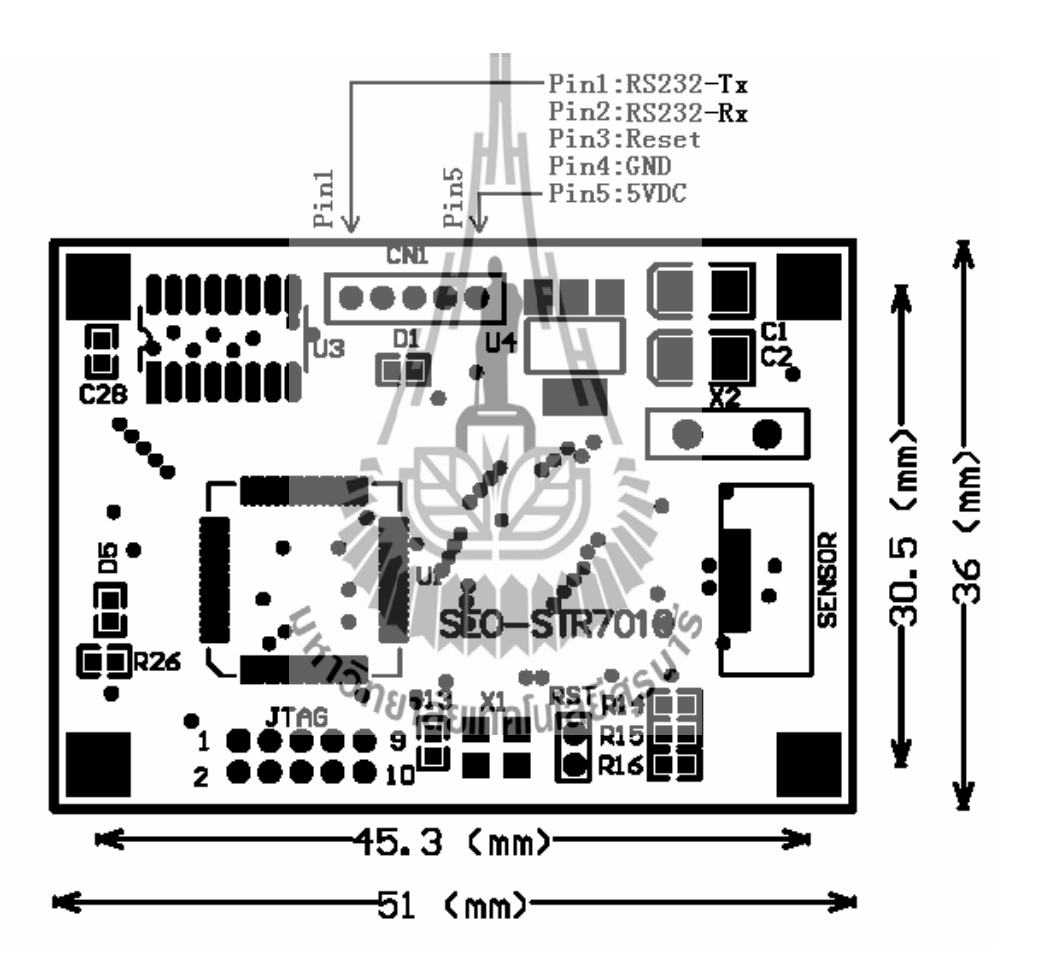

**รูปที่ 2.11**โครงสร้างบอร์ดเครื่องสแกนลายนิ้วมือรุ่น FPS-001

## **2.5.1.3 ขาอุปกรณ์ที่ใช้ในติดต่อใช้งาน**

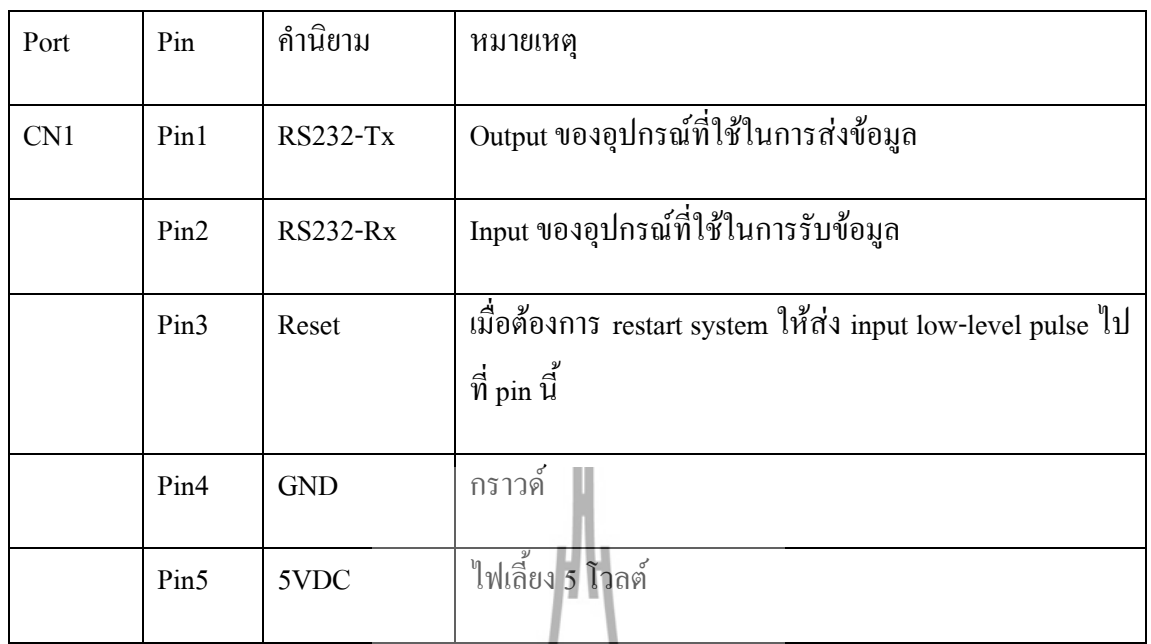

# **2.6รูปแบบการสื่อสาร (Communication protocol)**

# **2.6.1 หลักการสื่อสาร (Communication method)**

โมดูลนี้ถูกตั้งให้เป็น Slave Device ดังนั้นอุปกรณ์ที่เป็น Master device จะต้องส่งค าสั่งที่ เกี่ยวข้องต่างๆ เพื่อการควบคุมตัวโมดูลโดยที่ "CMD" เป็น Header ของเฟรมข้อมูลที่ Master device ใช้ในการส่งไปยัง FPS-001 เพื่อการควบคุมและ "RCM" เป็นสัญญาณตอบกลับที่จะ ได้รับ เมื่อฝั่ง Slave device ได้รับข้อมูลครบถ้วน

ก. รูปแบบของค าสั่ง (Command packet)

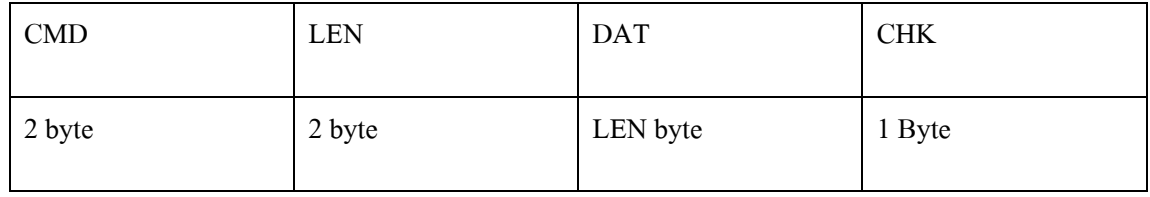

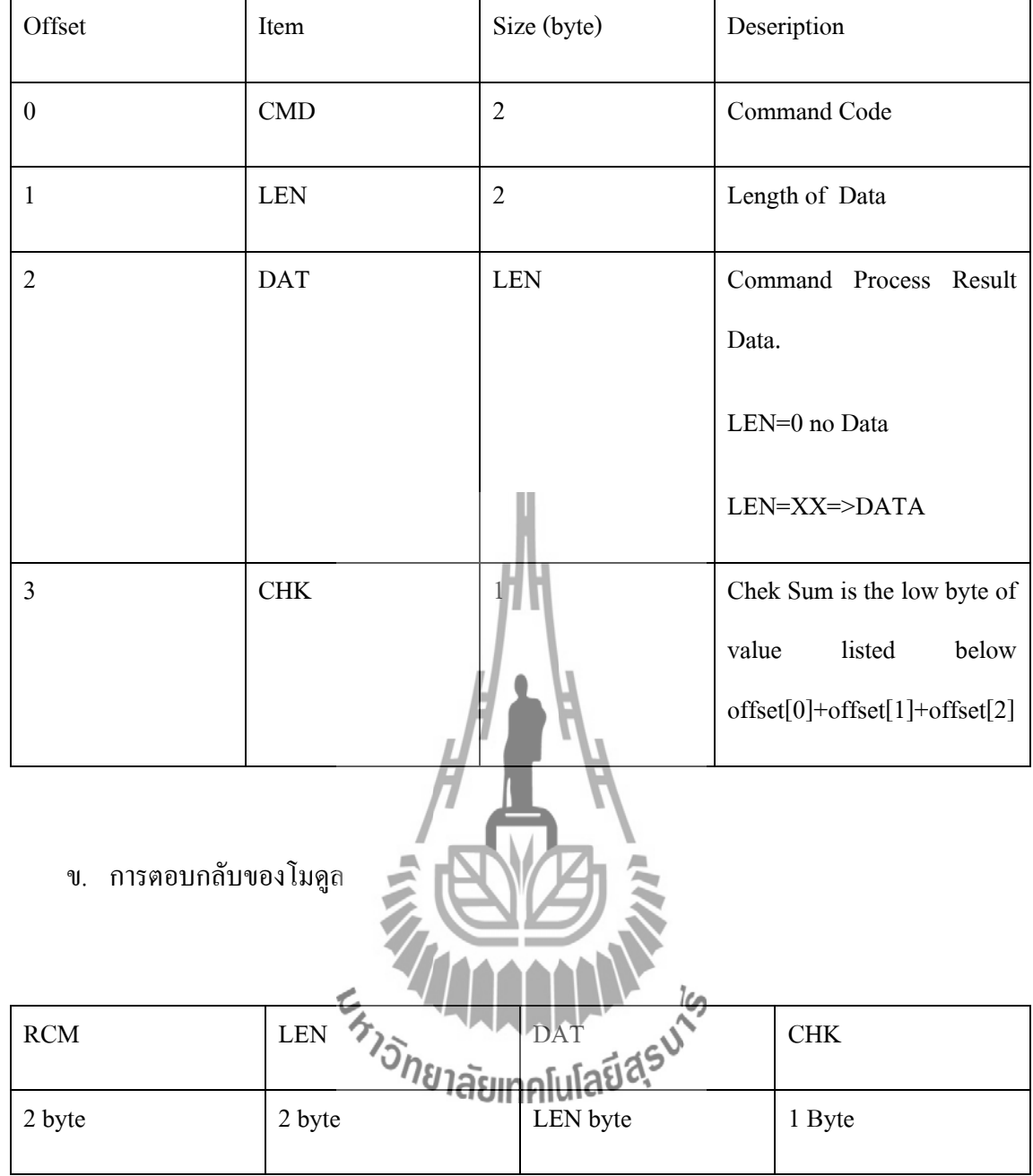
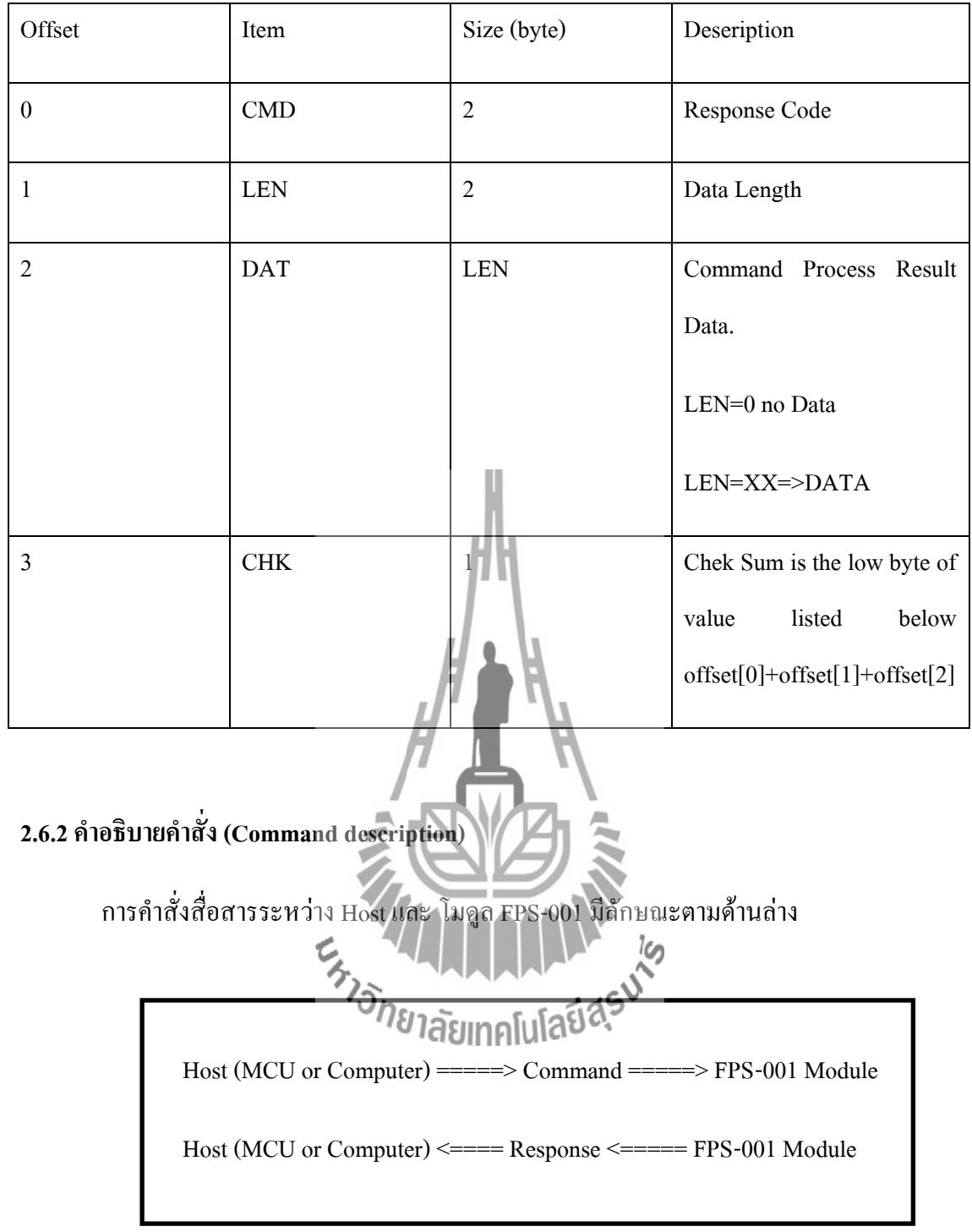

ก. การทำงานของโปรแกรม

## [ฟังก์ชัน]:การจับคู่ระหว่างเครื่องต่อเครื่อง

[ค าสั่ง]:

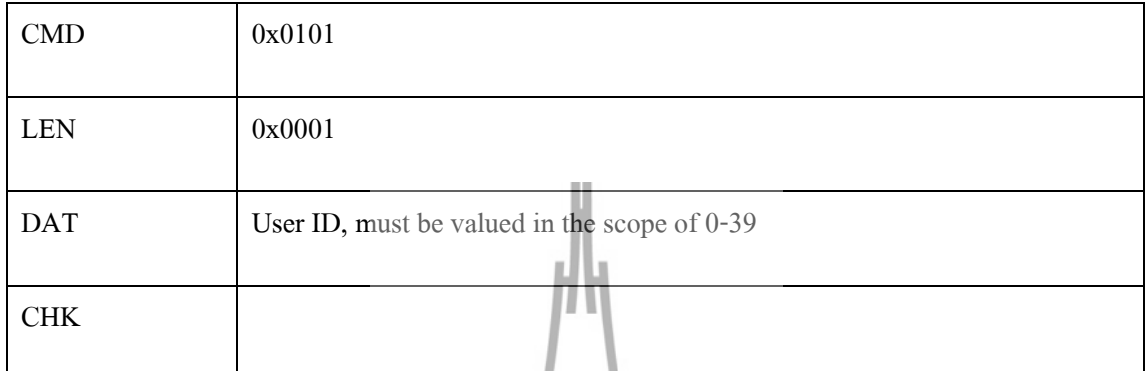

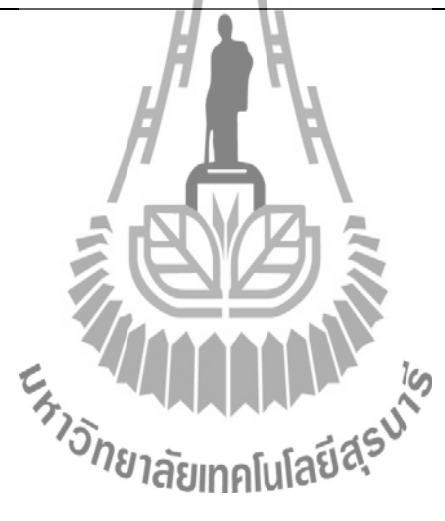

## [ผลของค าสั่ง]:

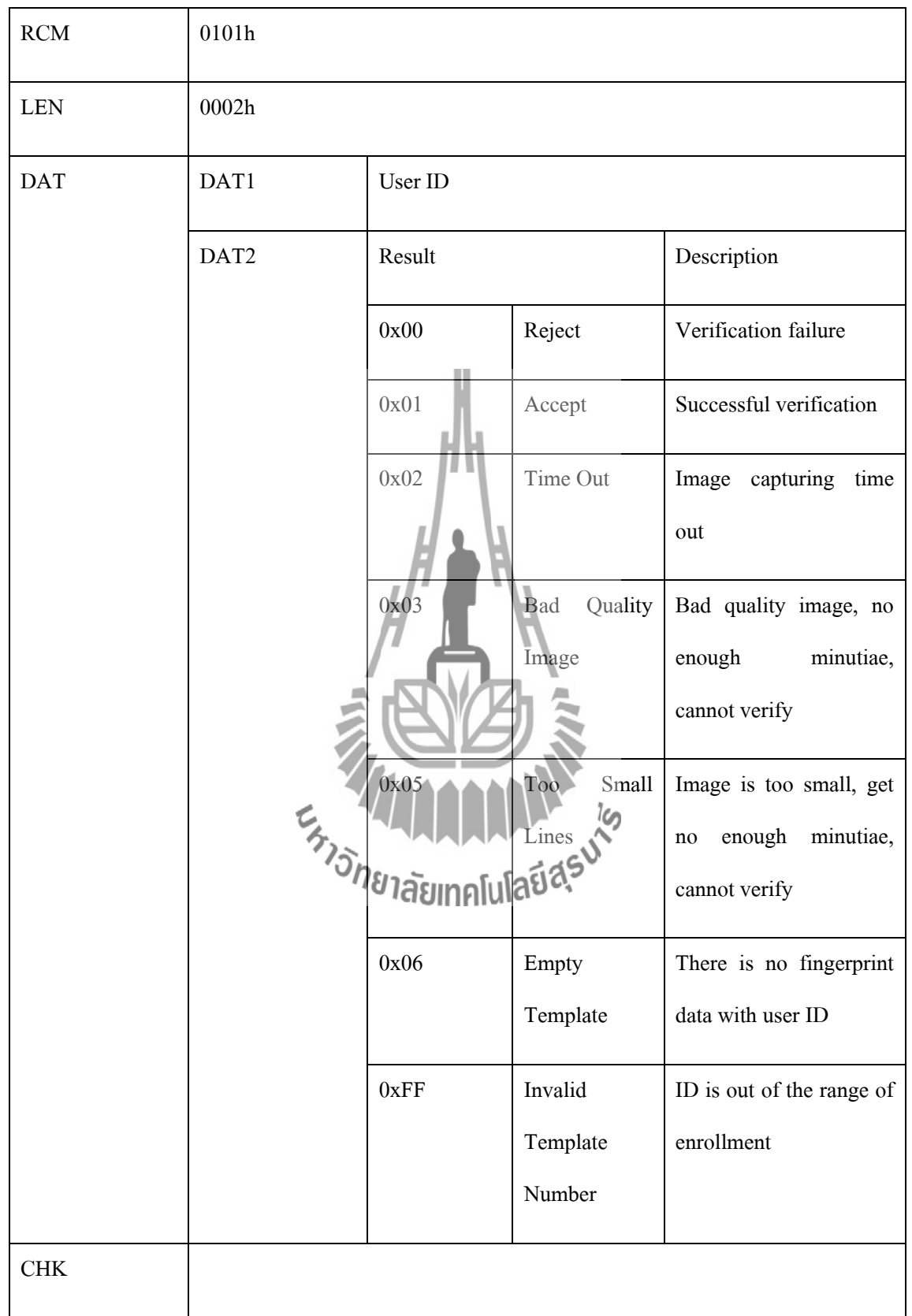

## **บทที่ 3**

#### **การออกแบบโครงงาน**

#### **3.1 บทน า**

ในบทนี้จะกล่าวถึงการออกแบบทางด้าน Hardware ของเครื่องสแกนลายนิ้วมือ ที่ทำการ ควบคุมการท างานด้วยบอร์ด AVR และ COMPUTOR ผ่านพอร์ต RS-232 แผนภาพของตัวสแกน ิ ลายนิ้วมือ พร้อมคำอธิบายแผนภาพการทำงานของตัวสแกนลายนิ้วมือแบบ และด้าน Software การทำงานของโปรแกรมที่แสดอยู่ในรูปของแผนภาพ Flow chart พร้อมคำอธิบายการทำงานของ โปรแกรมทั้งทางด้านการบันทึกข้อมูลและการสแกนลายนิ้วมือเพื่อเปิดประตู ขั้นตอนการใช้งานตัว สแกนลายนิ้วมือเพื่อเปิดประตูพร้อมสิ่งที่แสดงบนจอแสดงผล ขั้นตอนการบันทึกลายนิ้วมือเพื่อ เก็บข้อมูลลงในตัวสแกนลายนิ้วมือพร้อมสิ่งที่แสดงบนจอแสดงผล เพื่อเป็นแนวทางในการใช้และ ึการคำเนินงานของตัวสแกนลายนิ้วมือ และเพื่อให้ทราบขอบเขตการทำงานของตัวสแกนลายนิ้วมือ ชุดนี้

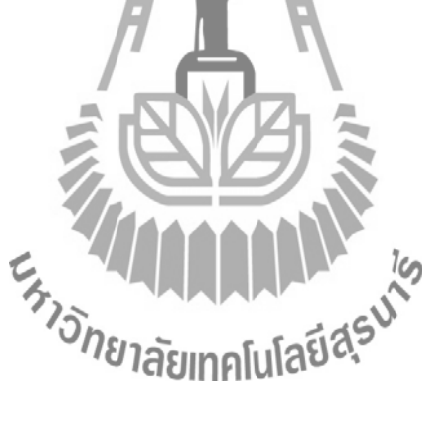

#### **3.2 ออกแบบ Hardware**

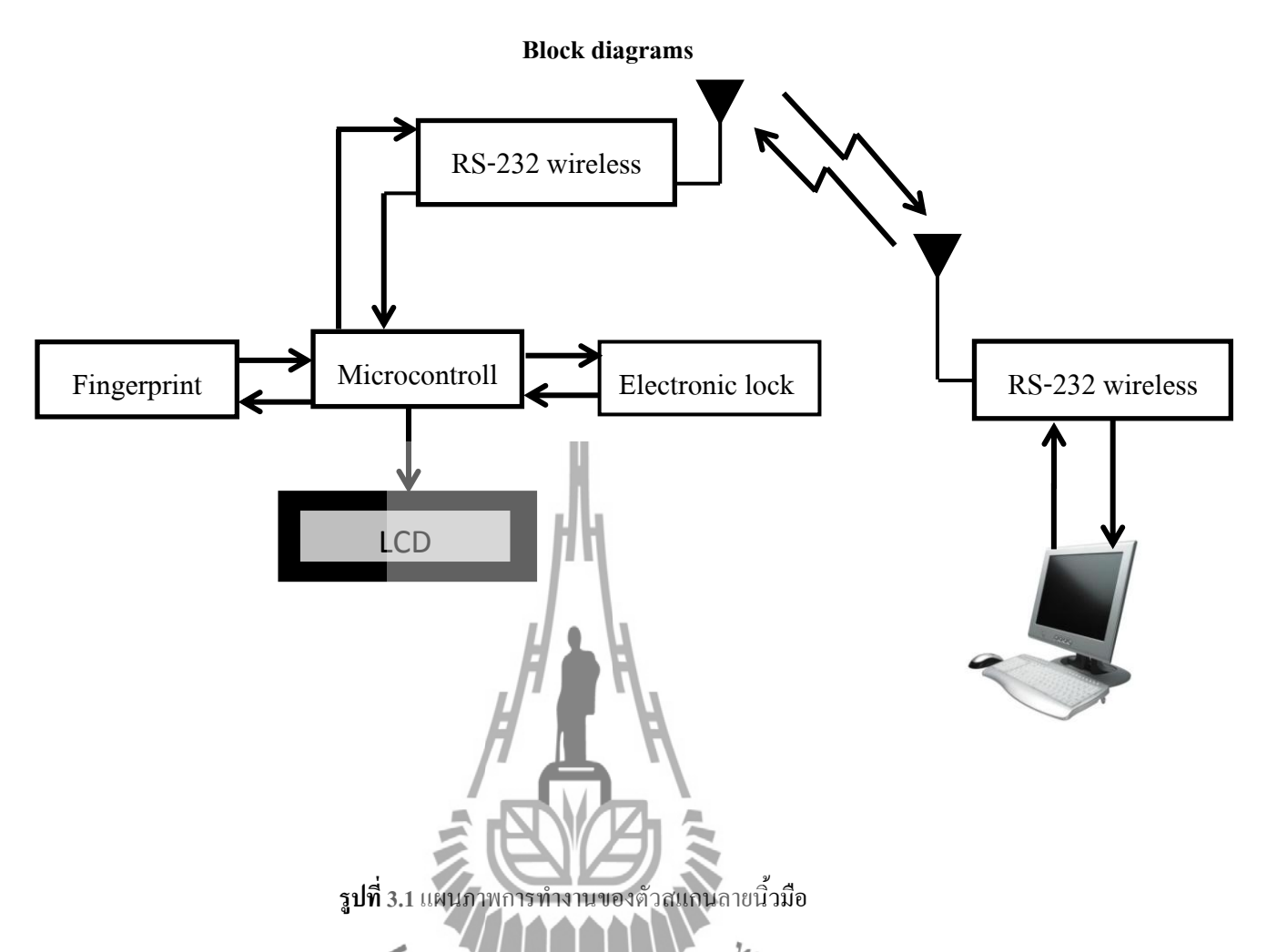

รูปที่ 3.1 แสดงแผนภาพการท างานของตัวสแกนลายนิ้วมือ โดยภาพนี้ประกอบไปด้วย 1. บอร์ด AVR 2**.** LCD 3**.**Fingerprint 4**.**Electronic lock 5.ชุดรับส่งข้อมูลผ่านพอร์ต RS-232 แบบไร้ สาย 6.Computerระบบนี้เป็นการควบคุมแบบอัตโนมัติ โดยใช้บอร์ด Microcontroller AVR เป็นตัว ควบคุมหลักของระบบ โดยการส่งค่าไปหาตัวสแกนลายนิ้วมือแล้วเช็คค่าที่เครื่องสแกนลายนิ้วมือ ว่าได้ค่าออกมาเท่าไรแล้วจึงส่งค่าตอบสนองกลับมาที่บอร์ด microcontroller AVR แล้วแสดง ี ข้อความออกที่จอแสดงผล ( LCD) ถ้าเช็กค่าถูกบอร์ดจะดำเนินการให้ Relay ทำงานเพื่อ เปิดประตู (Electronic lock)แล้วส่งค่าไปบันทึกเวลาที่ Computer ผ่านชุดรับส่งข้อมูลผ่านพอร์ต RS-232 แบบ ไร้สาย

#### **3.3 ออกแบบ Software**

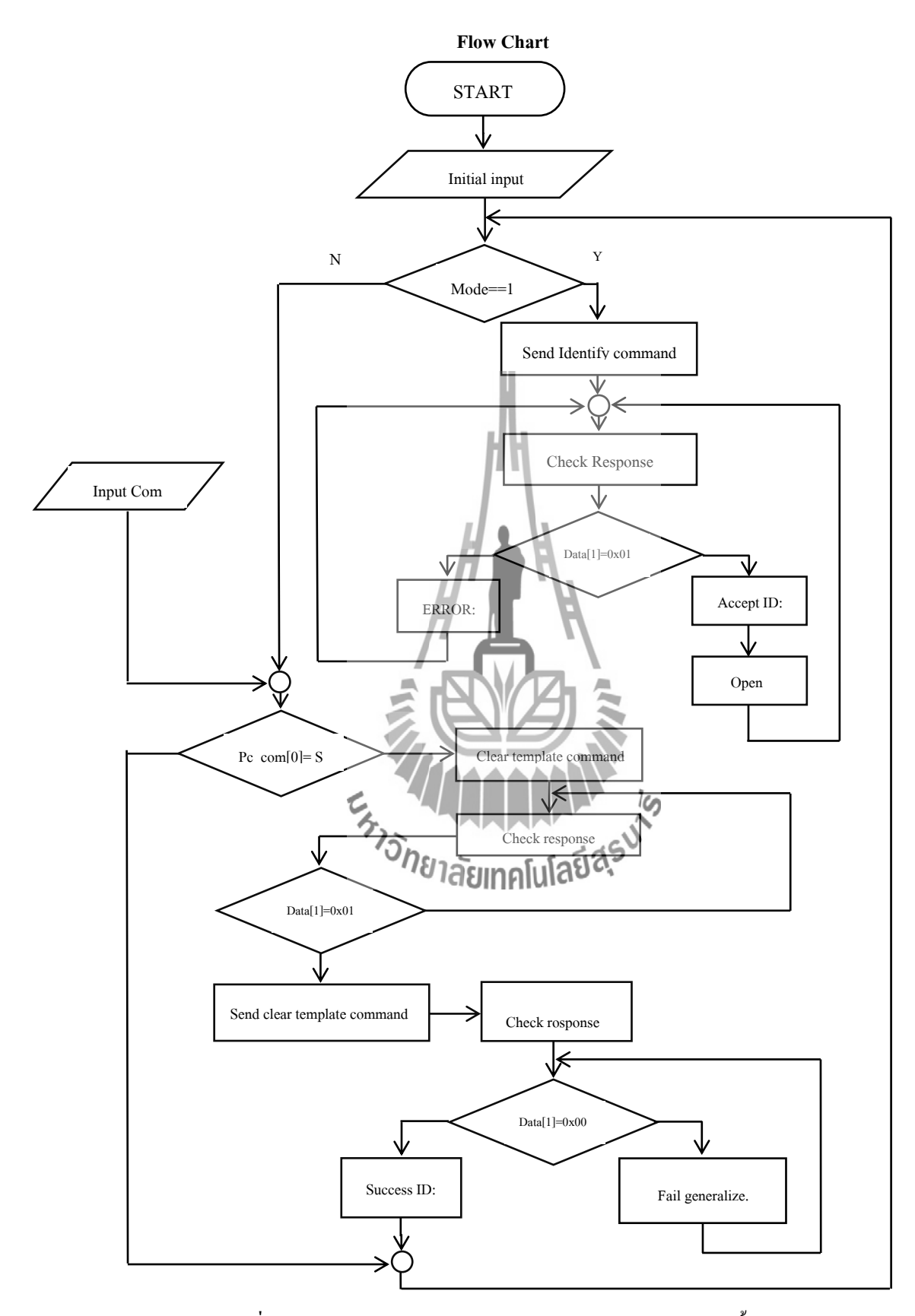

**รูปที่ 3.2** แผนภาพ Flow chart แสดงการท างานของระบบสแกนลายนิ้วมือ

#### **ส่วนที่ 1 ตรวจสอบลายนิ้วมือ**

้เริ่มโปรแกรมเช็คว่าพร้อมใช้งาน โดยเช็คว่า Mode = 1 หรือไม่ ถ้าไม่จะทำการเช็คค่าอย่าง อื่นต่อในส่วนที่ 2 ถ้าใช่แสดงว่าพร้อมใช้งาน บอร์ด AVR จะส่งCommand code ไปที่ตัวสแกน ลายนิ้วมือ แล้วรอรับผลตอบสนองกลับจากตัวสแกนลายนิ้วมือ เพื่อเช็คว่า Data[1] = 0x01 หรือไม่ ถ้าไม่แสดง 'Error' บนจอแสดงผลแล้วกลับไปรอรับผลตอบสนองกลับจากตัวสแกนลายนิ้วมือ ถ้า ใช่แสดง 'Accept ID : ' ที่จอแสดงผล จากนั้นท าการเปิดประตู แล้วกลับไปรอเช็ค Mode อีกครั้ง

## **ส่วนที่ 2 การลงทะเบียนลายนิ้วมือ**

รับค่าจากคอมพิวเตอร์ แล้วเช็คว่า Pc\_com[0]='S' หรือไม่ ถ้าไม่จะกลับไปรอเช็คค่าเริ่มต้น ถ้าใช่ให้ล้างขอมูลใน ID นั้นแล้วรอรับค่าผผลตอบสนองกลับจากตัวสแกนลายนิ้วมือ แล้วเช็คว่า Data[1]=0x01 หรือไม่ ถ้าไม่ให้กลับไปรอรับค่าใหม่ ถ้าใช่ให้ส่ง Command code ไปเพื่อล้างข้อมูล อีกครั้ง แล้วรอรับผลตอบสนองจากตัวสแกนลายนิ้วมือ แล้วเช็คว่า Data[1]=0x00 หรือไม่ ถ้าไม่ แสดง 'Fail' ที่จอแสดงผล แล้วกลับไปรอรับค่าผลตอบสนองใหม่อีกครั้ง ถ้าใช่แสดงว่าสแกน ลายนิ้วมือส าเร็จที่จอแสดงผลจะแสดง 'Success ID : ' แล้วกลับไปรอเช็คค่าเริ่มต้นอีกครั้ง

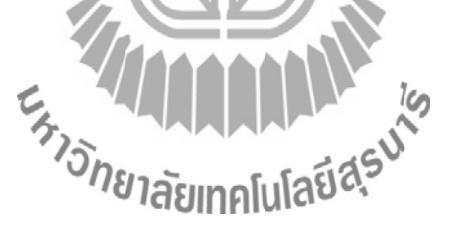

#### **3.4 การท างาน**

#### **3.4.1 ขั้นตอนการใช้งานการเปิดประตู**

1.1. สังเกตสถานะพร้อมใช้งาน หน้าจอ LCD จะแสดง 'Swap the Finger' ดังแสดงในรูปที่ 3.3 1.2. สแกนนิ้วมือลงบนแถบสแกนลายนิ้วมือ

1.3. จอแสดงผลแสดง 'Accept ID:'แสดงว่าลายนิ้วมือถูกต้อง ดังแสดงในรูปที่ 3.5 และ คอมพิวเตอร์จะท าการบันทึกเวลา ว่า ID ไหน ชื่ออะไร เปิดประตูเวลาเท่าไร ดังแสดงให้ดูในรูปที่ 3.6

1.4. จอแสดงผลแสดง 'Error: Failure'แสดงว่าสแกนลายนิ้วมือผิดพลาด ดังแสดงในรูปที่ 3.4

1.5. จอแสดงผลแสดง 'Error: Time out' แสดงว่าสแกนลายนิ้วมือผิดพลาดแล้วหลุดออกจาก Loop ดังแสดงในรูปที่ 3.7

1.6. จอแสดงผลแสดง 'Error: Bad Quality' แสดงว่าสแกนลายนิ้วมือผิดพลาด (ลายนิ้วมือเสียหาย) ดังแสดงในรูปที่ 3.8

1.7. จอแสดงผลแสดง 'Error: Too Small' แสดงว่าสแกนลายนิ้วมือผิดพลาด (ลายนิ้วมือเล็ก เกินไป) ดังแสดงในรูปที่ 3.9

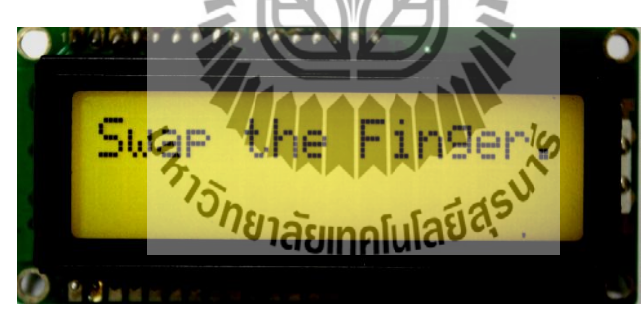

**ถ้า mode = 1 แสดงสถานะพร้อมใช้งาน** *"Swap the Finger"*

 **รูปที่ 3.3** สถานะพร้อมใช้งาน

**SendIdentify Command ; CMD + LEN** 

ตัวอย่างเช่น putchar(0x01); putchar(0x02); putchar(0x00); putchar(0x00); putchar $(0x03)$ ;

#### **รับค่า Response**

```
ตัวอย่างเช่น rcm[0] = getchar();
    rcm[1] = getchar();len[0] = getchar();
    len[1] = getchar();data [0] = getchar();
    data [1] = getchar();
    chk = getchar();
```
#### **Check Response**

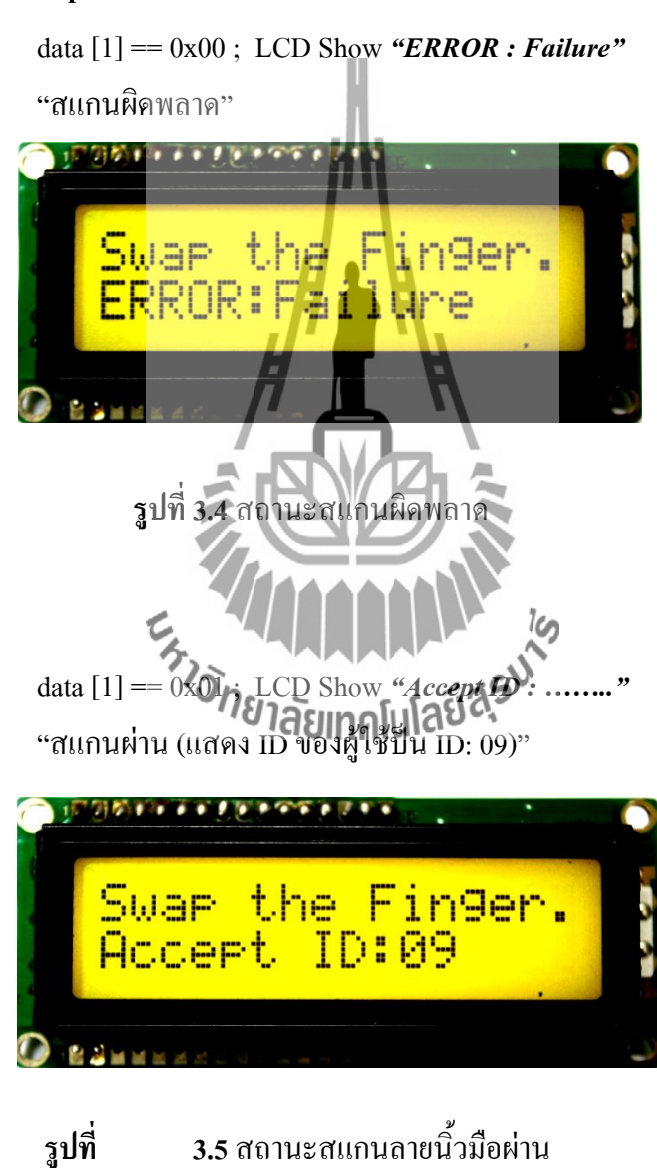

ิ จากนั้น Software ที่อยู่ใน Com จะทำการบันทึกเวลาที่ทำการตรวจสอบแล้วผ่านทุกครั้ง (เปิดประตู)

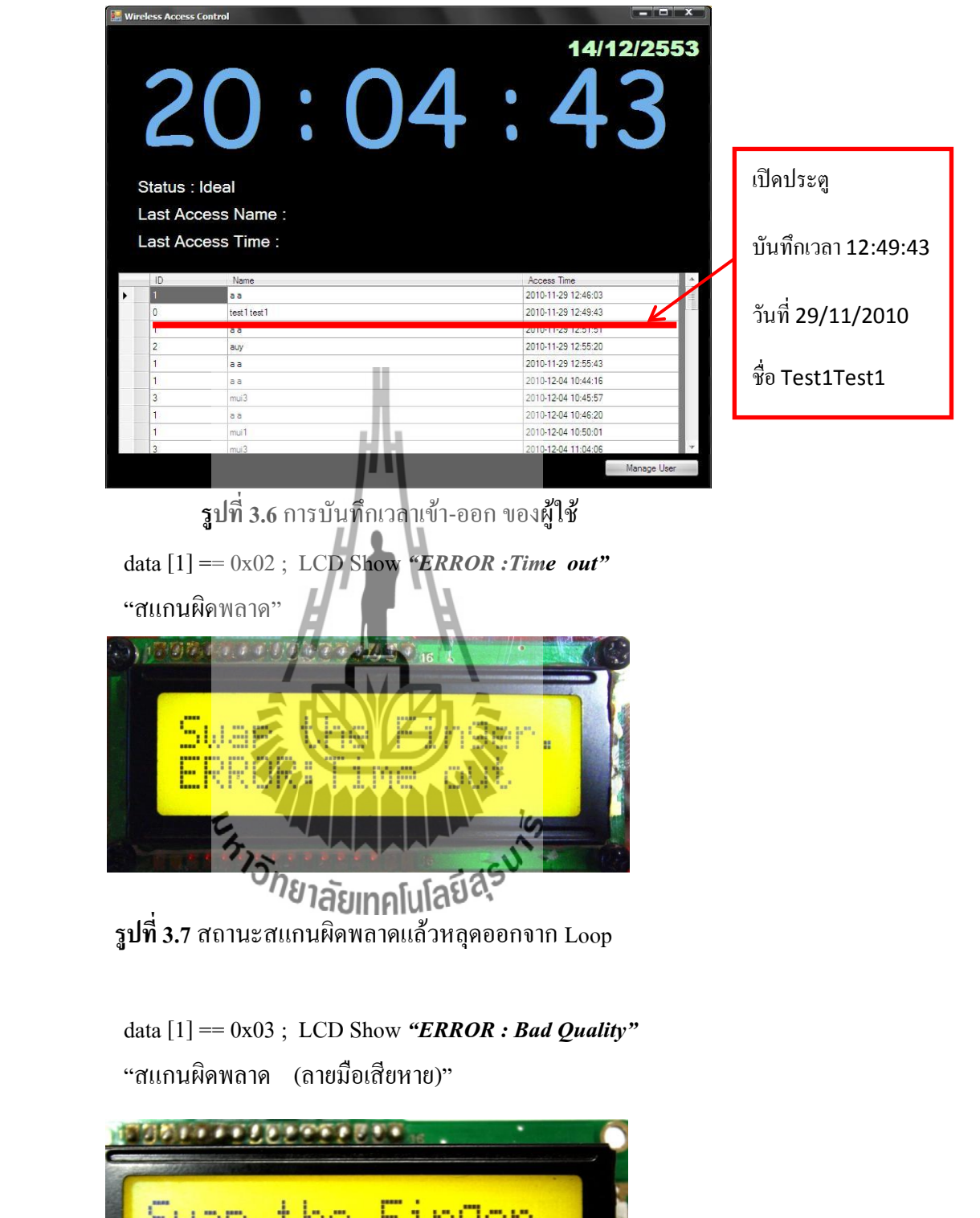

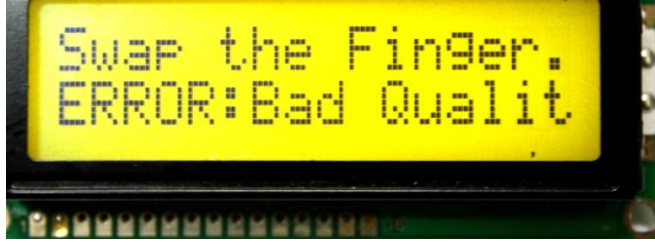

**รูปที่3.8** สถานะสแกนลายนิ้วมือผิดพลาด (ลายนิ้วมือเสียหาย)

 $data[1] = 0x00$ ; LCD Show  $"ERROR : Too small"$ 'สแกนผิดพลาด (ลายมือเล็กเกินไป)'

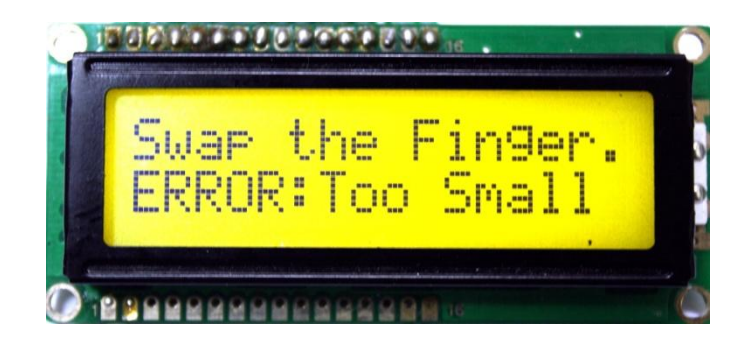

 **รูปที่3.**9 สถานะสแกนลายนิ้วมือผิดพลาด (ลายนิ้วมือเล็กเกินไป)

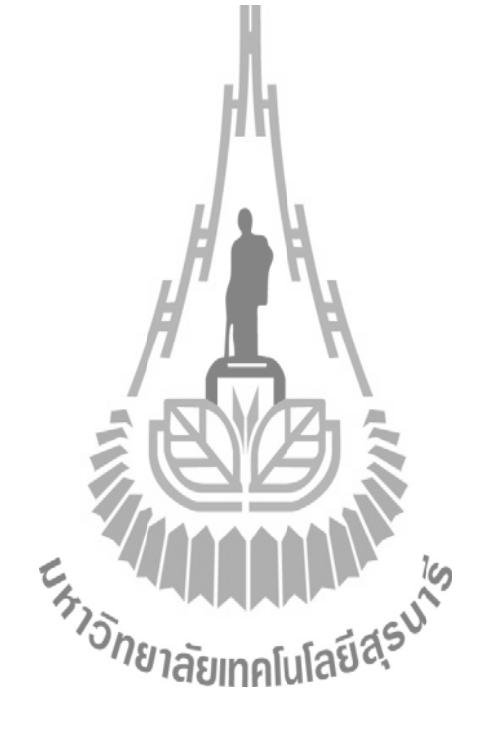

#### **3.4.2 ขั้นตอนการใช้งานการลงทะเบียนลายนิ้วมือ**

2.1. กด Next or Last เพื่อเลื่อนID

2.2. ตั้งชื่อของ ID นั้นๆ

2.3. กด Scan ดังรูปที่3.10 ที่จอ LCD จะแสดง 'Clearing id:' (id ที่เลือก) ดังรูปที่3.11 และจะ แสดง'Stesting Enroll' ดังรูปที่ 3.12

2.4. จอ LCD จะแสดง First Sweep เพื่อบอกว่า รอรับลายนิ้วมือที่จะบันทึก (จะทำการบันทึก 3ครั้ง) ให้ทำการสแกนลายนิ้วมือที่ 1

2.5. บันทึกลายนิ้วมือครั้งที่ 1 ผ่าน จะแสดง 'Two Sweep Left' ดังรูปที่ 3.19

2.6. บันทึกลายนิ้วมือครั้งที่ 2 ผ่าน จะแสดง 'One Sweep Left' ดังรูปที่ 3.20

2.7. บันทึกลายนิ้วมือครั้งที่ 3 ผ่าน จะแสดง 'First Sweep' ดังรูปที่ 3.21

2.8. หน้าจอแสดง "Success ID:" แสดงว่าสำเร็จการบันทึกลายนิ้วมือ ดังแสดงในรูปที่ 3.14

2.9. หน้าจอแสดง 'Time Out' แสดงว่าเวลาหมดในการบันทึกลายนิ้วมือ ดังแสดงในรูปที่ 3.15

2.10. หน้าจอแสดง 'Bad Quality' แสดงว่าลายนิ้วมือเสียหายระหว่างการลงทะเบียน ดังแสดงใน รูปที่ 3.16

2.11. หน้าจอแสดง 'Sweep too fast'แสดงว่าสแกนลายนิ้วมือเร็วเกินไประหว่างการลงทะเบียน ดัง แสดงในรูปที่ 3.17

2.12. หน้าจอแสดง 'Too Small Lines'แสดงว่าลายนิ้วมือเล็กเกินไประหว่างการลงทะเบียน ดัง แสดงในรูปที่ 3.17

2.13. หน้าจอแสดง 'Duplication'แสดงว่าลายนิ้วมือที่สแกน ซ้ ากับลายนิ้วมือที่มีอยู่แล้ว ดังแสดง ในรูปที่ 3.17Extra Manufacture

จาก Software ที่เขียนขึ้น

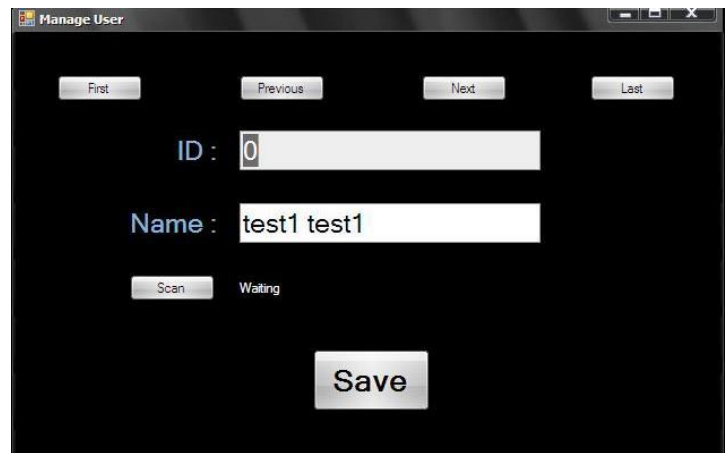

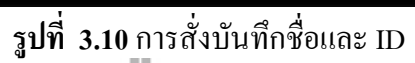

กด Next or Last เพื่อเลื่อน ID

ตั้งชื่อของ ID นั้นๆ

กด Scan (เมื่อกดปุ่มนี้ Com จะส่งค่า 'S' ไปที่Finger print ผ่านบอร์ด AVR )

ถ้า pc\_com = 'S' แสดงคำสั่ง"Clearing  $id$  :"

ถ้าได้รับคำสั่ง ID : 1-40 ; จะเครียร์ค่าใน ID นั้นแล้วรับค่าใหม่

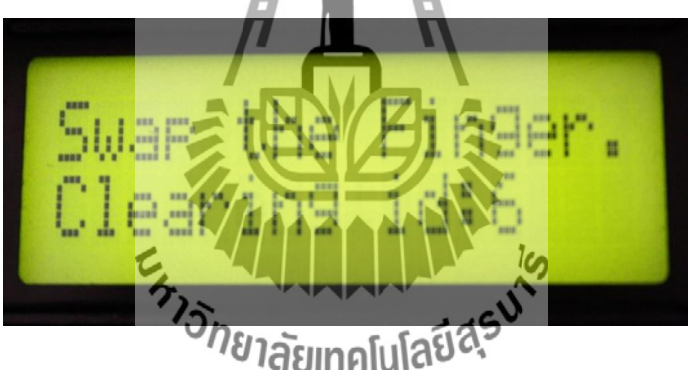

 **รูปที่3.11** สถานะการส่งค าสั่งลบค่าใน ID:6

**LCD Show "Starting Enroll"** ส่งค าสั่งเพื่อลงทะเบียนเข้าใช้งาน แสดงผลดังนี้

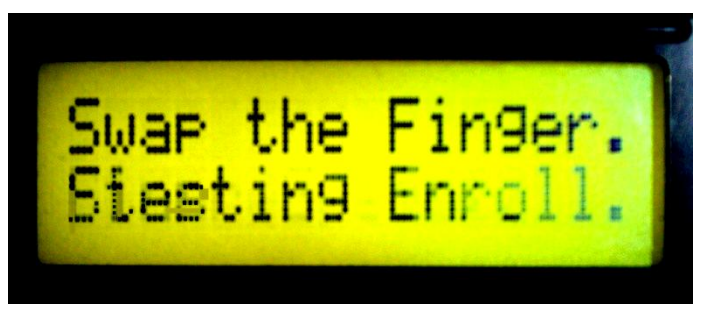

 **รูปที่ 3.12** สถานะการบอกว่าพร้อมลงทะเบียน

#### **Send clear template Command**

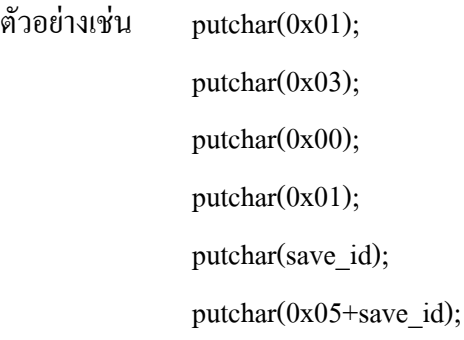

## LCD Show *"First Sweep"*เพื่อรอรับค่า ที่จะส่งมาจาก ตัวแสแกนลายนิ้วมือ

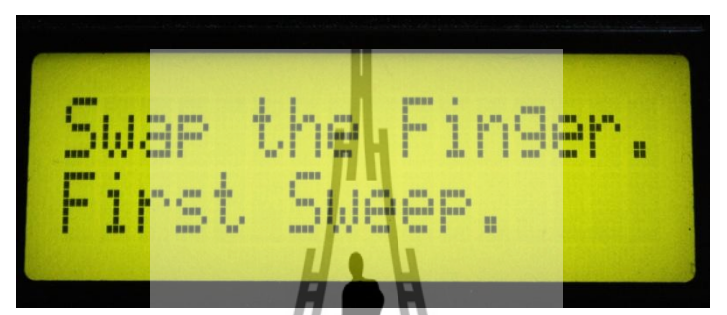

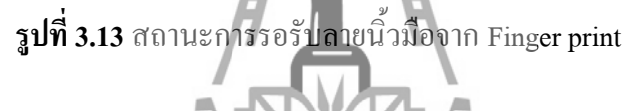

#### **รับค่า Response**

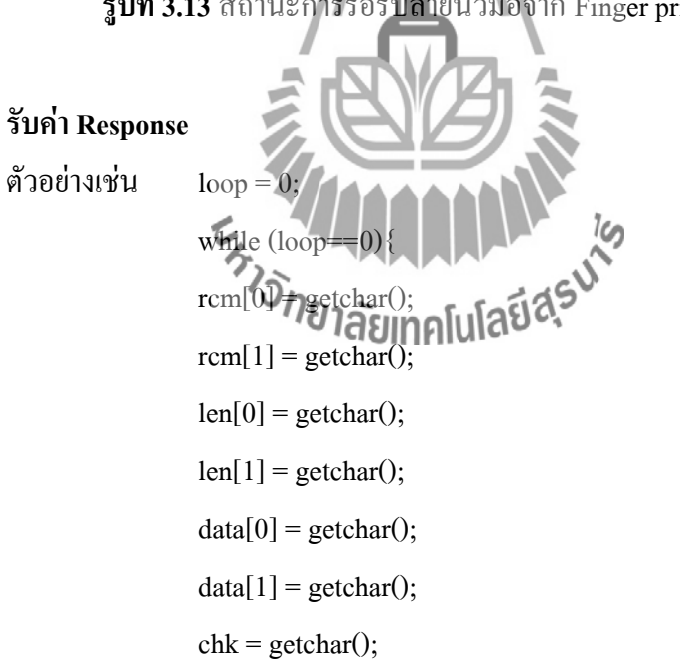

#### **Check Response**

data [1] == 0x01; LCD Show *" Success ID:….." "*สแกนเก็บค่าลายนิ้วมือส าเร็จที่ ID: 1 (ประตูเปิด)'

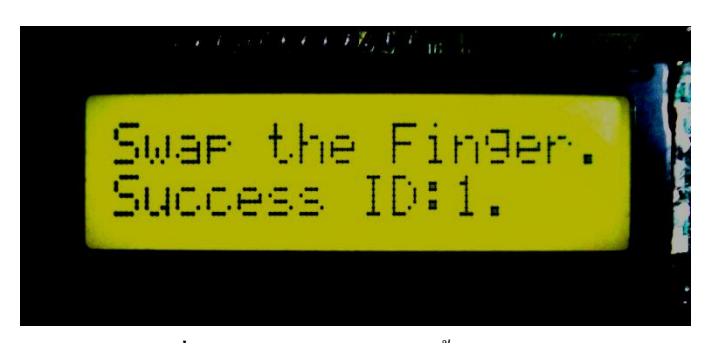

**รูปที่ 3.14** สถานะการเก็บลายนิ้วมือส าเร็จ

data [1] == 0x02; LCD Show *"Time Out."*

'หมดเวลาในกาสแกนลายนิ้วมือ (หลุดออกไปป้อนค่า 'S' ใหม่เพื่อรับค่า ID:

ตัวต่อไป)'

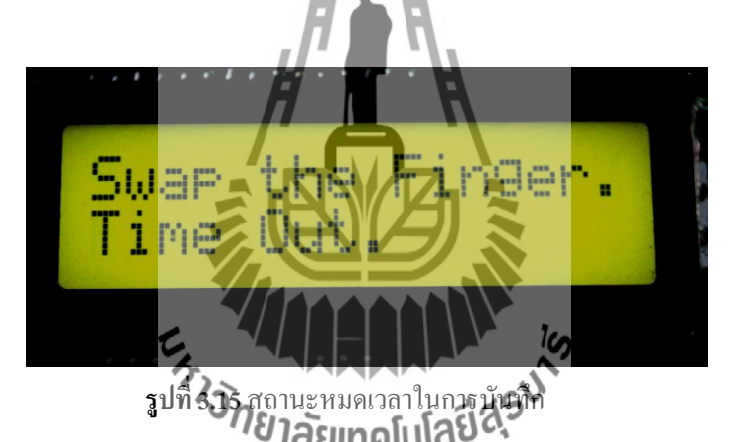

data [1] == 0x03; LCD Show *"Bad Quality."* 'ลายนิ้วมือมีความผิดพลาด'

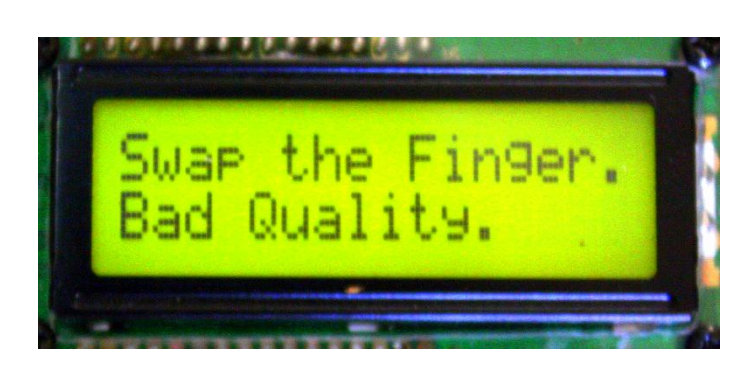

**รูปที่3.16** สถานะบอกว่าลายนิ้วมือมีความผิดพลาด

data [1] == 0x04; LCD Show *"Sweep too fast"* 'สแกนเร็วเกินไป'

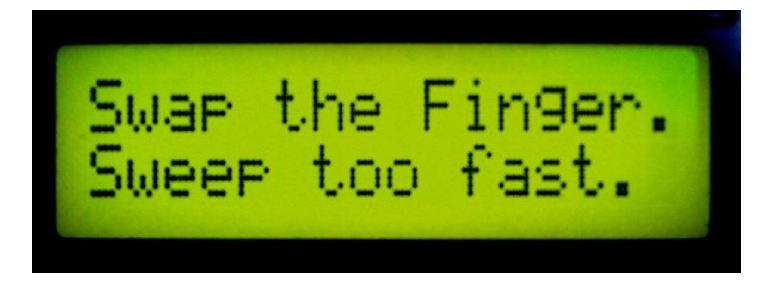

**รูปที่ 3.17** สถานะบอกว่าสแกนเร็วเกินไป

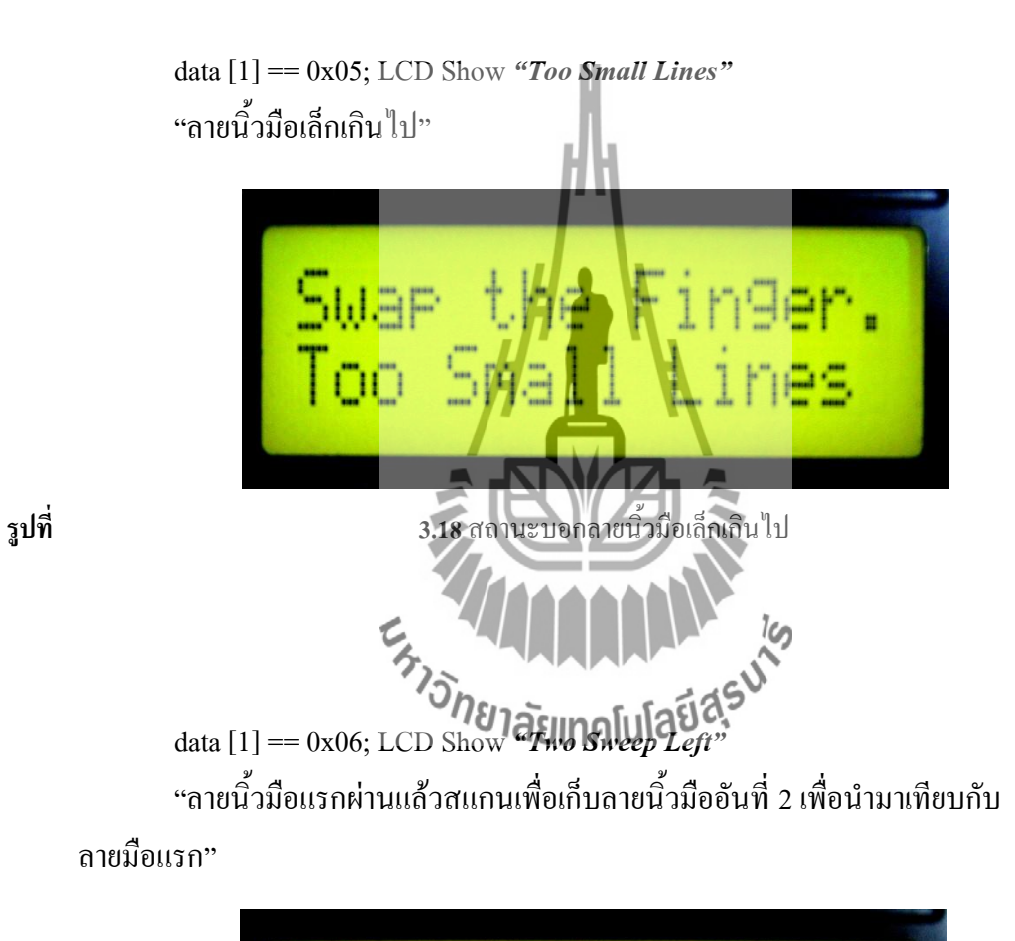

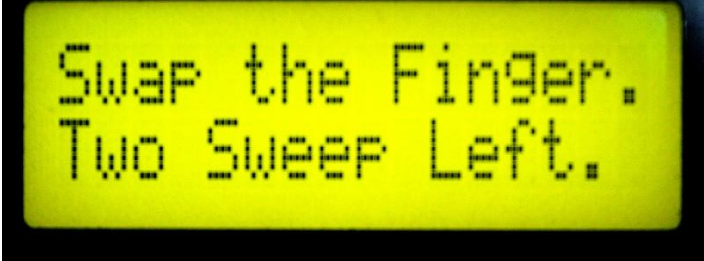

**รูปที่ 3.19** สถานะบอกว่าใส่ลายนิ้วมือที่ 2

data [1] == 0x07; LCD Show *"One Sweep Left"* 'สแกนลายนิ้วมือสุดท้ายเพื่อเปรียบเทียบกับลายนิ้วมือทั้งสองที่ผ่านมา'

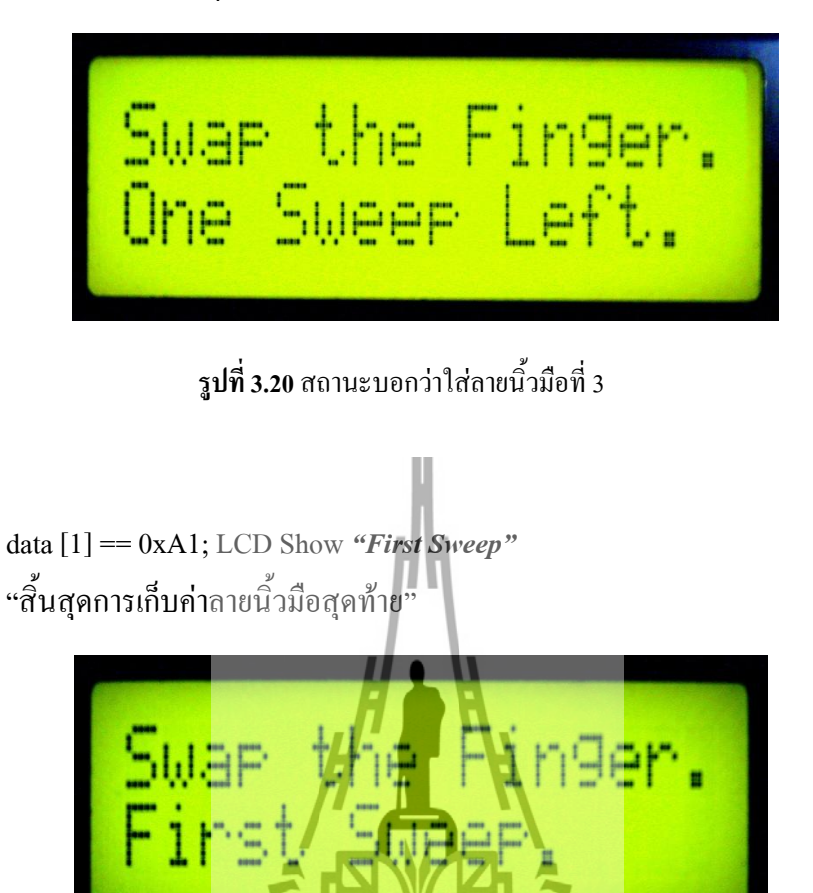

**รูปที่ 3.21** สถานะบอกว่า ลายนิ้วมือที่ 3ผ่านแล้ว

 $v_{\text{right}}$ <br>data  $[1] = 0$ xA2; LCD Show "Duplication" 'ลายนิ้วมือมีบันทึกอยู่แล้ว (ซ้ ากับลายนิ้วมือเดิม)'

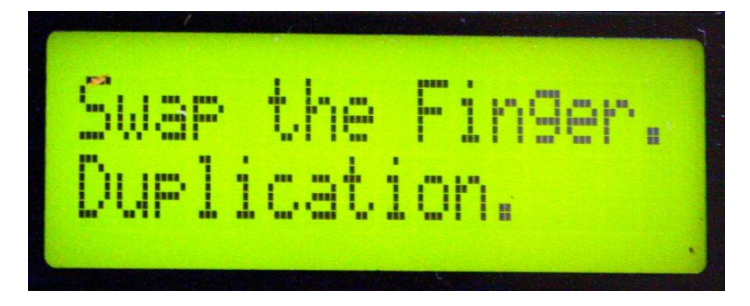

**รูปที่ 3.22** สถานะบอกว่าลายนิ้วมือซ้ ากับลายนิ้วมือที่มีอยู่แล้ว

# **การทดสอบเครื่องสแกนลายนิ้วมือเพื่อเปิด-ปิดประตู**

#### **4.1 บทน า**

่ ในบทนี้จะกล่าวถึงการทดสอบการทำงานของเครื่องสแกนลายนิ้วมือเพื่อเปิด - -ปิดประตู โดยประกอบด้วยปฏิบัติการจำนวน 3 ปฏิบัติการ ดังนี้

 ปฏิบัติการที่ 1 การทดสอบการเก็บข้อมูลผู้ใช้งาน ปฏิบัติการที่ 2 การทดสอบการเก็บข้อมูลและส่งข้อมูลผ่านเครื่องส่งสัญญาณไร้สาย ปฏิบัติการที่ 3 การทดสอบการใช้งานเครื่องสแกนลายนิ้วมือเพื่อเปิด -ปิดประตู ในการใช้ งานจริง

## **4.2 การทดสอบการเก็บข้อมูลผู้ใช้งาน**

**4.2.1 วัตถุประสงค์**

- 1. เพื่อทดสอบว่าเครื่องสแกนลายนิ้วมือสามารถสแกนและรับข้อมูลได้
- 2. เพื่อทดสอบว่าโปรแกรมที่ไช้สแกนลายนิ้วมือสามารถทำงานได้
- 3. เพื่อทดสอบว่าโปรแกรมที่ใช้ในการแสดงผลใช้งานได้

## **4.2.2 อุปกรณ์การทดสอบ**

1. ชุดการทดลองที่สร้างขึ้นประกอบด้วย - เครื่องสแกนลายนิ้วมือ - บอร์ด AVR-ATMEGA128 -จอแสดงผล - ตัวล็อคประตูแบบแม่เหล็ก - เครื่องรับ – ส่งสัญญาณไร้สาย 2. เครื่องคอมพิวเตอร์ 1 เครื่อง

# **4.2.3 ทฤษฎีที่เกี่ยวข้อง**

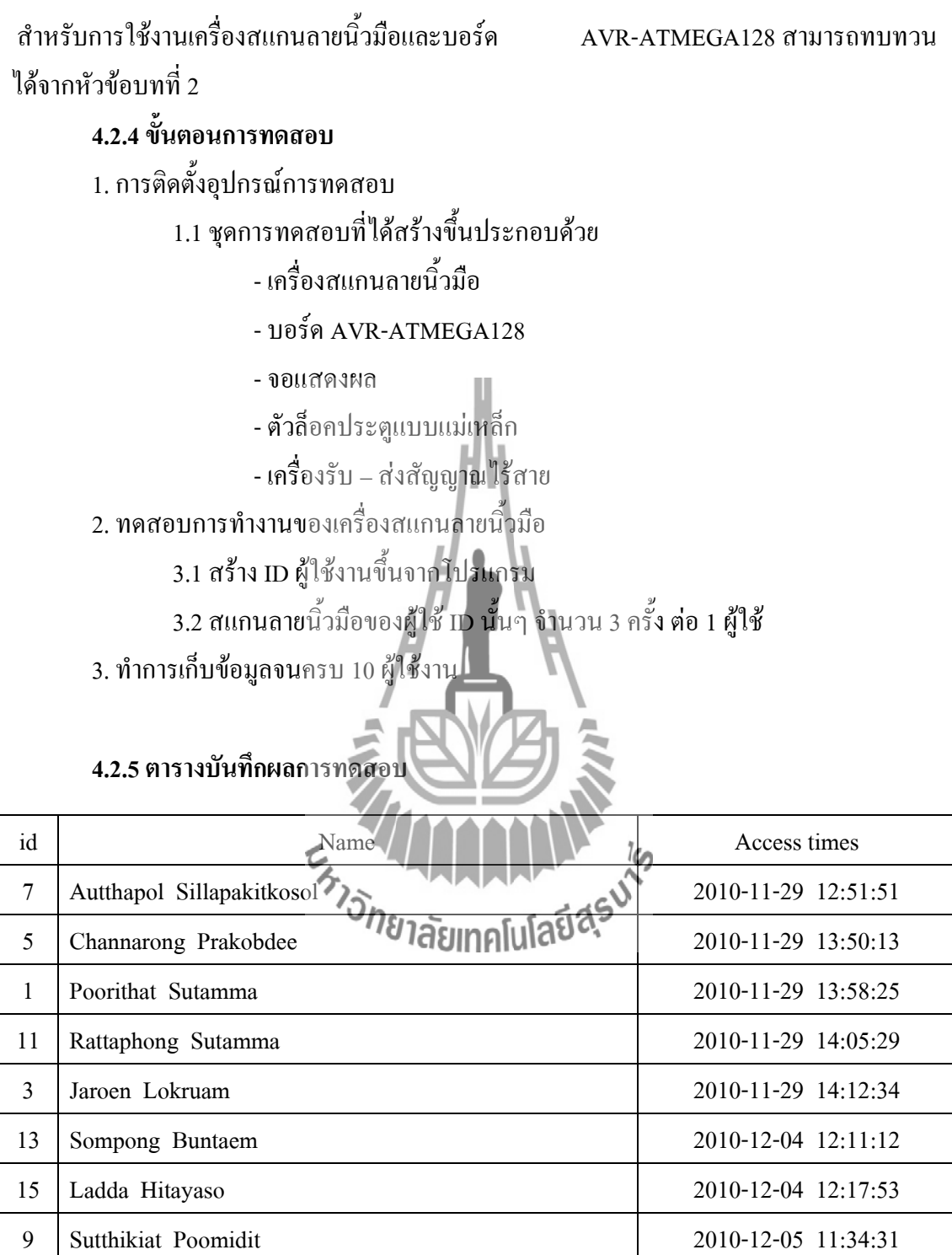

ตารางบันทึกผลการทดสอบ : การทดสอบเก็บข้อมูลผู้ใช้งานจำนวน 10 คน

17 Rugpong Wunnawat 2010-12-05 11:49:51

19 Aniwat Sucksamorn 2010-12-05 12:31:41

## **4.3 การทดสอบการเก็บข้อมูลและส่งข้อมูลผ่านเครื่องส่งสัญญาณไร้สาย**

**4.3.1 วัตถุประสงค์** เพื่อทดสอบว่าเครื่องส่งสัญญาณไร้สาย สามารถรับ - ส่งสัญญาณได้ไกลทั้งภายในและ ภายนอกอาคารตามทฤษฎี

#### **4.3.2 อุปกรณ์การทดสอบ**

1. ชุดการทดสอบที่สร้างขึ้นประกอบด้วย - เครื่องสแกนลายนิ้วมือ - บอร์ด AVR-ATMEGA128 -จอแสดงผล - ตัวล็อคประตูแบบแม่เหล็ก - เครื่องรับ – ส่งสัญญาณไร้สาย 2. เครื่องคอมพิวเตอร์ 1 เครื่อง

**4.3.3 ทฤษฎีที่เกี่ยวข้อง**

ส าหรับการใช้งานเครื่องรับ – ส่งสัญญาณไร้สายสามารถทบทวนได้จากหัวข้อบทที่ 2.5

**4.3.4 ขั้นตอนการทดสอบ**

**4.3.4.1 ทดสอบภายนอกอาคาร**

1. เริ่มที่ระยะ 10 เมตร และเพิ่มขึ้นทีละ 10 เมตร จนครบ 100 เมตร

2. สแกนลายนิ้วมือและดูผลว่าสามารถรับ - ส่งสัญญาณได้หรือไม่เมื่อระยะห่างตามที่

กำหนด

3. บันทึกผลการทดลองลงตารางบันทึกผลการทดลอง

#### **4.3.4.2 การทดสอบภายในอาคาร**

1. เริ่มที่ระยะ 10 เมตร และเพิ่มขึ้นทีละ 10 เมตร จนครบ 100 เมตร

2. สแกนลายนิ้วมือและดูผลว่าสามารถรับ - ส่งสัญญาณได้หรือไม่เมื่อระยะห่างตามที่

กำหบด

3. บันทึกผลการทดลองลงตารางบันทึกผลการทดลอง

#### **4.3.5 ตารางบันทึกผลการทดสอบ**

ตารางบันทึกผลการทดสอบ : การทดสอบการเก็บข้อมูลและส่งข้อมูลผ่านเครื่องส่งสัญญาณแบบไร้ สายผ่านพอร์ต RS 232

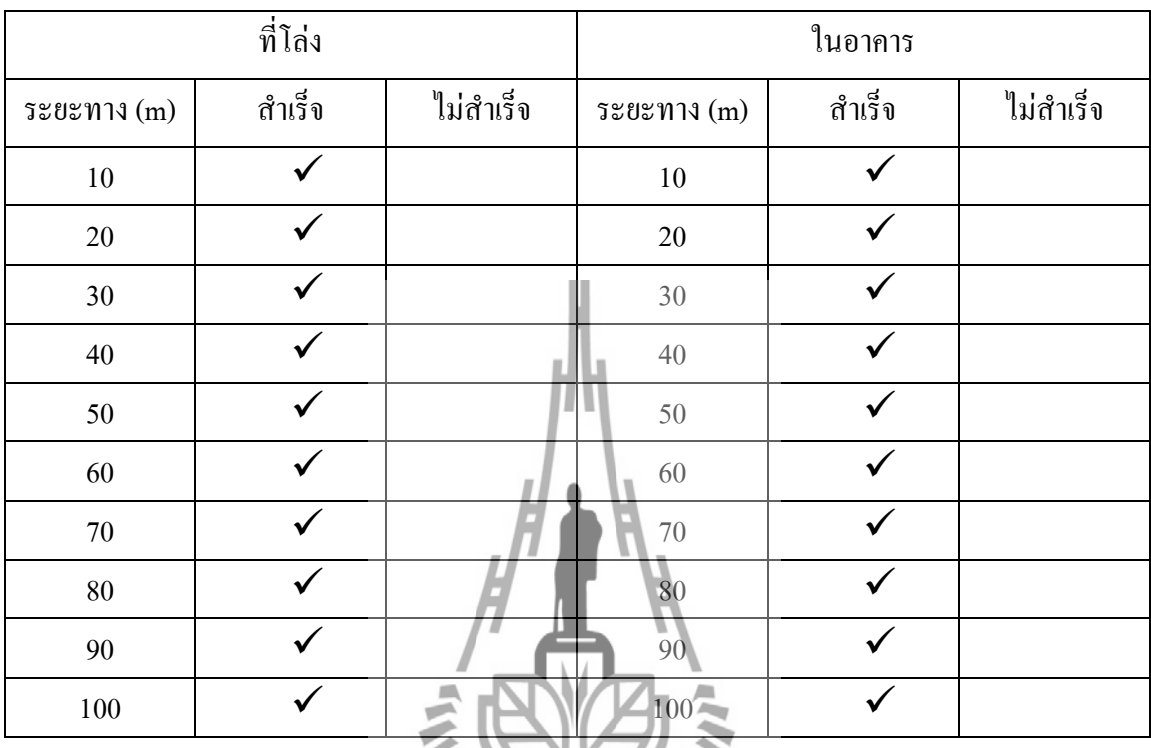

# **4.4 การทดสอบการใช้งานเครื่องสแกนลายนิ้วมือเพื่อเปิด-ปิดประตู ในการใช้งานจริง**

#### **4.4.1 วัตถุประสงค์**

เพื่อทดสอบความผิดพลาดของเครื่องสแกนลายนิ้วมือและการรับ - ส่งข้อมูลผ่านทางสัญญาณ wireless

#### **4.4.2 อุปกรณ์การทดสอบ**

- 1. ชุดการทดสอบที่สร้างขึ้นประกอบด้วย
	- เครื่องสแกนลายนิ้วมือ
	- บอร์ด AVR-ATMEGA128
	- -จอแสดงผล
	- ตัวล็อคประตูแบบแม่เหล็ก
	- เครื่องรับ ส่งสัญญาณไร้สาย
- 2. เครื่องคอมพิวเตอร์ 1 เครื่อง

## **4.4.3 ทฤษฎีที่เกี่ยวข้อง**

ส าหรับการใช้เครื่องสแกนลายนิ้วมือ สามารถทบทวนได้จากหัวข้อบทที่ 2.5.1

#### **4.4.4 ขั้นตอนการทดสอบ**

1. เลือกผู้ปฏิบัติการ 2 คน โดยทำการทดสอบทีละคน

2. สแกนลายนิ้วมือเพื่อเปิด – ปิดระบบล็อค จ านวน 10 ครั้ง

3.ภายในการทดสอบ 10 ครั้งดูว่ามีการผิดพลาดทั้งหมดกี่ครั้งและบันทึกผลลงตารางบันทึก ผลการทดสอบ

.........<br>4. ผู้ปฏิบัติการคนที่ 2 เริ่มทำการทดสอบตามข้อที่ 2 – 3 และบันทึกผลการทดสอบ

**4.4.5 ตารางบันทึกผลการทดสอบ**

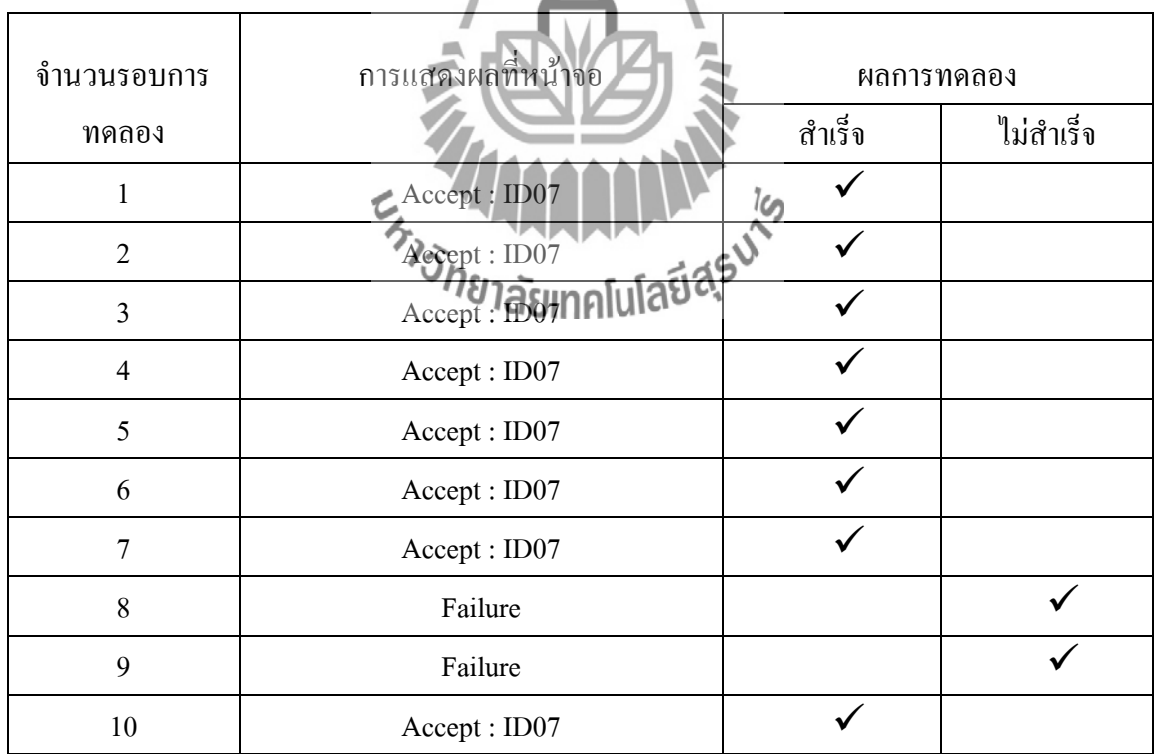

## **การทดสอบการใช้งานเครื่องสแกนลายนิ้วมือของผู้ทดลองที่ 1**

\*Failure: เกิดจากการความผิดพลาดของเครื่องสแกนลายนิ้วมือ ที่อ่านข้อมูลได้ไม่ตรงตามที่ได้ บันทึกข้อมูลไว้

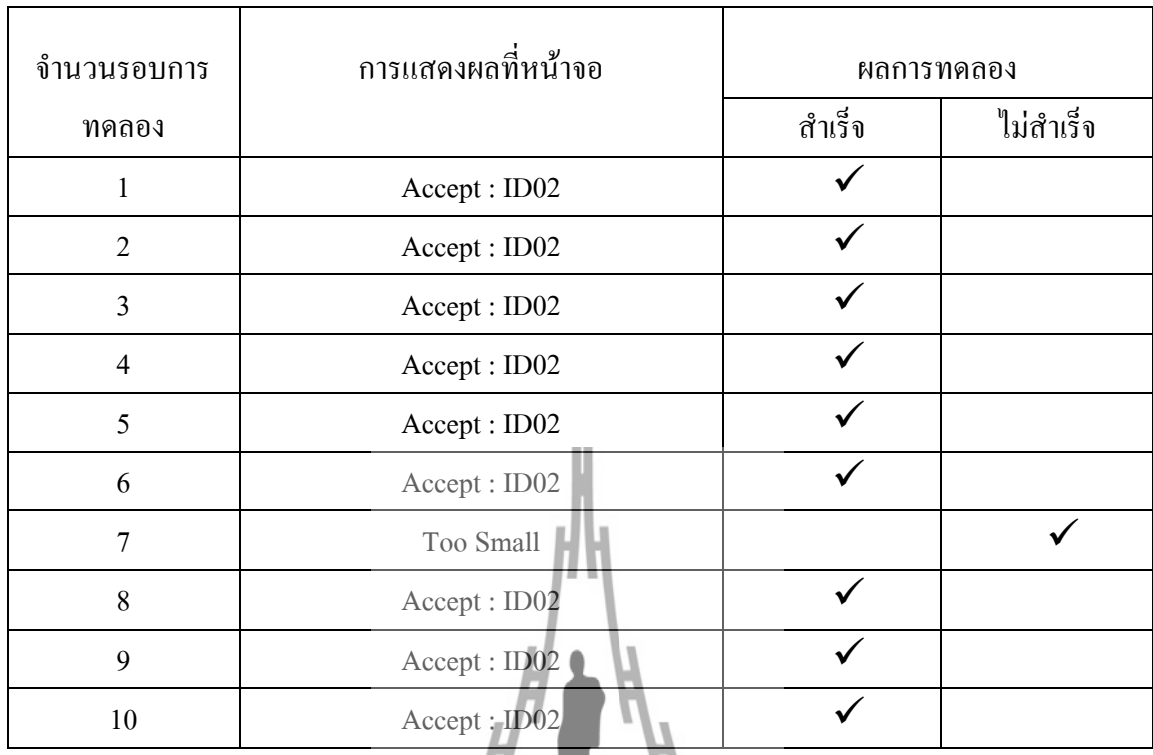

# **การทดสอบการใช้งานเครื่องสแกนลายนิ้วมือของผู้ทดลองที่ 2**

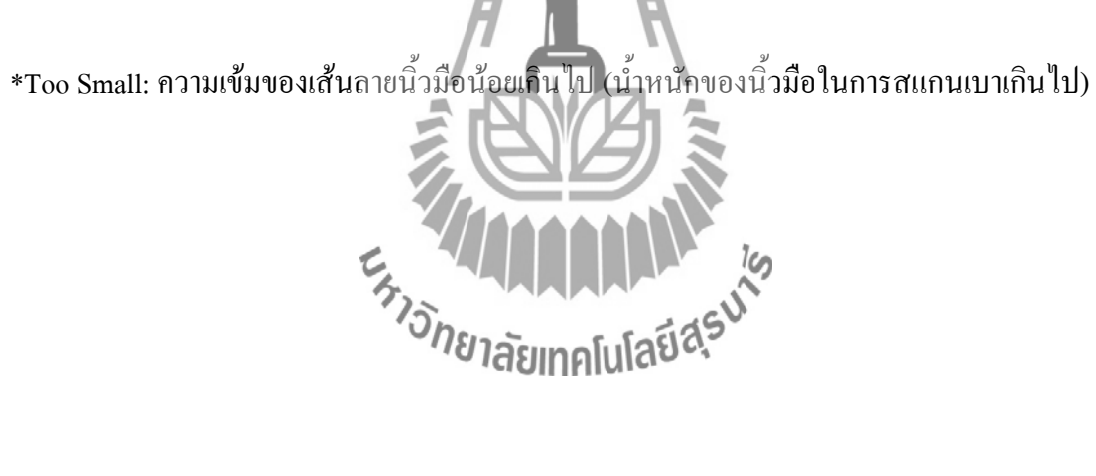

#### **สรุปผลและข้อเสนอแนะ**

#### **5.1 บทนำ**

เนื้อหาในบทนี้จะเป็นการสรุปผลที่ได้จากการท าการทดสอบเครื่องสแกนลายนิ้วมือเพื่อ เปิด - ปิดประตูทั้งหมด รวมไปถึงข้อเสนอแนะในการท าปฏิบัติการ

#### **5.2 สรุปผล**

จากการออกแบบการทดสอบและการทดสอบระบบของเครื่องสแกนลายนิ้วมือเพื่อ เปิด – ปิดประตูสรุปได้ดังนี้

1. การทดสอบการเก็บข้อมูลผู้ใช้งาน ทดสอบผ่านคือสามารถเก็บข้อมูลได้อย่างถูกต้อง

2. การทดสอบการส่งข้อมูลผ่านเครื่องส่งสัญญาณไร้สาย ทดสอบผ่านโดยสามารถส่งข้อมูล ได้ครบตาม ระยะทางที่ท าการทดสอบ ทั้งภายในตัวอาคารและภายนอกอาคารโดยระยะทางไกลสุด ที่ได้ประมาณ 100 เมตร

3. การทดสอบการใช้งานจริงทดสอบผ่านคือ สามารถเปิด – ปิดระบบล็อคของประตูได้ 4. สามารถบันทึกเวลาการสแกนลายนิ้วมือได้ทุกครั้งที่มีการสแกนลายนิ้วมือเพื่อผ่านประตู

#### **5.3 ข้อเสนอแนะ**

1.การรูดนิ้วของผู้ท าปฏิบัติการ บางครั้งรูดนิ้วเร็วหรือช้าเกินไป ท าให้การอ่านข้อมูลของ เครื่องสแกนลายนิ้วมือเกิดการอ่านผิดพลาด อัตราเทคโเปลปีสิร

2. โปรแกรมการทำงานอาจมีข้อผิดพลาดบ้าง อาจเกิดจากข้อผิดพลาดของตัวโปรแกรมเอง 3.ตัวอุปกรณ์เกิดความร้อนเมื่อใช้งานเป็นระยะเวลานานขึ้นอยู่กับสถานที่การติดตั้งอุปกรณ์

#### **ประวัติผู้เขียน**

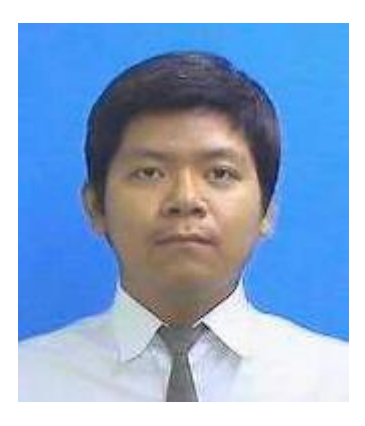

นายอรรถพล ศิลปกิจโกศลโกศล เกิดเมื่อวันที่ 23 ธันวาคม พ.ศ.2530 ภูมิลำเนาอยู่ที่ ตำบลหน้าเมือง อำเภอเมือง จังหวัดปราจีนบุรี ส าเร็จการศึกษาระดับมัธยมศึกษาตอนปลาย จากโรงเรียนปราจิณราษฎรบำรุง อำเภอเมือง จังหวัดปราจีนบุรี เมื่อปี พ.ศ. 2548 ปัจจุบันเป็นนักศึกษาชั้นปีที่ 5 สาขาวิชาวิศวกรรมโทรคมนาคม

ส านักวิชาวิศวกรรมศาสตร์ มหาวิทยาลัยเทคโนโลยีสุรนารี

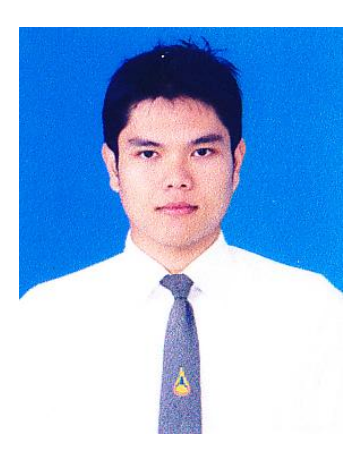

นายภูริทัต สุธรรมมา เกิดเมื่อวันที่ 23 กุมภาพันธ์ พ.ศ.2532 ภูมิล าเนาอยู่ที่ ต าบลตลาด อ าเภอเมือง จังหวัดมหาสารคาม ส าเร็จการศึกษาระดับมัธยมศึกษาตอนปลาย จากโรงเรียนดงใหญ่วิทยาคม รัชมังคลาภิเษก อ าเภอวาปีปทุม จังหวัดมหาสารคาม เมื่อปี พ.ศ.2549 ปัจจุบันเป็นนักศึกษาชั้นปีที่ 4 สาขาวิชาวิศวกรรมโทรคมนาคม

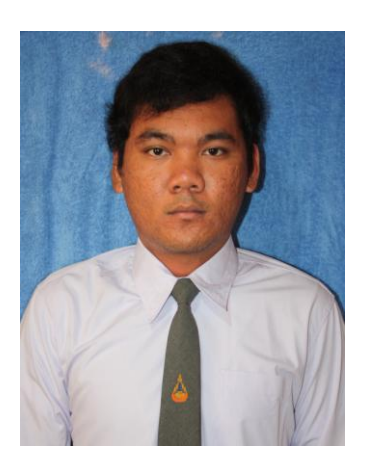

นายชาญณรงค์ ประกอบดี เกิดเมื่อวันที่ 23 พฤษภาคม พ.ศ.2532 ภูมิลำเนาอยู่ที่ ตำบลไชยสอ อำเภอชุมแพ จังหวัดขอนแก่น ส าเร็จการศึกษาระดับมัธยมศึกษาตอนปลาย จากโรงเรียนชุมแพศึกษา อ าเภอชุมแพ จังหวัดขอนแก่น เมื่อปี พ.ศ.2549 ปัจจุบันเป็นนักศึกษาชั้นปีที่ 4 สาขาวิชาวิศวกรรมโทรคมนาคม

 $\mathcal{A}$ 

#### **บรรณานุกรม**

- -คู่มือการพัฒนาด้วย AVR Studio จาก [http://www.etteam.com/product/](http://www.etteam.com/product/03A21.html)03A21.html
- คู่มือการใช้งานวงจรบอร์ด AVR-ATMEGA128 บริษัท อีทีที จำกัด
- คู่มือตัวรับ ส่งสัญญาณ ไร้สาย จาก <u>[http://www.etteam.com/product/intf/man-ET-RF](http://www.etteam.com/product/intf/man-ET-RF24Gv2.pdf)24Gv2.pdf</u>
- -คู่มือการใช้งานโปรแกรม Code Vision AVR V.2.03.4

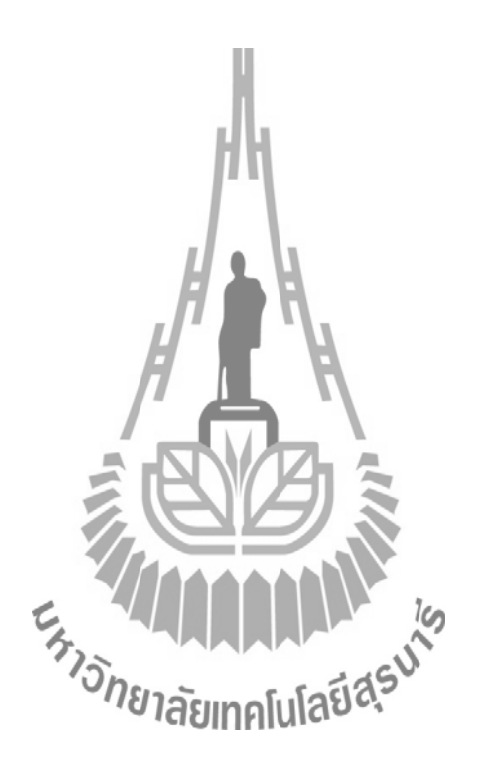

## **[เริ่มต้นใช้งาน](http://www.thaiembedded.com/blog/?p=201) Code Vision AVR**

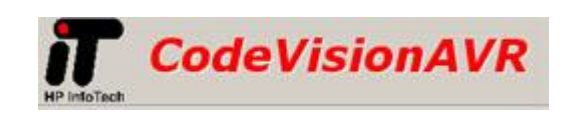

เมื่อพูดถึงไมโครคอนโทรลเลอร์ในบ้านเรา <u>[AVR](http://www.thaiembedded.com/blog/?tag=avr)</u> จะเป็นอีกหนึ่งตระกูลที่มีผู้ใช้เป็นจำนวน ้มาก ในการเขียนโปรแกรมสามารถเขียนได้หลายภาษาเช่นกัน ในวันนี้ผมจะแนะนำการเริ่มต้นใช้งาน Code [Vision](http://www.thaiembedded.com/blog/?tag=codevisionavr) AVR ตัวนี้จะเป็น Softwareลิขสิทธิ์นะครับ แต่สามารถทดลองใช้ได้โดยการ Download ตัวdemo จากเวปไซด์มาลองใช้

1. ท าการเปิดโปรแกรมขึ้นมา จะใช้วิธีดับเบิ้ลคลิกที่ Desktop ก็ได้ครับ คลิก File —> New

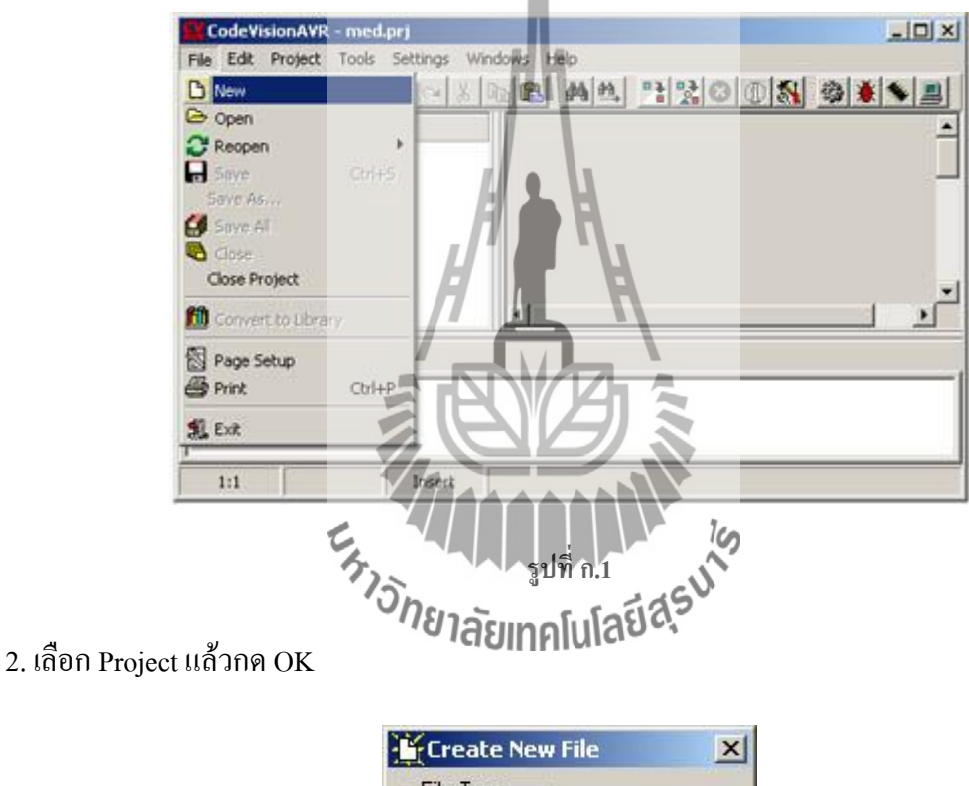

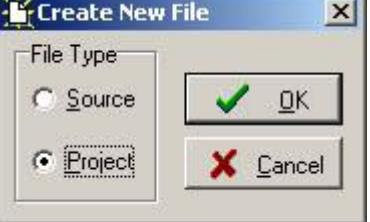

**รูปที่ ก.2**

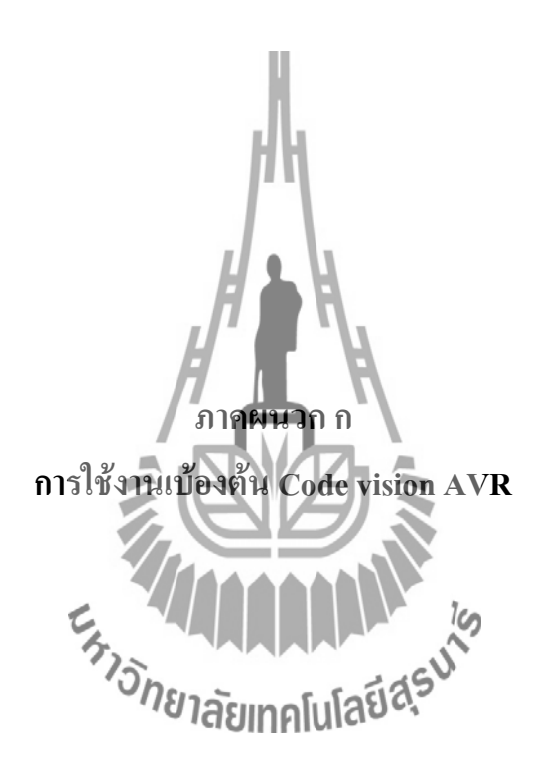

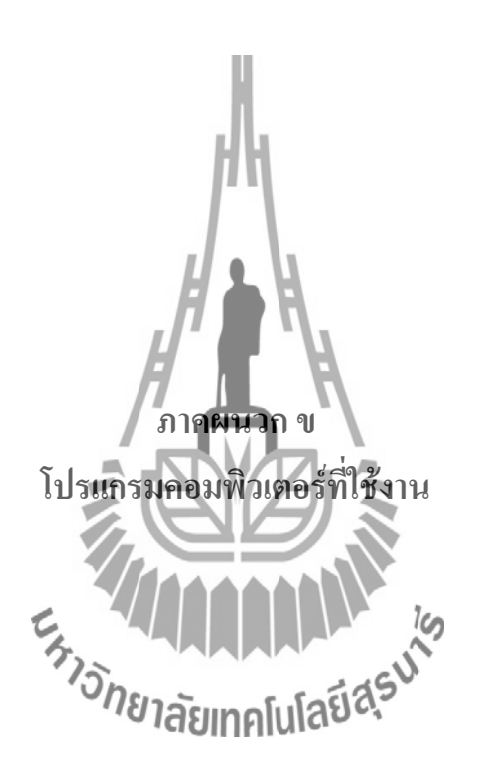

3. จะมีหน้าต่างมาถามเราว่าต้องจะสร้างโปรเจคด้วย Code Wizard AVR หรือเปล่า ให้กด Yes ไป ครับ ตรงนี้จะเป็นลักษณะที่เด่นอย่างหนึ่งของ Code [Vision](http://www.thaiembedded.com/blog/?tag=codevisionavr) AVR เราสามารถ initial & Config ได้ โดยการคลิกๆๆ

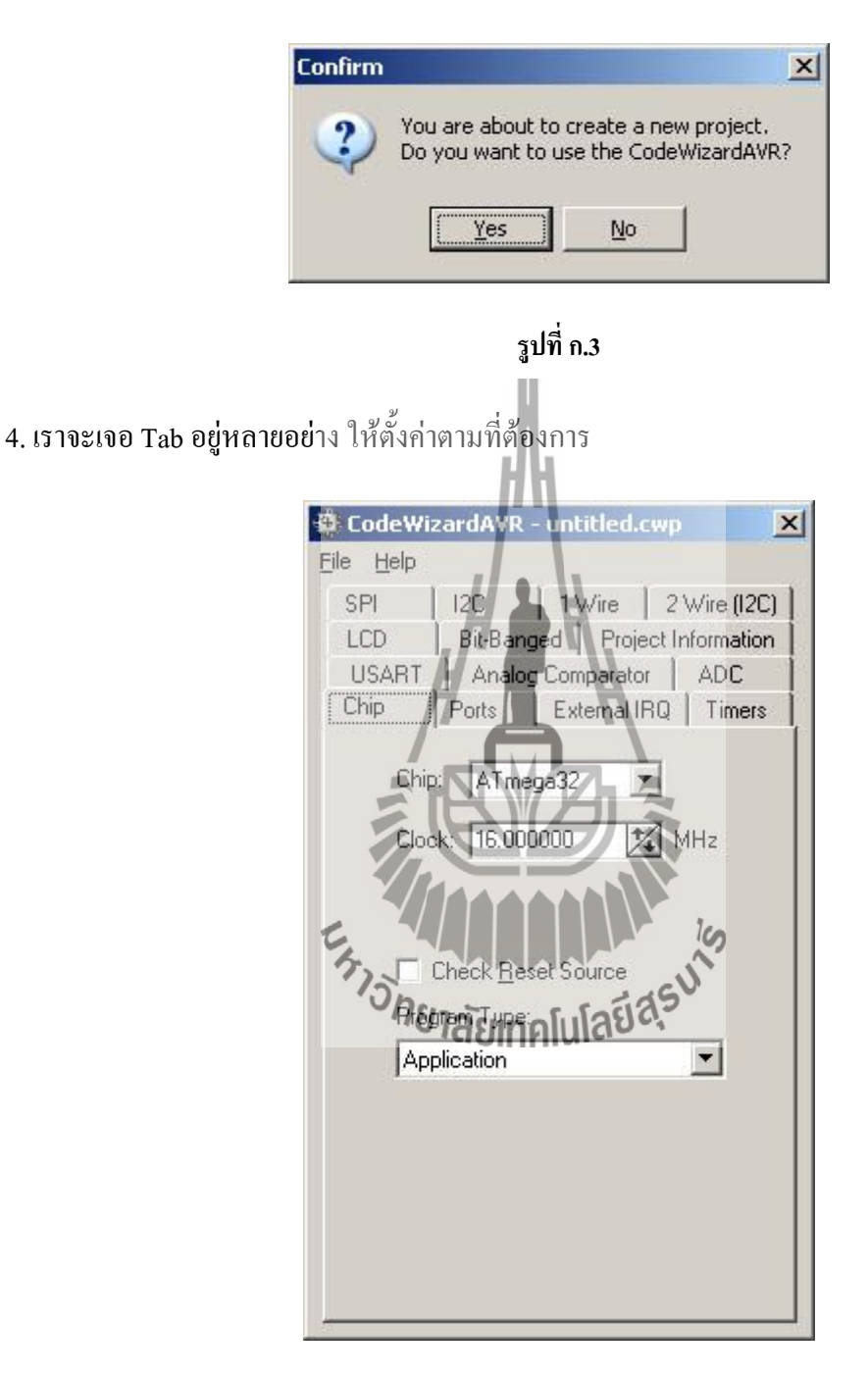

**รูปที่ ก.4**

- **Chip** เบอร์[AVR](http://www.thaiembedded.com/blog/?tag=avr) ที่ใช้งาน, ความถี่ที่ใช้ ชนิดของโปรแกรม
- **Ports** ไว้กำหนดว่าเป็นอินพุต/เอาต์พุต Pull up
- **External IRQ** Enable ขาอินเตอร์รัปภายนอก
- **Timers** ตั้งรูปแบบการทำงาน Timer รวมทั้ง Watchdog
- **USART** การรับส่งข้อมูลผ่านพอร์ตอนุกรม
- **Analog Comparator** ใช่/ไม่ใช้ Analog Comparator
- **ADC** ตั้งค่า ADC ภายในของ [AVR](http://www.thaiembedded.com/blog/?tag=avr)
- **LCD** กำหนดพอร์ตที่ใช้งานจอ LCD มีฟังก์ชัน LCD ให้ ไม่ต้องเขียนฟังก์ชันเอง
- **Bit-Banged**ก าหนดพอร์ต ที่ใช้ติดต่อกับ DS1302
- **Project Information**ไว้เขียนรายละเอียดเกี่ยวกับโปรเจค
- **SPI** ตั้งค่าการใช้งาน SPI
- **I2C** ตั้งค่าการใช้งาน I2C เลือก I2C device
- **1 Wire** ตั้งค่าการใช้งาน 1 Wire (DS1820)
- **2 Wire** (I2C) ตั้งค่าเพิ่มเติม I2C

5. หลังจากที่ตั้งค่าเสร็จแล้ว ให้เลือก Generate, Save and Exit โปรแกรมจะทำการ Generate Code ตามที่เราตั้งค่าไว้ในขั้นตอนที่ 4

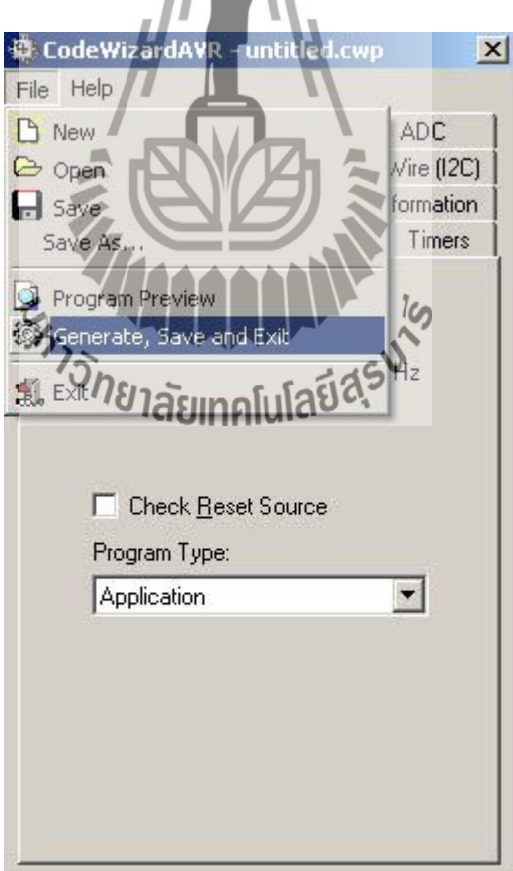

**รูปที่ ก.5**

6. ตั้งชื่อ File โดยปกติจะตั้งชื่อว่า main

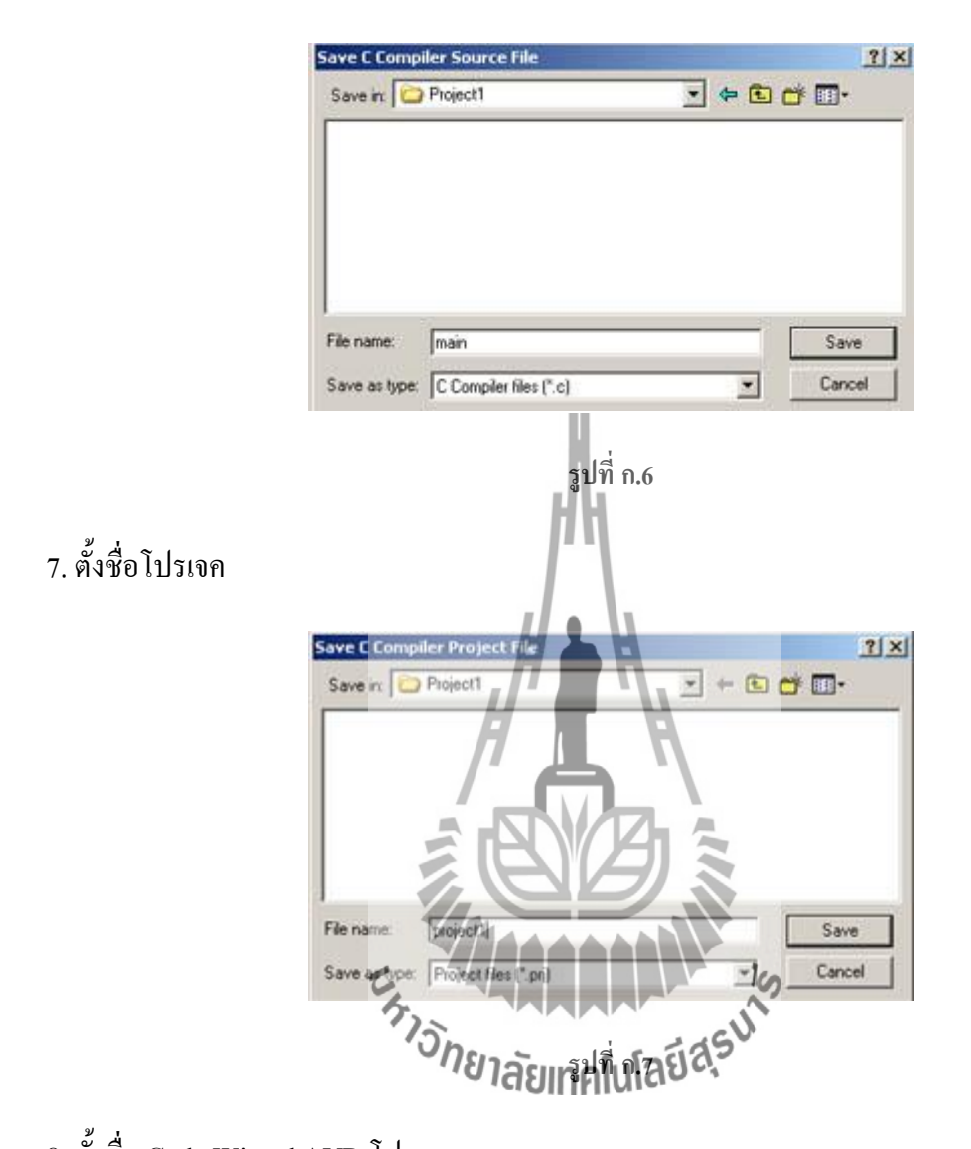

8. ตั้งชื่อ Code Wizard AVR โปรเจค

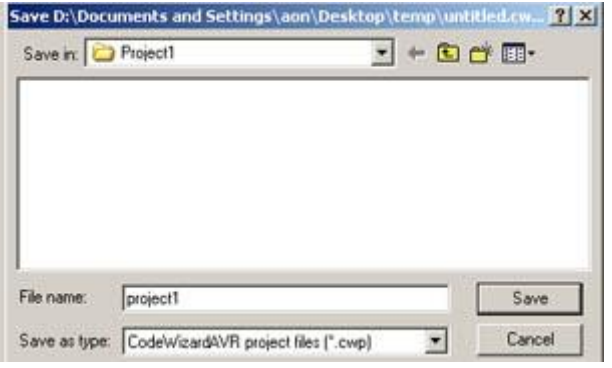

**รูปที่ ก.8**

9. หลังจากคลิก Save ในขั้นตอนที่ 8 แล้ว โปรแกรมจะ Generate โปรเจคมาให้ เราสามารถเพิ่ม Code เพิ่ม File .h, .C เข้าไปในโปรเจคได้เลย

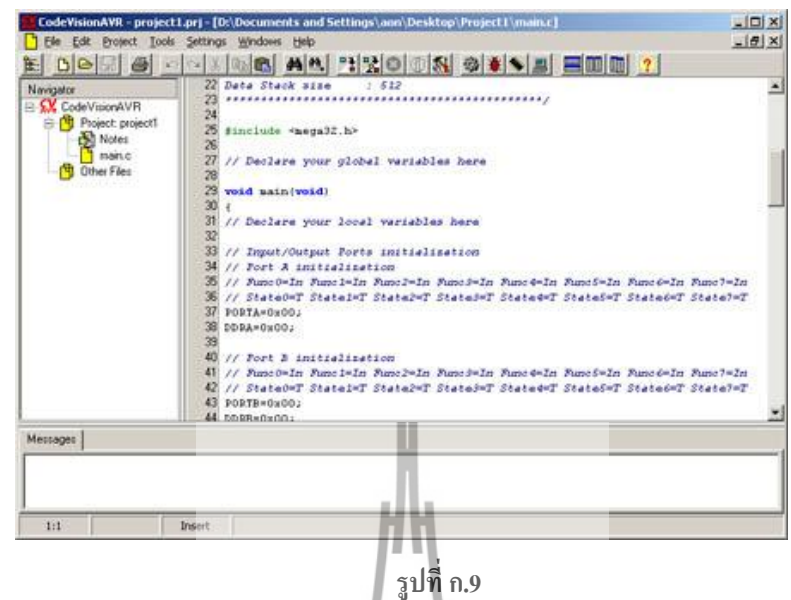

10. เมื่อเขียนโปรแกรมเสร็จแล้วให้กด Shift+F9 เพื่อ Compile โปรแกรมที่เราเขียนไป ถ้าไม่มี ข้อผิดพลาดจะเห็น หน้าต่างขึ้นมาดังรูปที่  $\overline{10}$ 

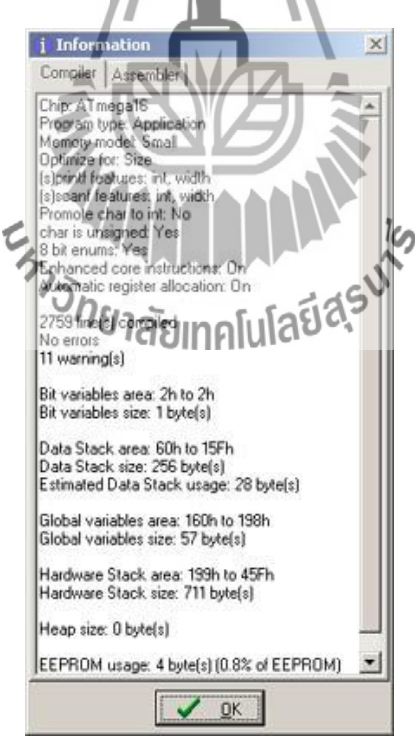

**รูปที่ ก.10**

 $11.$  File .HEX ที่ได้มาจากการ Compile จะอยู่ในโฟลเดอร์โปรเจคที่เราเซฟไว้ หลังจากนั้นเรานำ . HEX ไป burn ใส่ IC เป็นอันเสร็จครับ

## **Code [โปรแกรม](http://www.thaiembedded.com/blog/?p=201)**

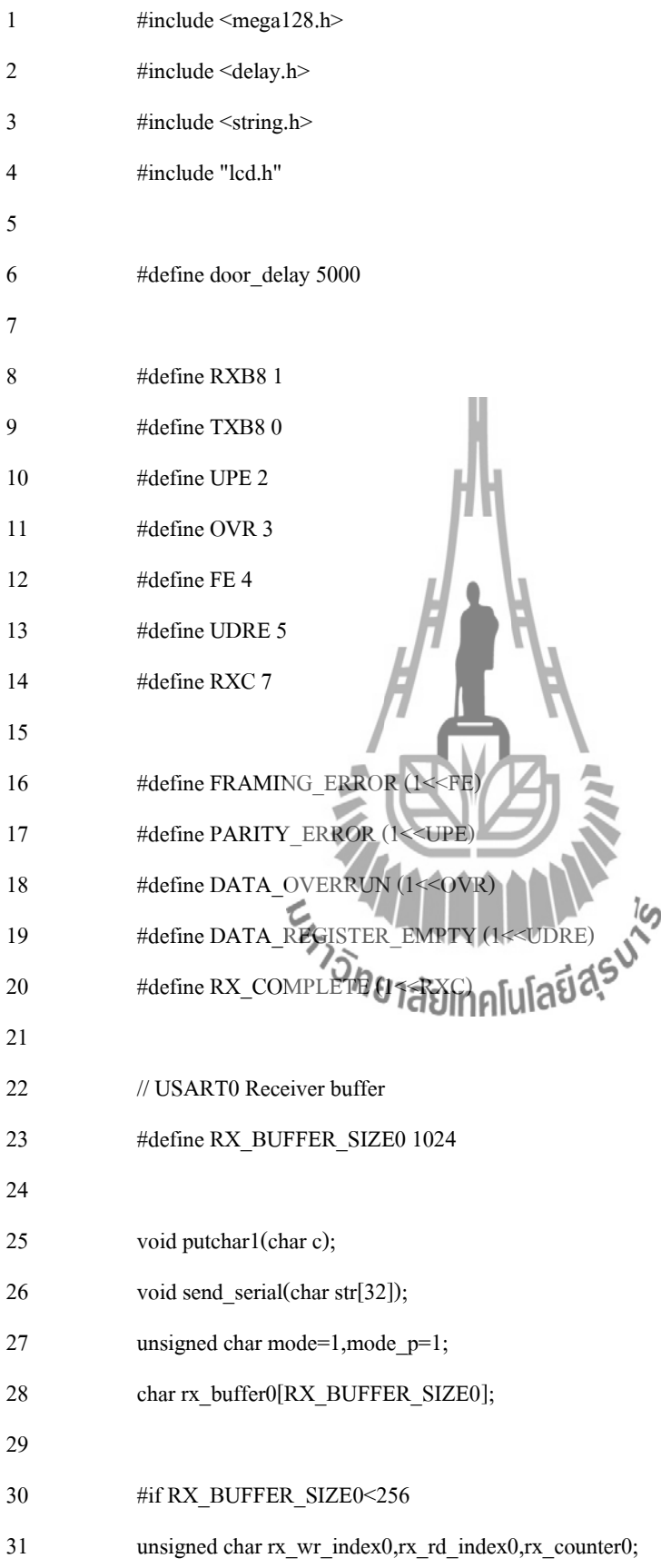

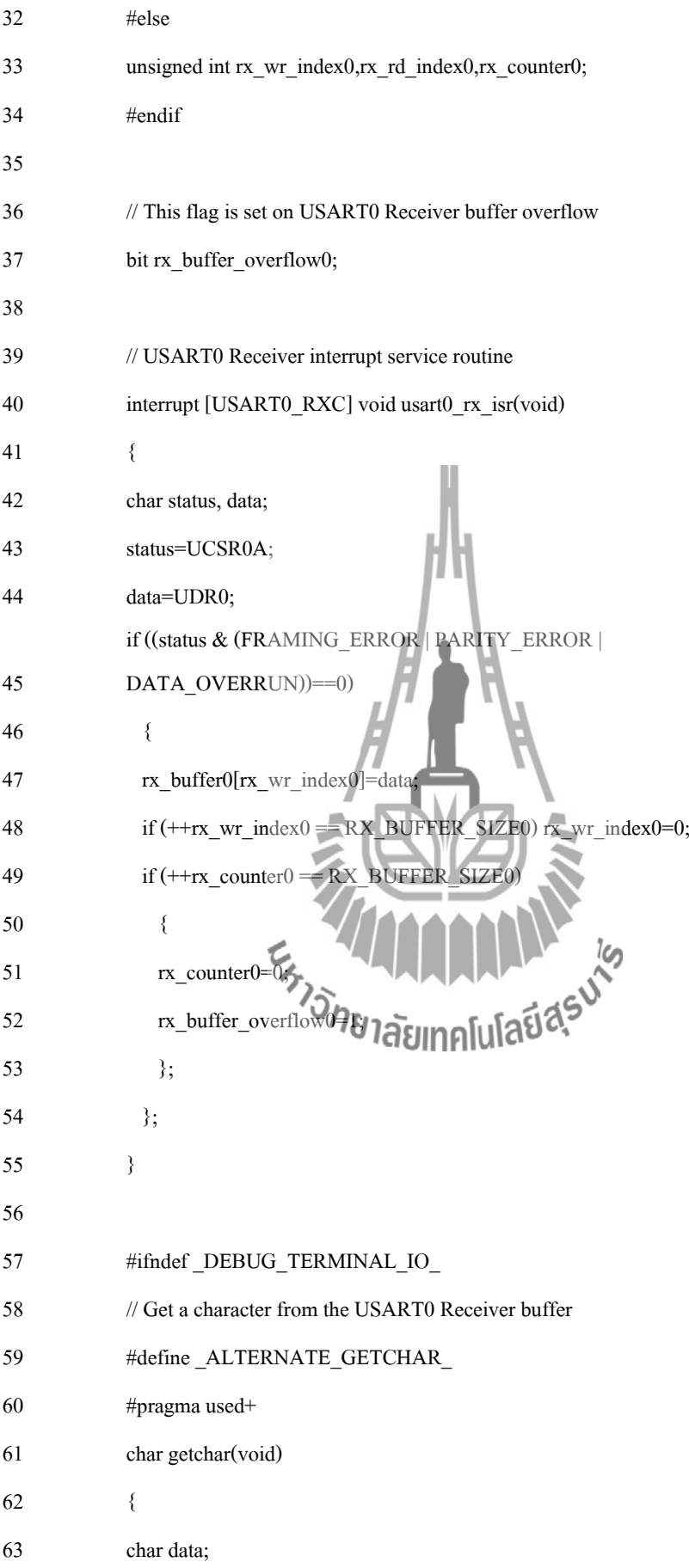

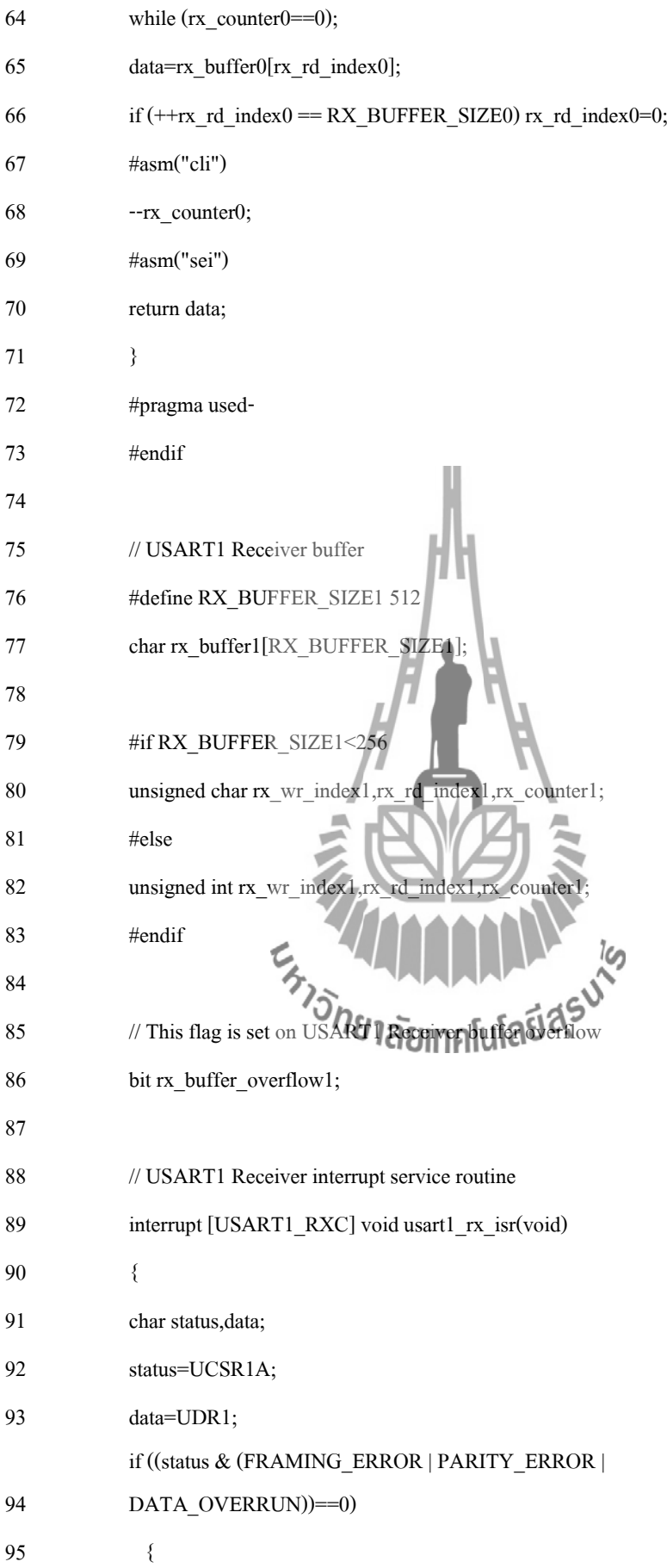
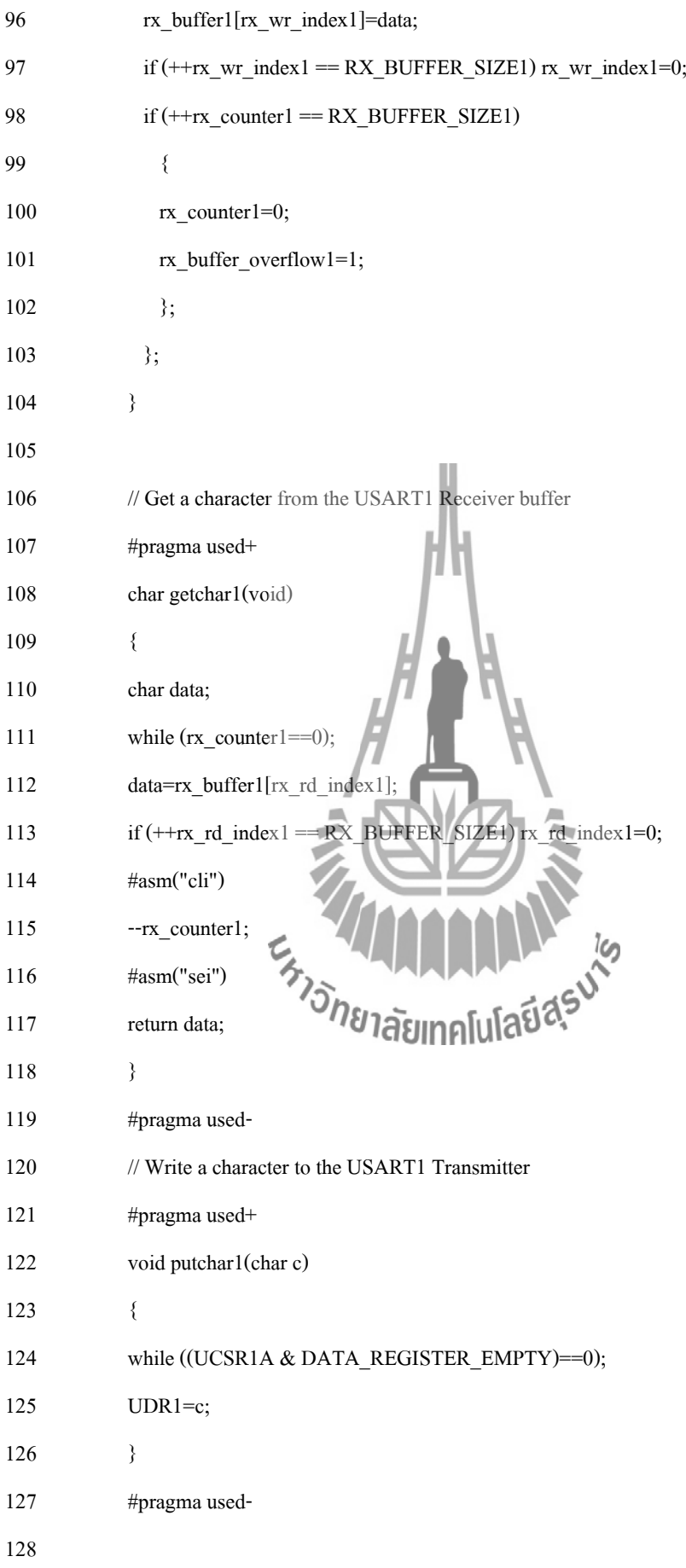

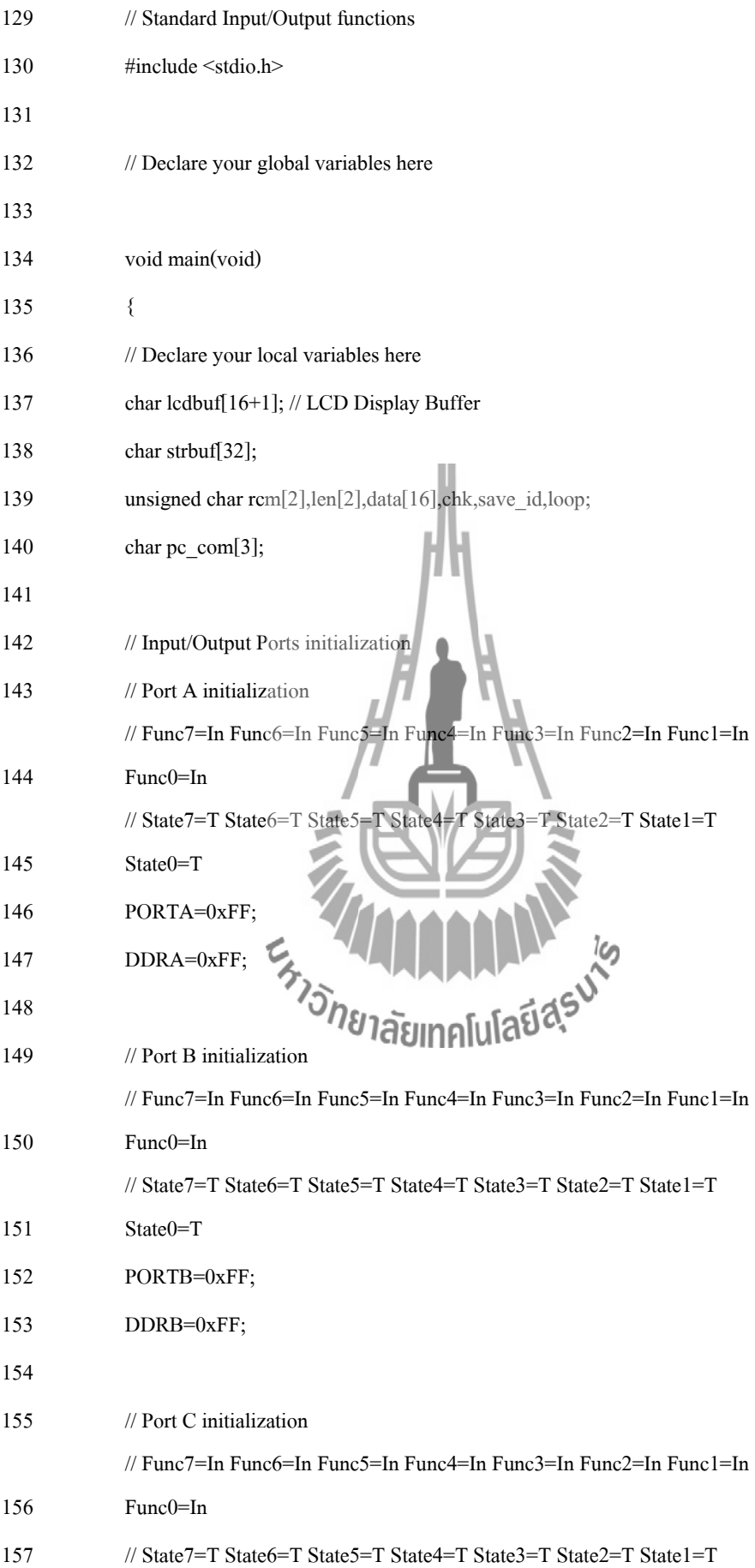

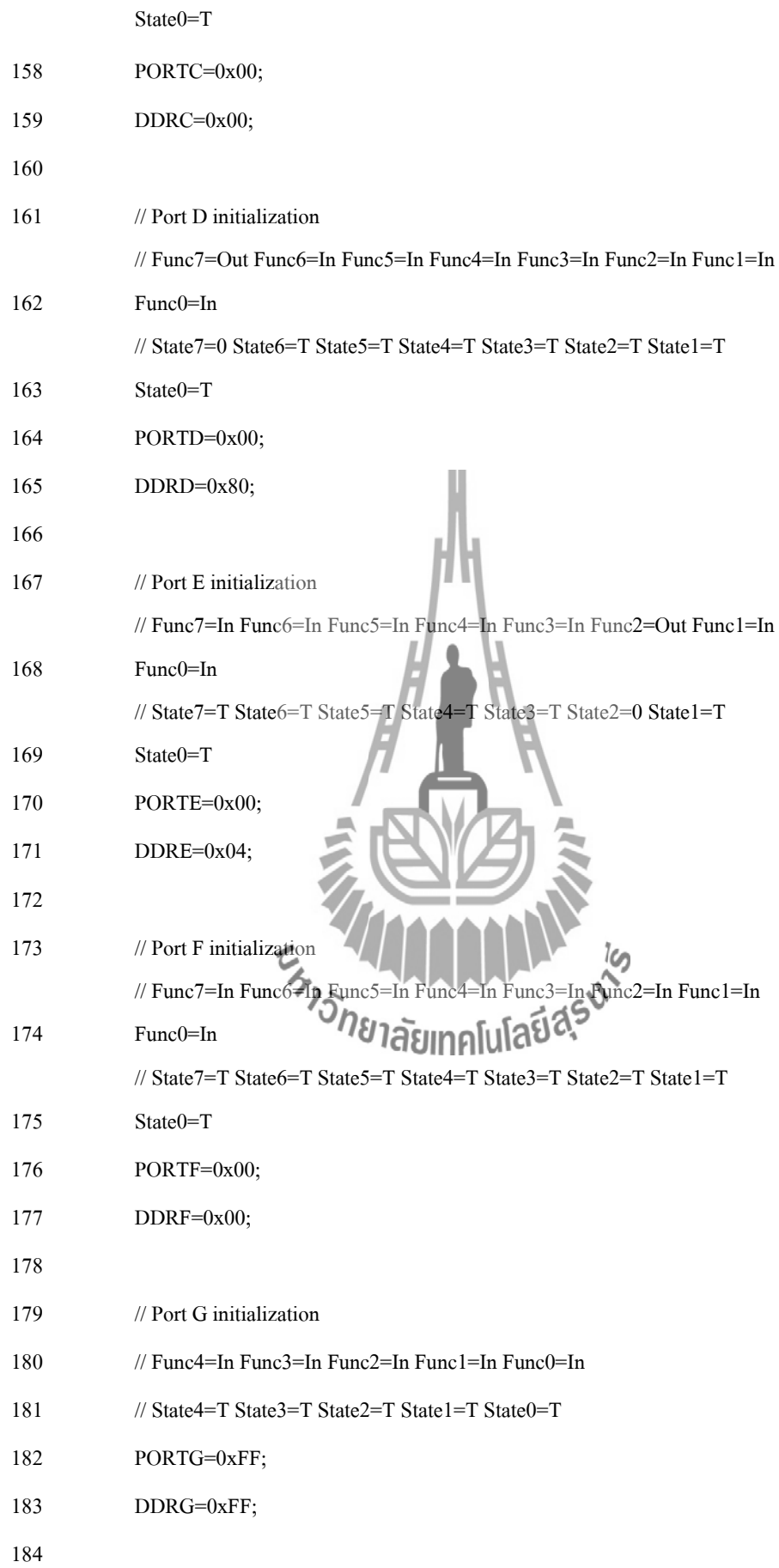

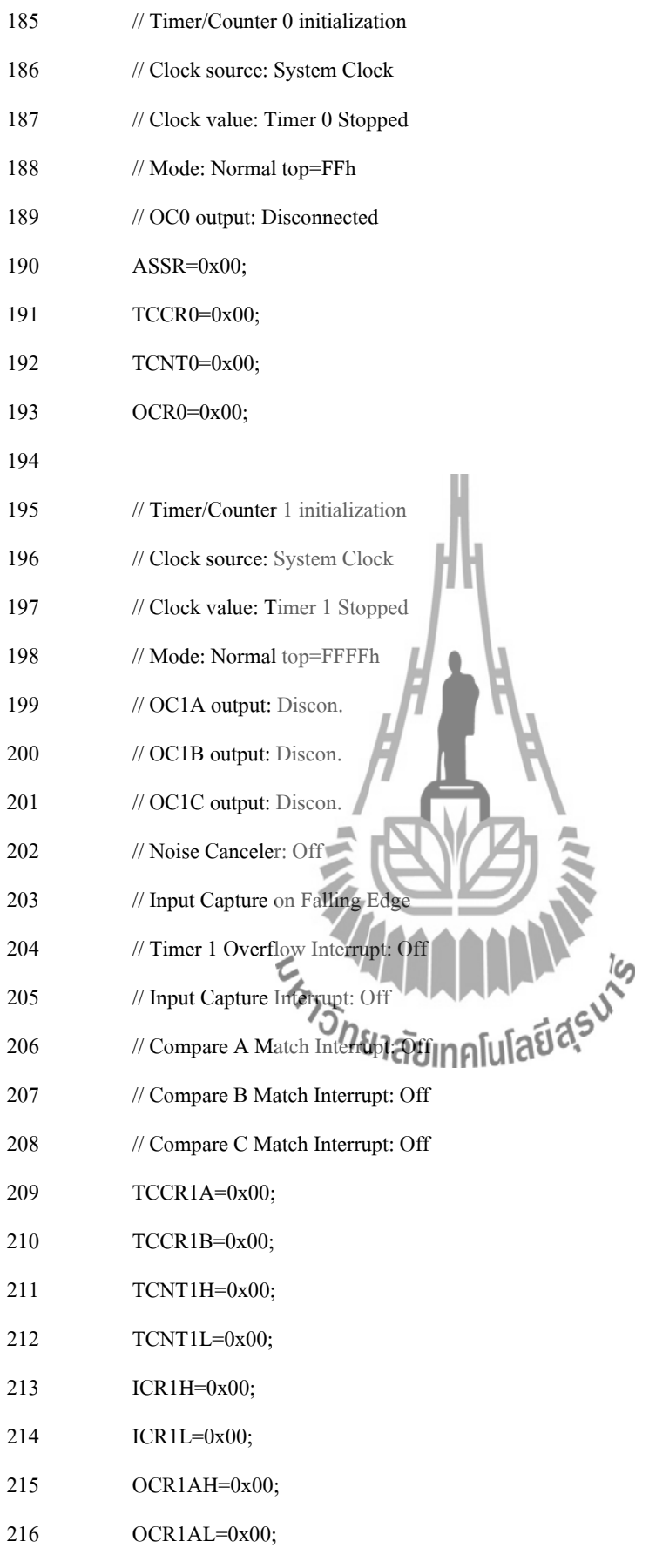

OCR1BH=0x00;

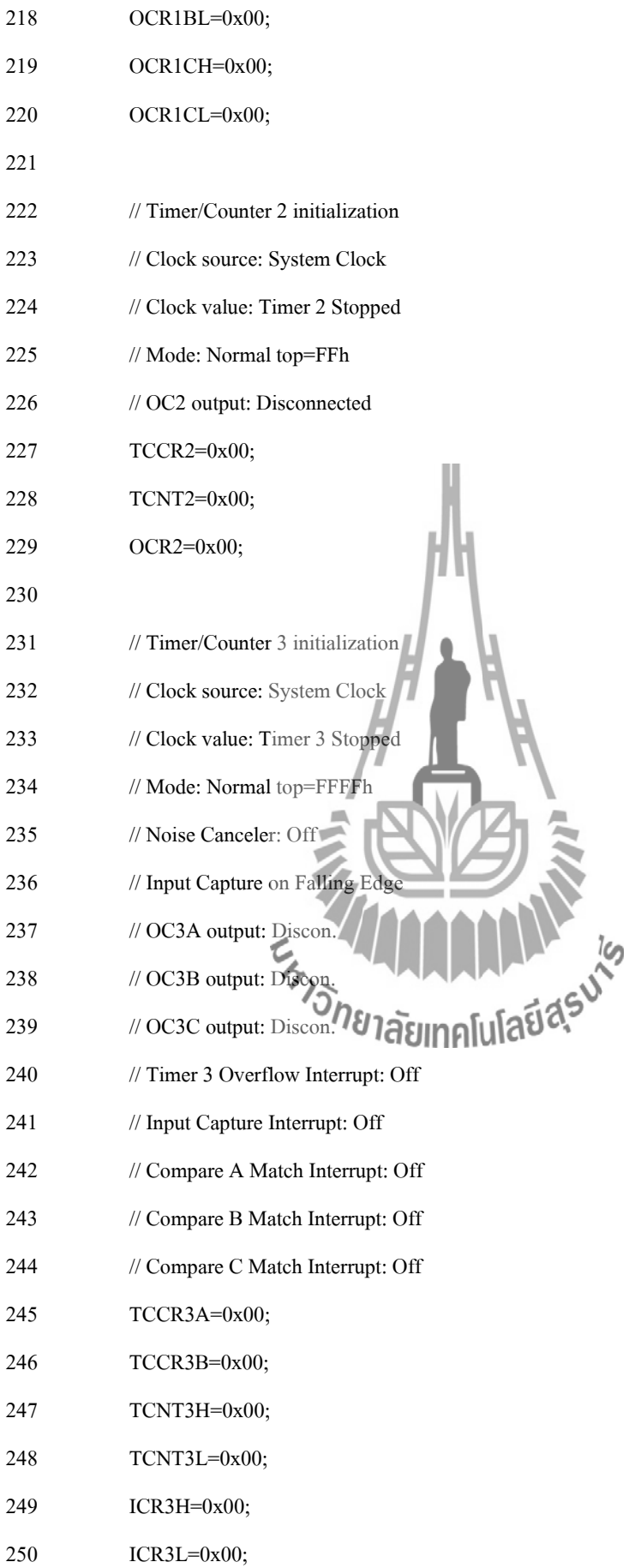

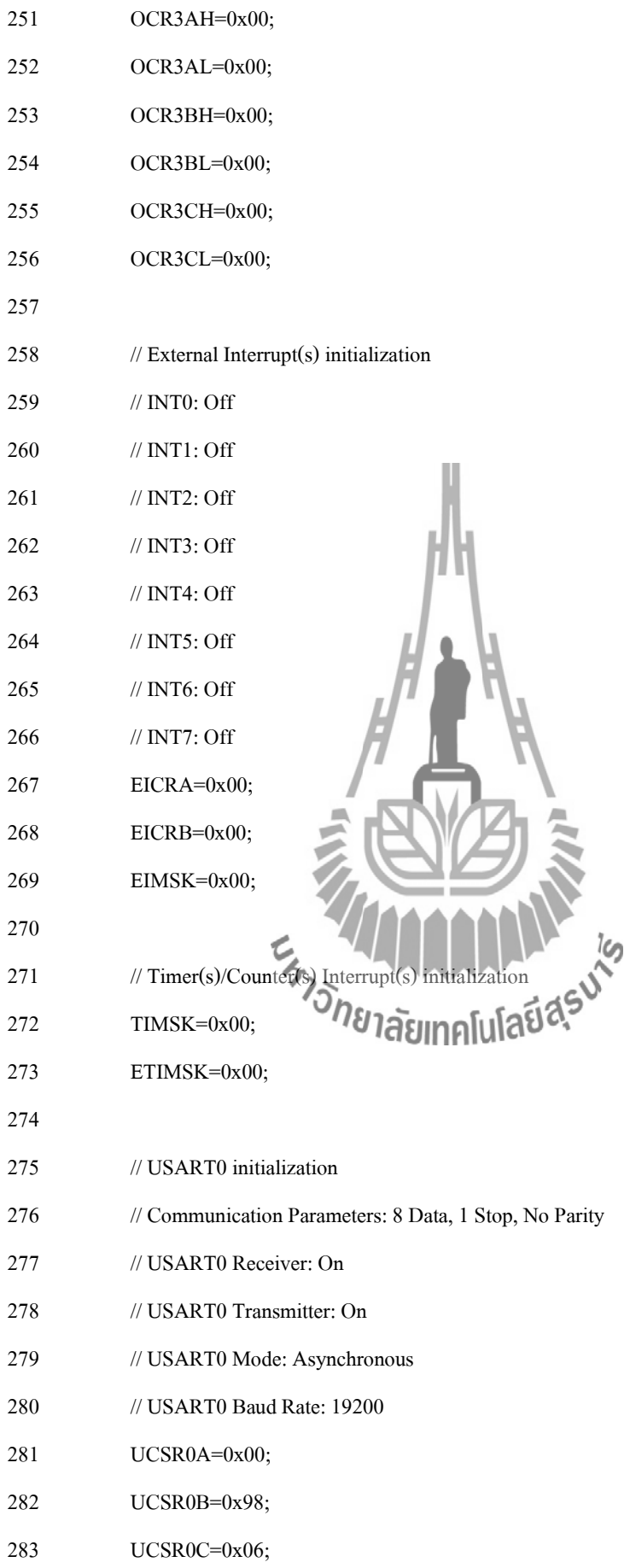

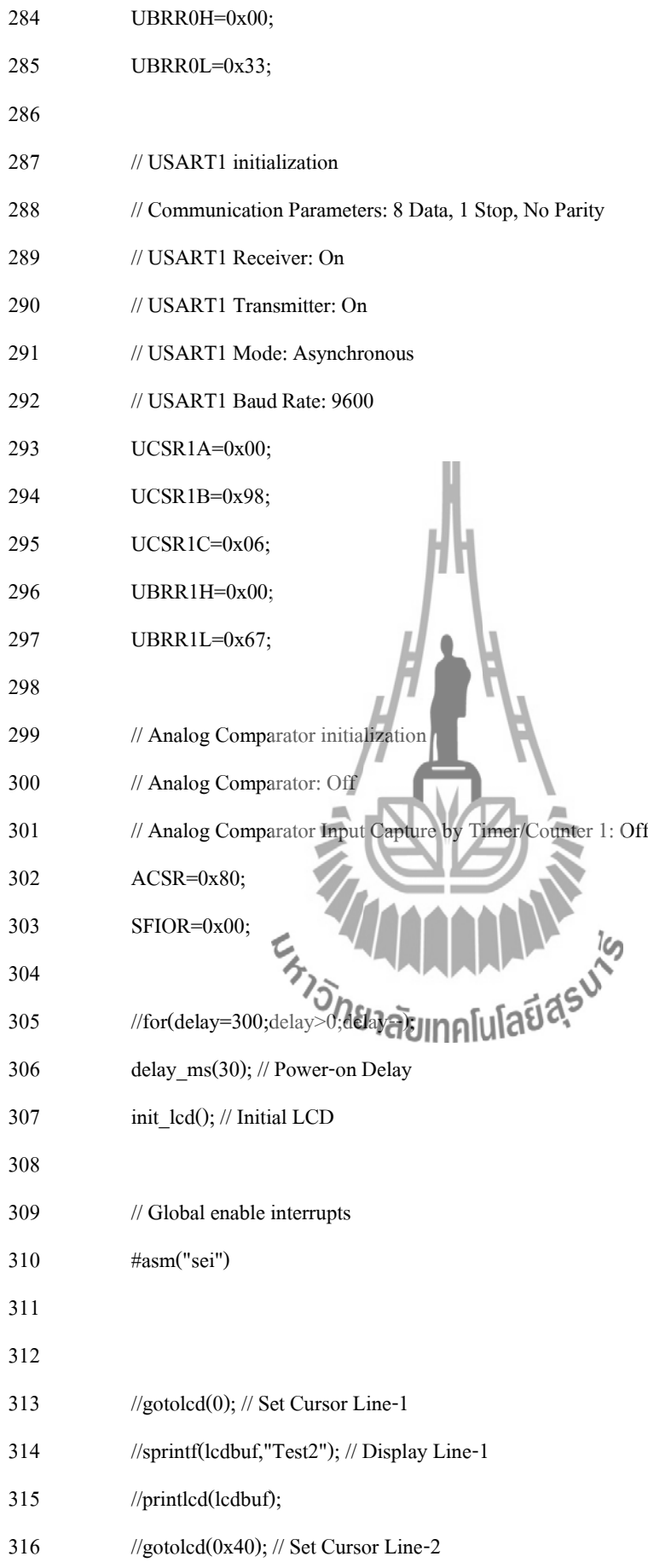

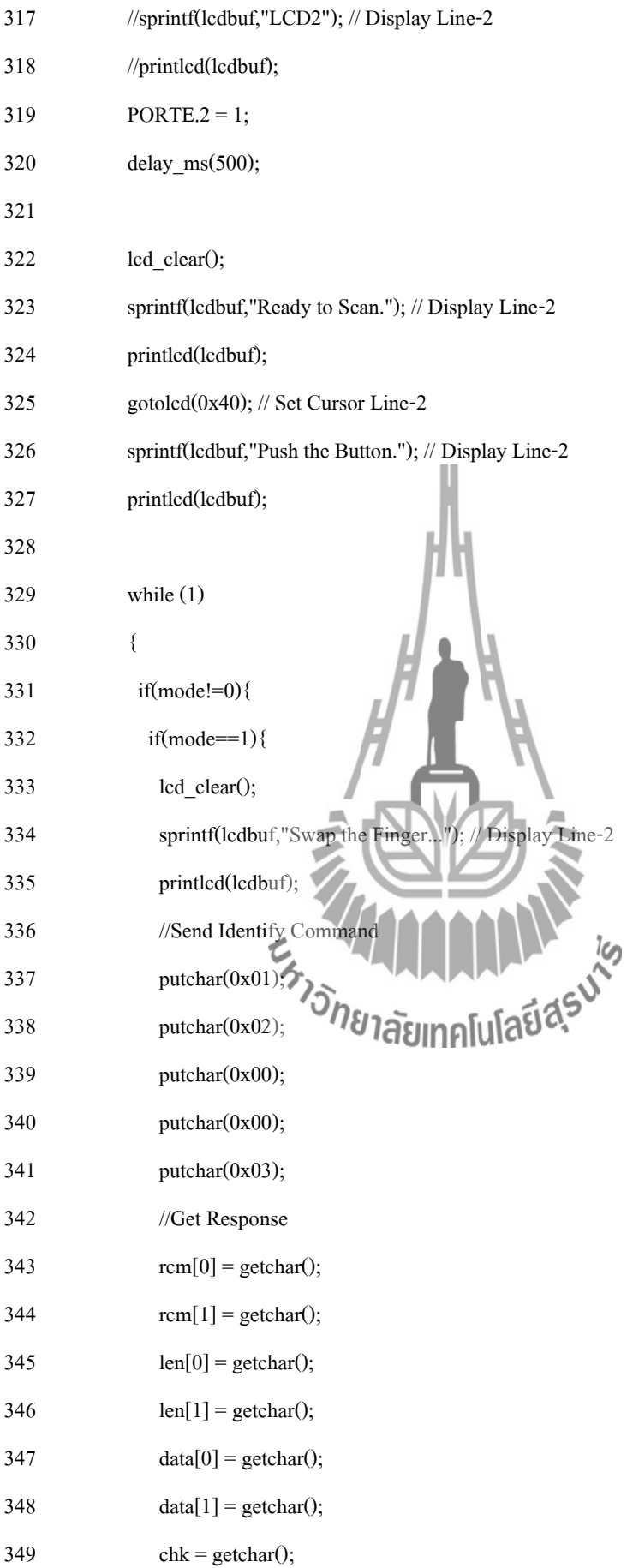

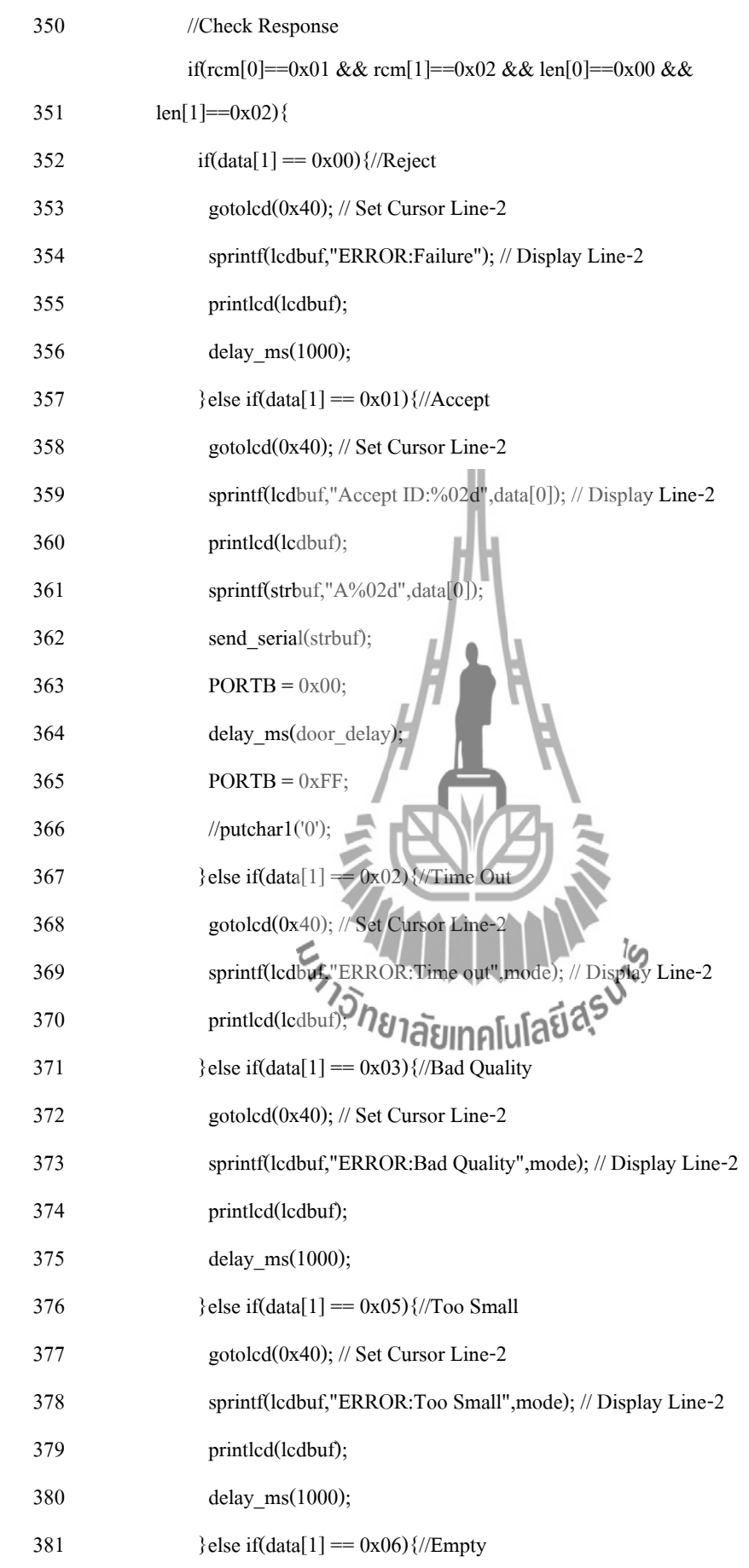

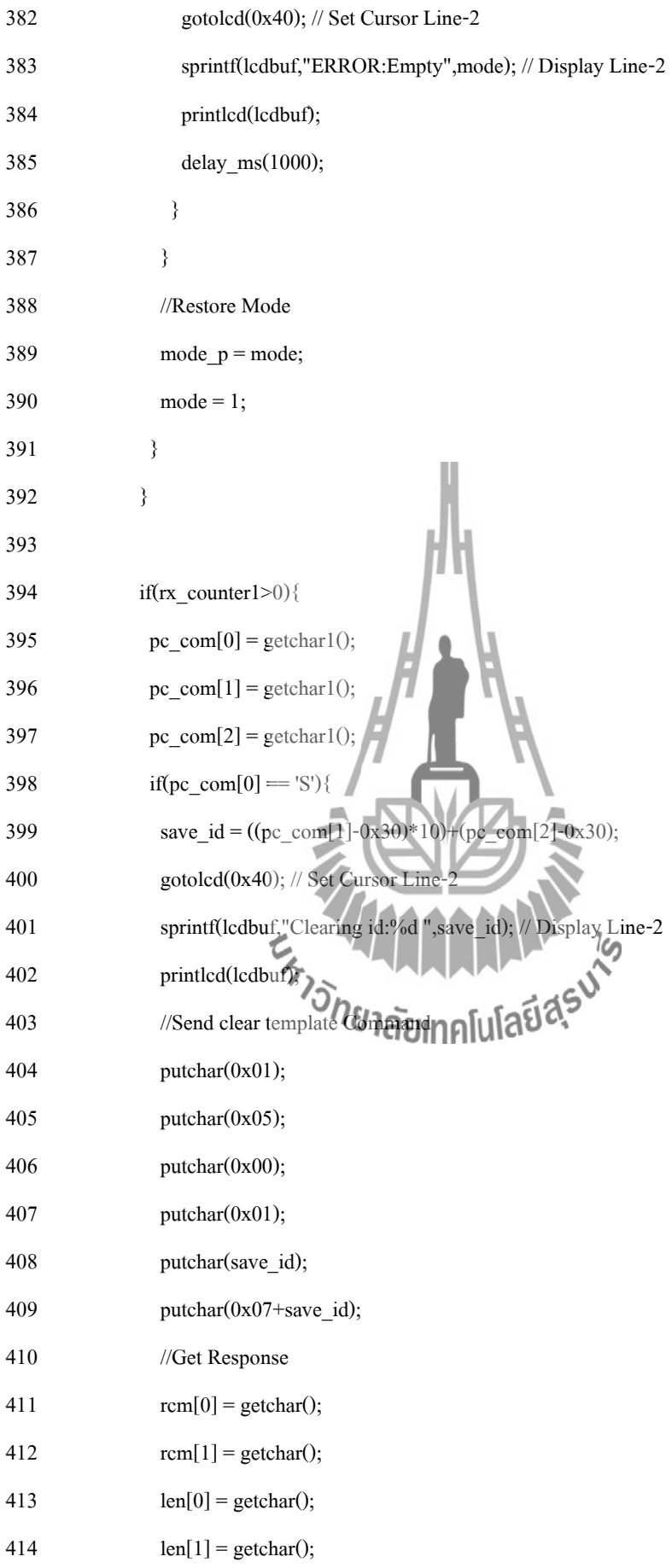

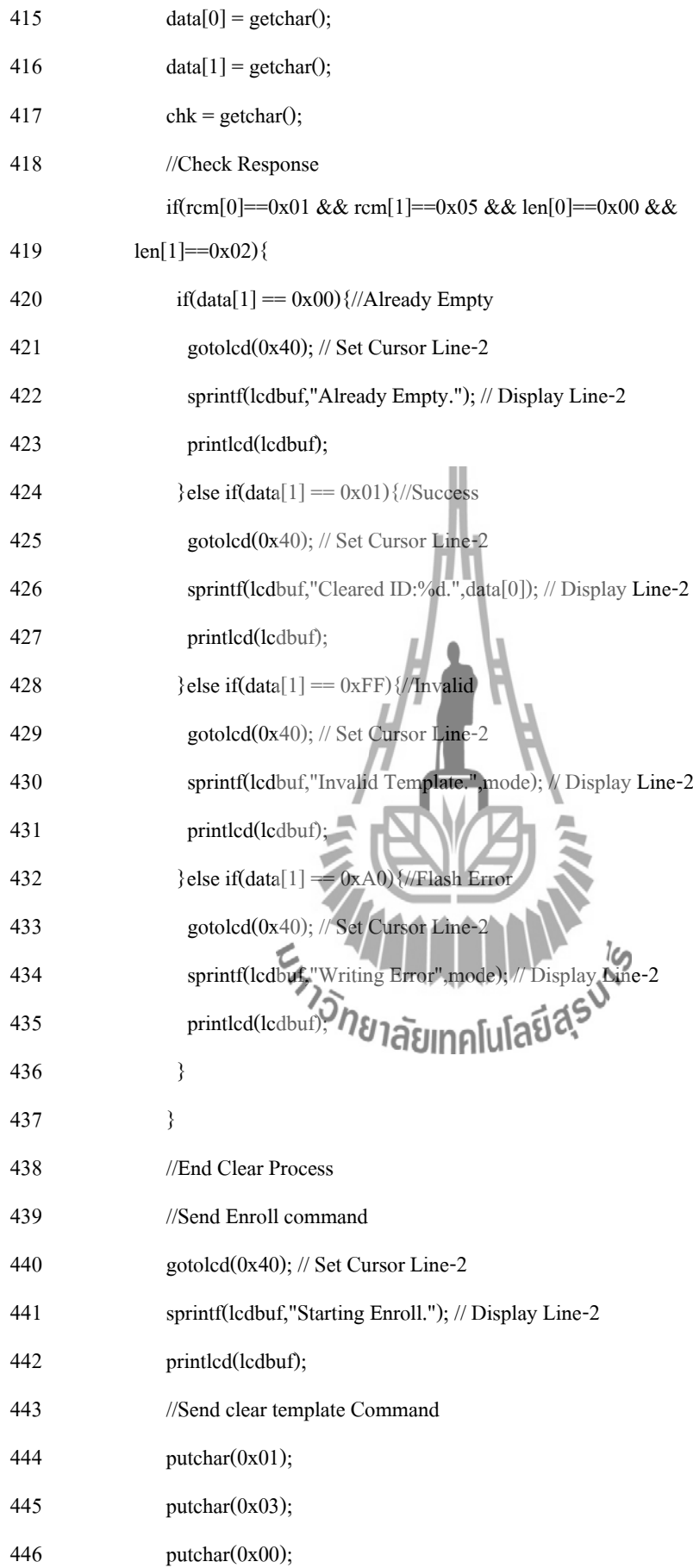

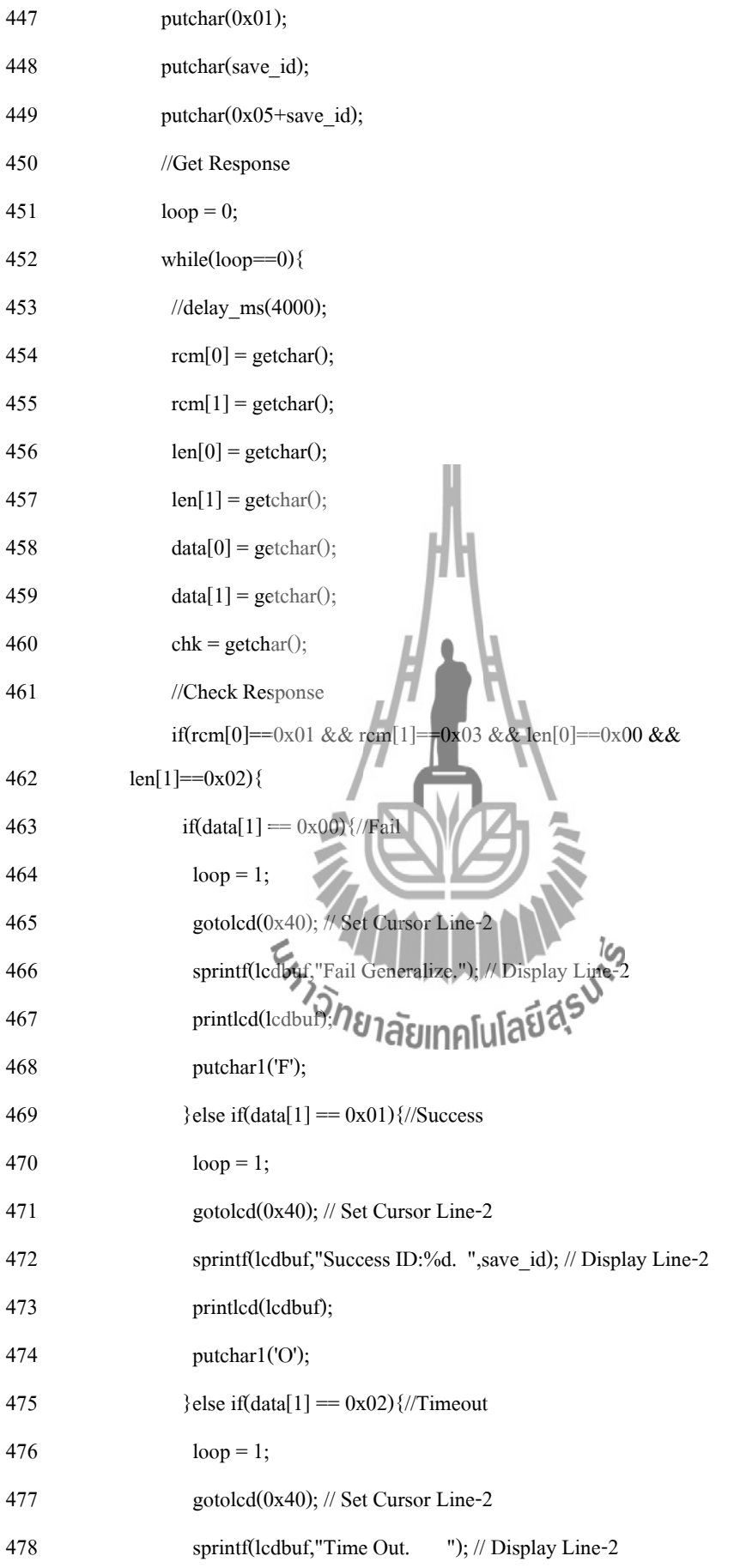

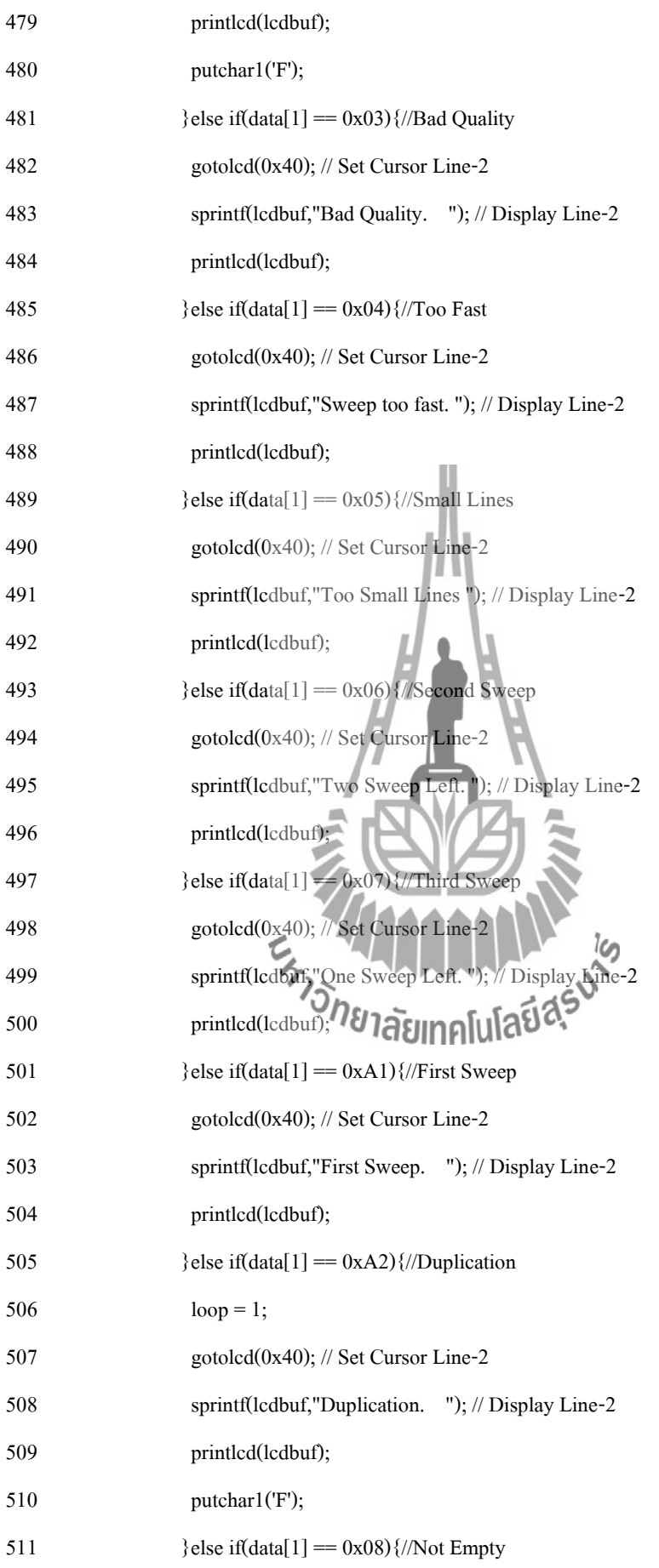

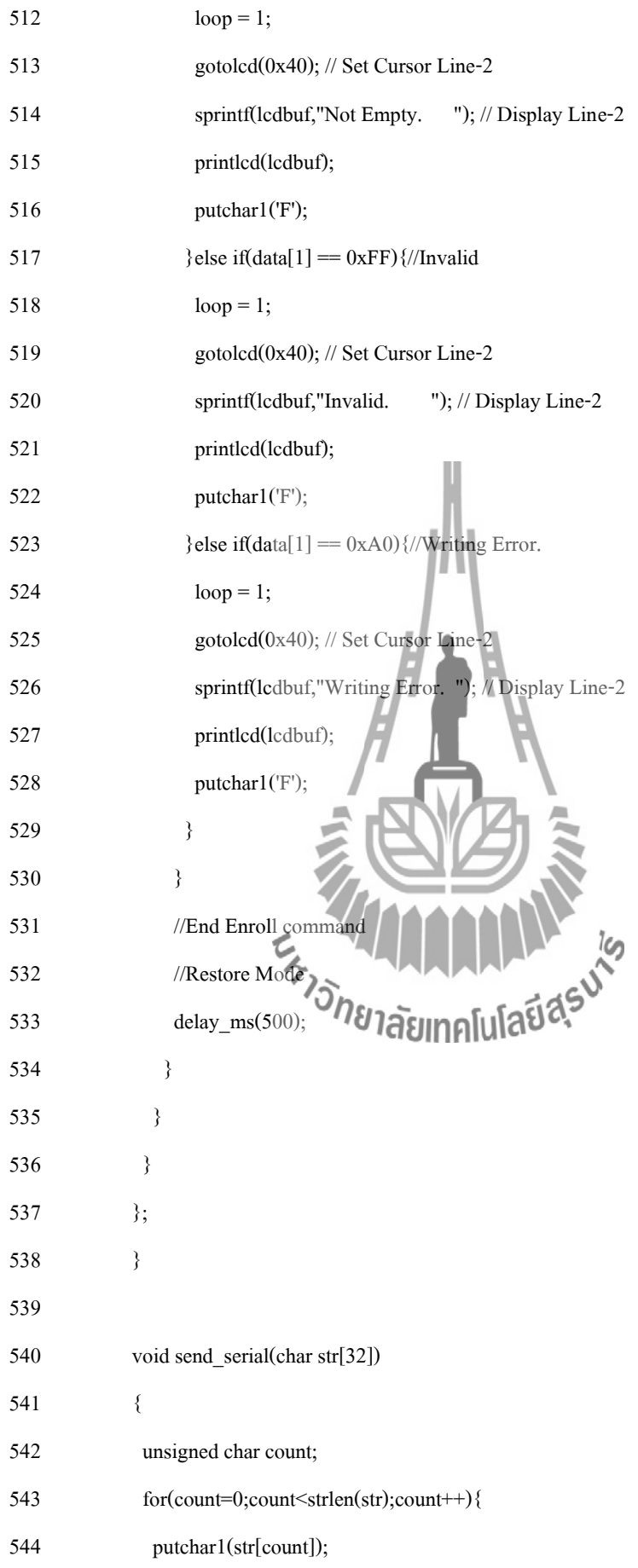

- }
- }

- 
- 

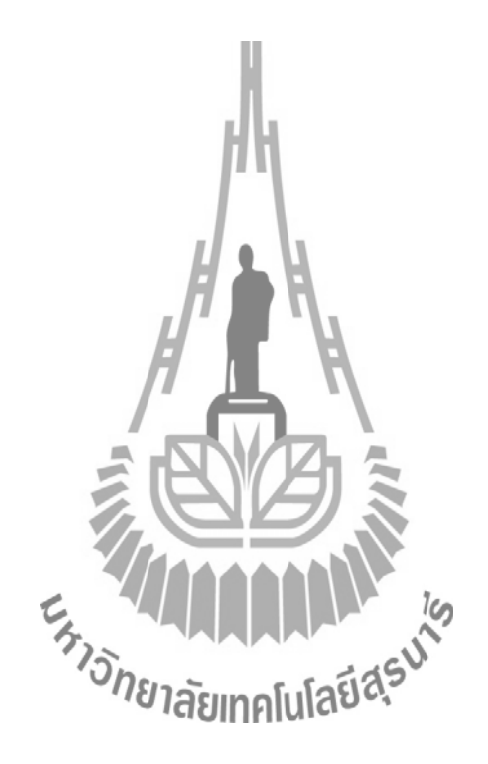